# ESCUELA SUPERIOR POLITECNICA DEL LITORAL

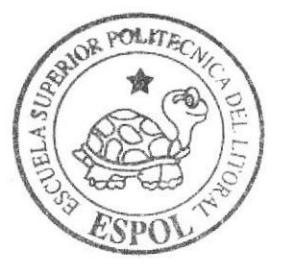

# Escuela de Diseño y Comunicación Visual

# Proyecto de Graduación

Previo a la obtención del Título de Analista de Sistemas

Tema: 'SISTEMA COLECTOR DE DATOS"

# Manual de Diseño

## Autores:

Celso Alberto Cedillo Flores Jonathan Israel León Gavilanez Wilson Xavier Guevara Granoble

> DIRECTOR: Lcdo. Alex Espinoza

> > $An \, 2007$

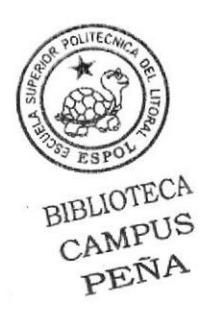

ESCUELA SUPERIOR POLITÉCNICA DEL LITORAL

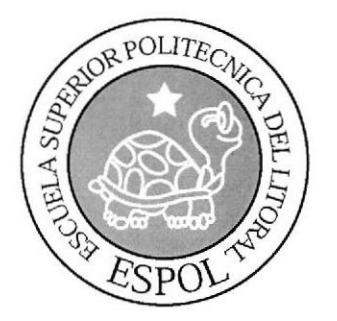

# ESCUELA DE DISEÑO Y COMUNICACIÓN VISUAL

# PROYECTO DE GRADUACIÓN

# PREVIO A LA OBTENCIÓN DEL TÍTULO DE **ANALISTA DE SISTEMAS**

**TEMA** "SISTEMA COLECTOR DE DATOS"

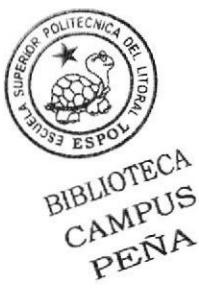

**MANUAL DE DISEÑO** 

**AUTORES** CELSO ALBERTO CEDILLO FLORES JONATHAN ISRAEL LEÓN GAVILANEZ WILSON XAVIER GUEVARA GRANOBLE

> **DIRECTOR** LCDO. ALEX ESPINOZA

> > AÑO 2007

# AGRADECIMIENTO

Agradecemos a la ESCUELA SUPERIOR POLITECNICA DEL LITORAL por ayudamos a formar nuestro perfil profesional para así enfrentar los retos tecnológicos del mañana.

A nuestras familias por ser una guia para nosotros y nuestra fuerza constante para culminar esta etapa de nuestra vida.

De manera especial agradecemos a nuestro director de tesis por demostrarnos que todo el esfuerzo tiene su recompensa.

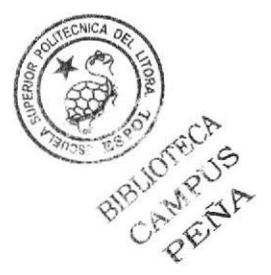

# DEDICATORIA

Dedicamos este trabajo a Dios sobre todas las cosas por darnos la vida y enseñamos el camino correcto para conseguir nuestros objetivos.

A nuestros padres, que durante nuestra vida solo nos enseñaron a hacer lo correcto, y su dedicación y amor por sus hijos, así como su apoyo y su entrega incondicional fueron nuestras fuentes de inspiración para desarrollarnos como profesionales y como personas.

A nuestros amigos y compañeros, que estuvieron presentes cuando más lo necesitábamos y que con su apoyo nos alentaron a culminar esta etapa de nuestras vidas.

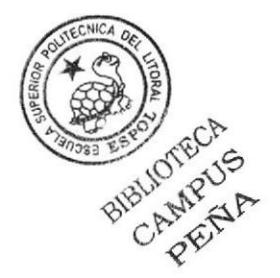

# DECLARACIÓN EXPRESA

La responsabilidad por los hechos, ideas y doctrinas expuestas en este Proyecto de Graduación nos corresponden exclusivamente. Y el patrimonio intelectual de la misma a EDCOM (Escuela de Diseño y Comunicación Visual) de la Escuela Superior Politécnica del Lítoral.

(Reglamento de Exámenes y Títulos profesionales de la ESPOL)

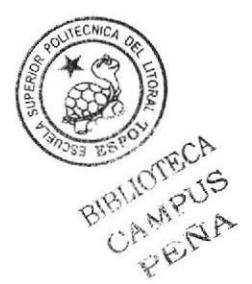

# FIRMA DEL AUTOR DEL PROYECTO DE **GRADUACIÓN**

Celso Cedillo

**Celso Cedillo** 

ess Gention

Jonathan León

BIBLIOTECA CAMPUS PENA

Xavier Guevara

# FIRMA DEL DIRECTOR DEL PROYECTO DE GRADUACIÓN

Lcdo. Alex Espinoza

 $\overline{E}$ 

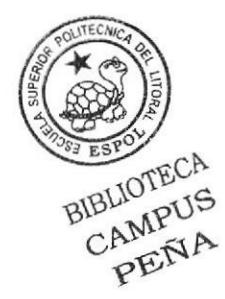

# **CONTENIDO**

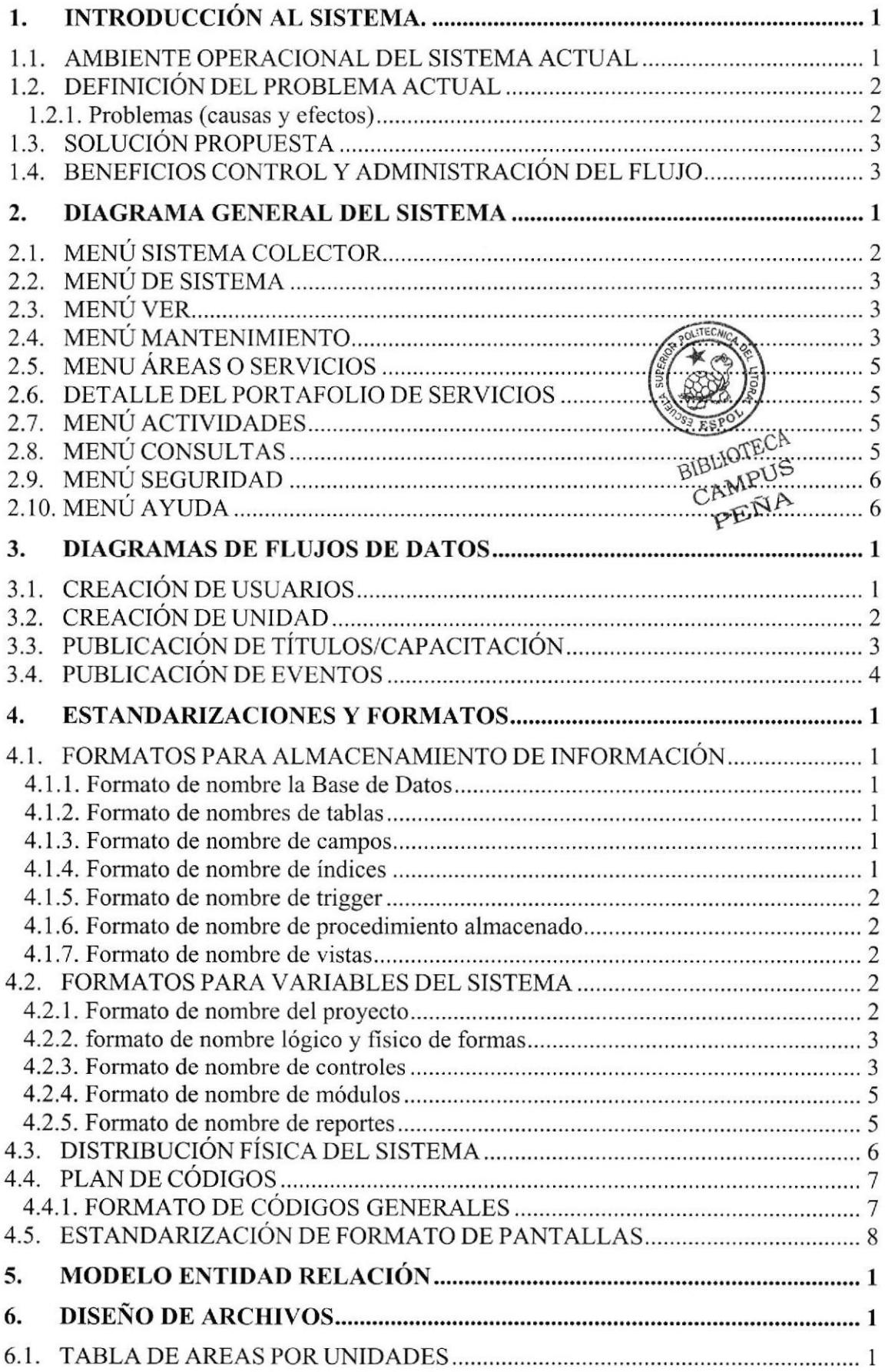

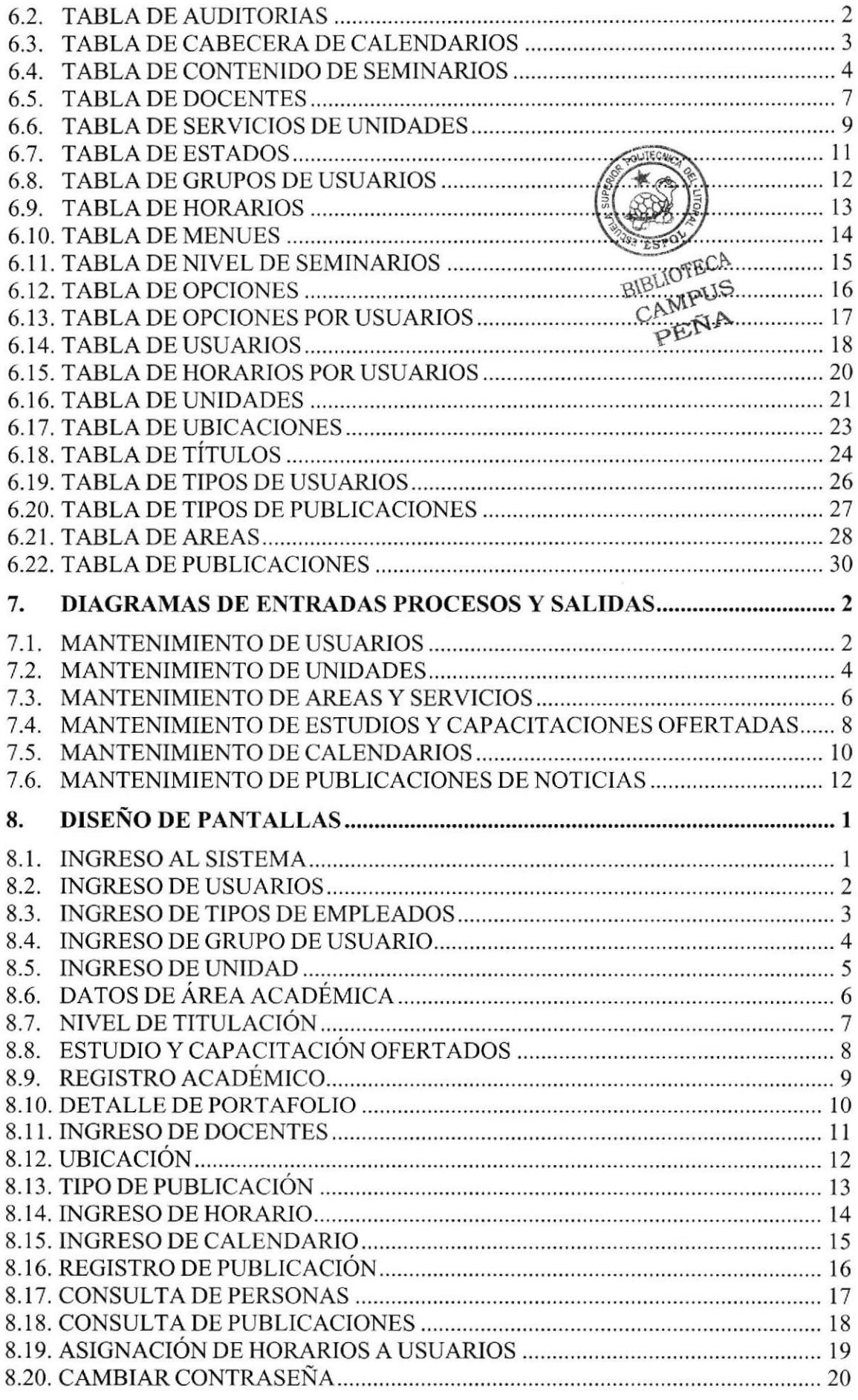

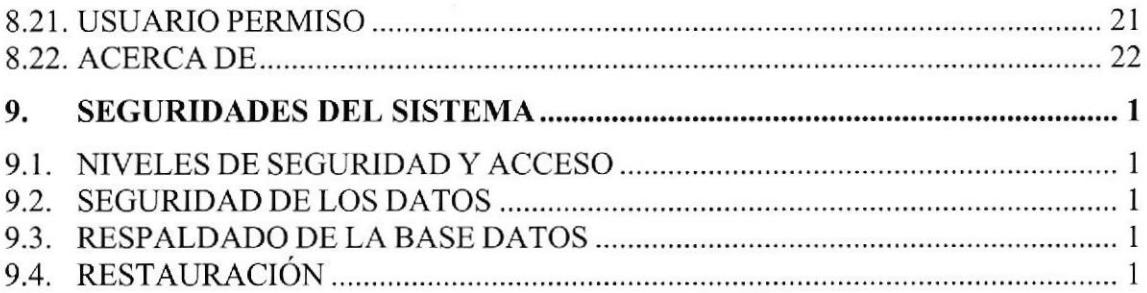

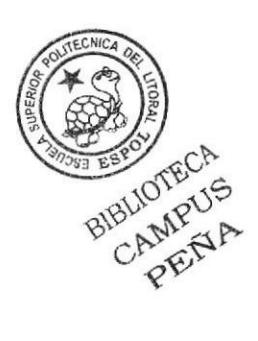

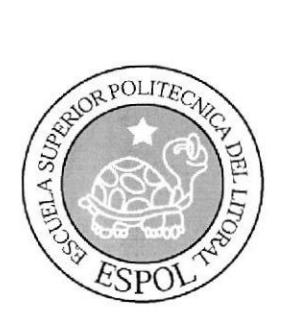

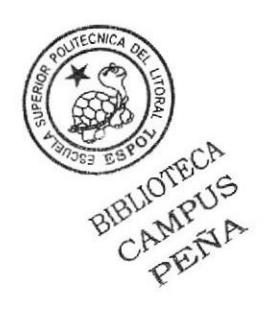

# CAPÍTULO 1 **INTRODUCCIÓN AL SISTEMA**

# 1. INTRODUCCIÓN AL SISTEMA.

El Sistema Colector será el encargado de alimentar la Base de Datos con la información del campus "Las Peñas".

## 1.1. AMBIENTE OPERACIONAL DEL SISTEMA ACTUAL

Con este manual, los responsables del mantcnimiento del Sistema Colector cstarán en la capacidad de conocer:

- $\checkmark$  Mantener toda la información requerida por el sistema, actualizada de manera oportuna.<br>  $\checkmark$  Significado de los íconos, colores y campos mostrados en la pantalla.
- 
- $\checkmark$  Distribución y ubicación de las opciones de mantenimientos y procesos implementados.

#### ¿Quién debe utilizar este manual y qué conocimientos debe tener?

Este manual ha sido realizado con el fin de servir como soporte a la persona o personas responsables del mantenimiento del Sistema, el cual contiene de manera detallada la estructura completa del sistema y las tablas que interuienen en los formularios y reportes.

Entre las personas idóneas tendrian la responsabilidad del uso óptimo de este manual se pueden mencionar:

- o Analistas de Sistemas, Ingenieros en sistemas o programadores.
- . Personal con conocimientos de análisis y programación.
- o Personal preparado para desempeñar el cargo.

Entre los conocimientos básicos que debe tener la persona responsable del mantenimiento del Sistema son:

- o Conocimientos de elaboración de formularios con la herramienta Microsoft Visual Basic 6.0 Enterprise.
- o Conocimientos de la base de datos Microsoft SQL Server 7.0.
- Conocimientos de base de datos.
- . Conocimientos de programación.

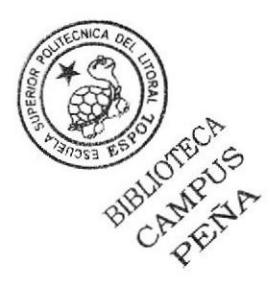

# 1.2. DEFINICIÓN DEL PROBLEMA ACTUAL

## I.2.1. Problemas (causas y efectos)

De acuerdo al requerimiento del Campus Las Peñas, se necesitaba recolectar toda la información de importancia que se genere en las unidades, ya sea de eventos, seminarios, capacitaciones e incluso de los servicios que ofrecían las mismas.

El siguiente cuadro es un análisis modular de los problemas en detalle las causas y efectos de los mismos

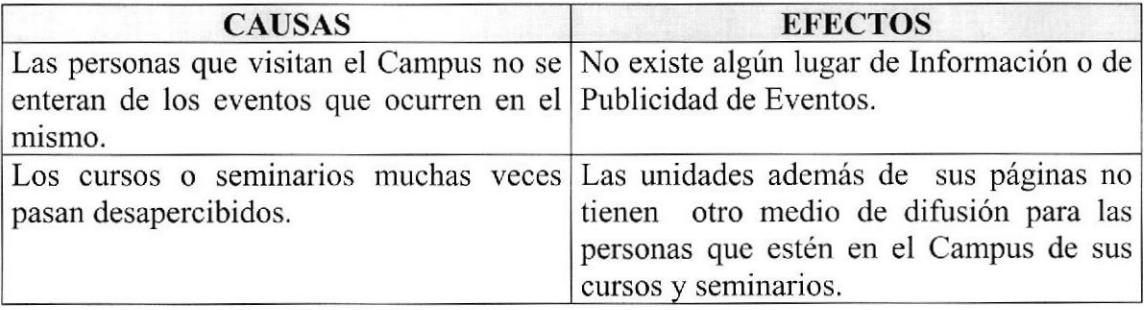

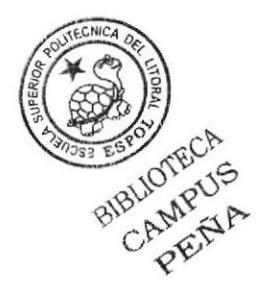

# 1.3. SOLUCION PROPUESTA

Tomando como referencia la Fase de Estudio y una vez analizados todos los problenras que se han suscitado en el Campus, la solución más adecuada es:

Crear un sistema Colector de Datos Centralizado con Web Site y en ambiente de escritorio, que posea ingreso, consulta y eliminación para obtener lo siguiente:

- $\triangleright$  Que se pueda ingresar información de la unidad: misión, visión, Web Site, contacto, teléfono etc.
- $\triangleright$  El ingreso de toda la información académica de las unidades (cursos, seminario, carreras, maestrías, etc.).
- $\triangleright$  El mantener actualizado la información de los servicios que prestan las unidades.
- $\triangleright$  El mantener actualizado la información de los eventos que realiza el Campus.
- $\triangleright$  El ingreso a usuario mediante perfiles de seguridad y jornadas de trabajos.

## 1.4. BENEFICIOS CONTROL Y ADMINISTRACIÓN DEL FLUJO

- o El Sistema Colector de Datos, mantiene actualizada los datos del campus.
- e La Base de Datos utilizada garantiza la seguridad de la información almacenada
- o Brindar información actualizada, de temas de la institución y académicos.
- . Aliorro de tiempo para la ejecución de todos los procesos automatizados.

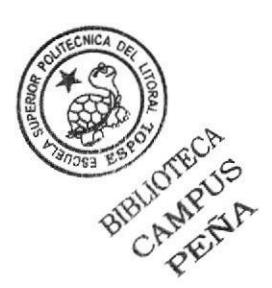

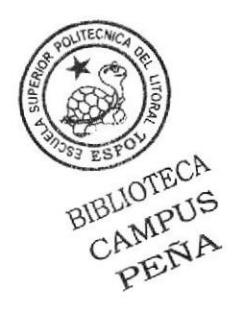

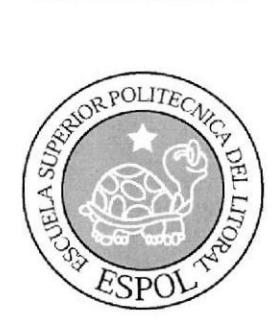

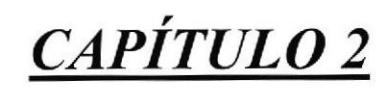

DIAGRAMA GENERAL DEL **SISTEMA** 

Manual de Diseño

## 2. DIAGRAMA GENERAL DEL SISTEMA

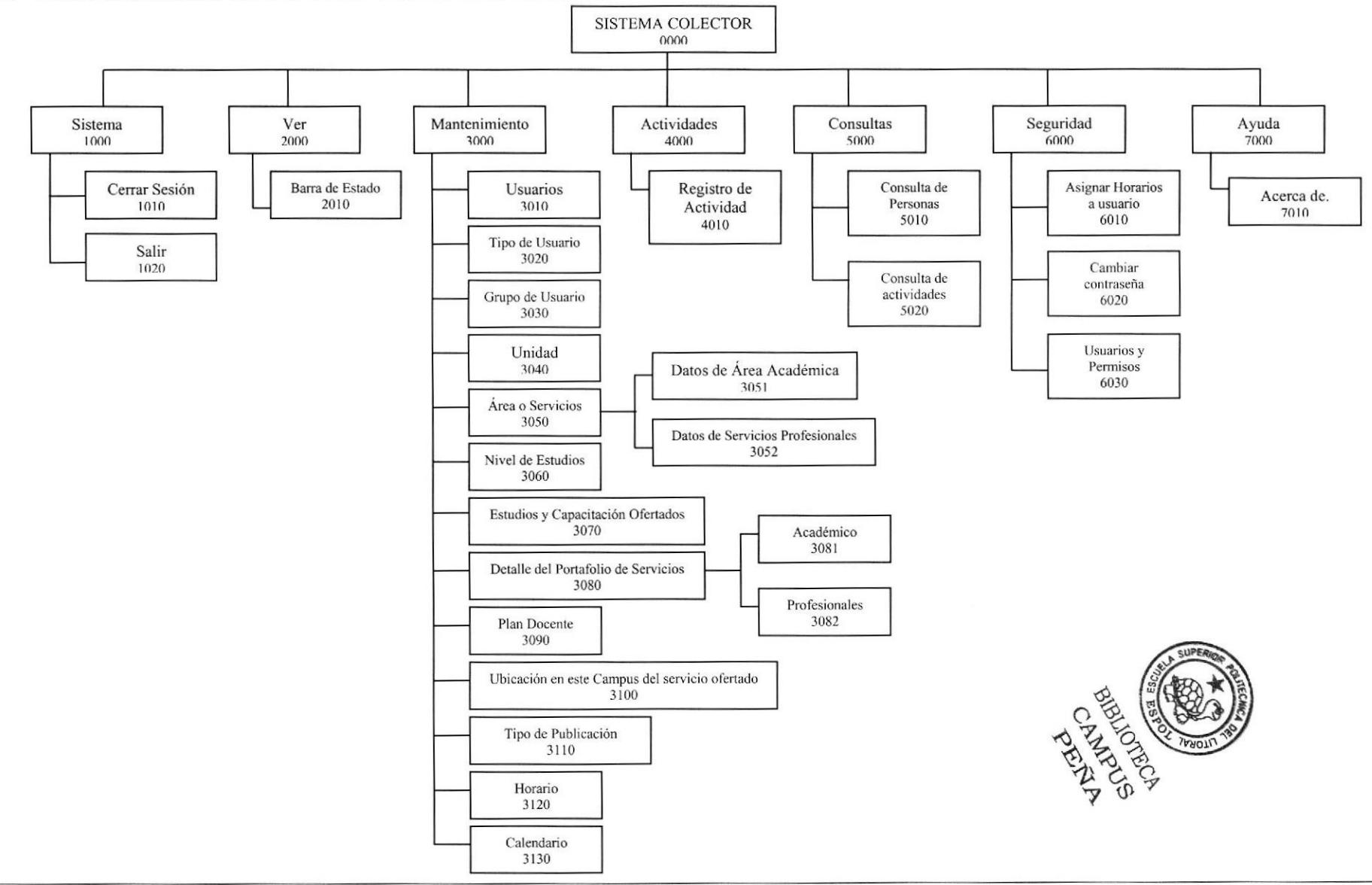

Capítulo 2 - Página 1

**ESPOL** 

# 2.1. MENÚ SISTEMA COLECTOR

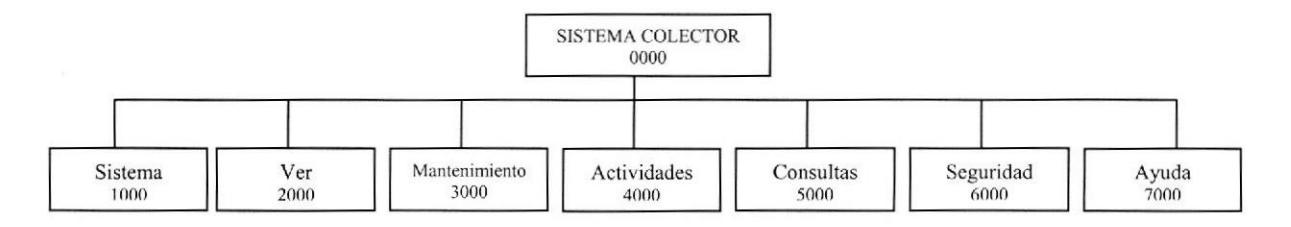

#### SISTEMA COLECTOR

El sistema colector permite a cada una de las unidades publicar inlormación como son noticias, eventos o calendarios de seminarios o cursos, las cuales son ingresadas en las tablas maestras, así como también dar permiso por opciones del sistema a cada una de las unidades por medio del administrador del sistema.

#### 1000- SISTEMA

Esta opción permite al usuario ingresar al sistema con una nueva sesión.

#### 2000-vER

Esta opción permite manejar la barra de estado.

#### 3OOO- MANTENIMIENTO

Permite al usuario ingresar información en cada una de las tablas maestras, es decir por medio de esta opción podemos actualizar el sistema con el ingreso de usuarios, unidades, seminarios o cursos a dictarse, así como el ingreso de calendarios y creación de horarios de ingreso al sistema.

#### 4000- ACTIVIDADES

Permite el registro de las diferentes actividades de cada una de las unidades.

#### 5OOO- CONSULTAS

Esta opción permite a cada una de las unidades realizar consulta de forma general de cada unas de las unidades, así como de las personas interesadas en cada unos de los seminarios o cursos.

#### 6000- SEGURIDAD

Esta opción permite al usuario asignar un horario de ingreso al sistema Colector, realizar el cambio de contraseña a cada uno de los usuarios, así como asignar permisos a usuarios o grupos de usuarios de acceso al sistema por opciones o menú.

#### $7000 - AYUDA$

Esta opción muestra información acerca del sistema.

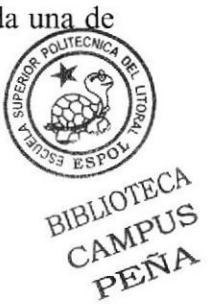

# 2.2. MENÚ DE SISTEMA

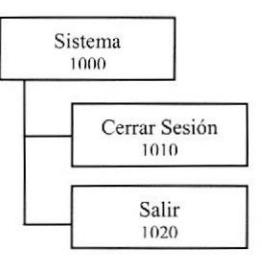

### 1010-CERRAR SESIÓN

Permite al usuario cerrar una sesión para a su vez abrir una nueva sesión en el sistema.

#### **1020-SALIR**

Esta opción permite al usuario salir del sistema

# 2.3. MENÚ VER

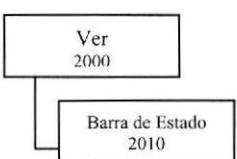

#### **2010-VER**

Esta opción permite activar o desactivar la barra de estado

Mantenimiento 3000

# 2.4. MENÚ MANTENIMIENTO

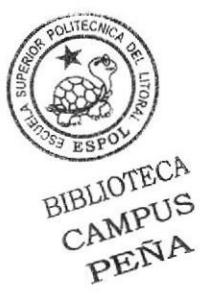

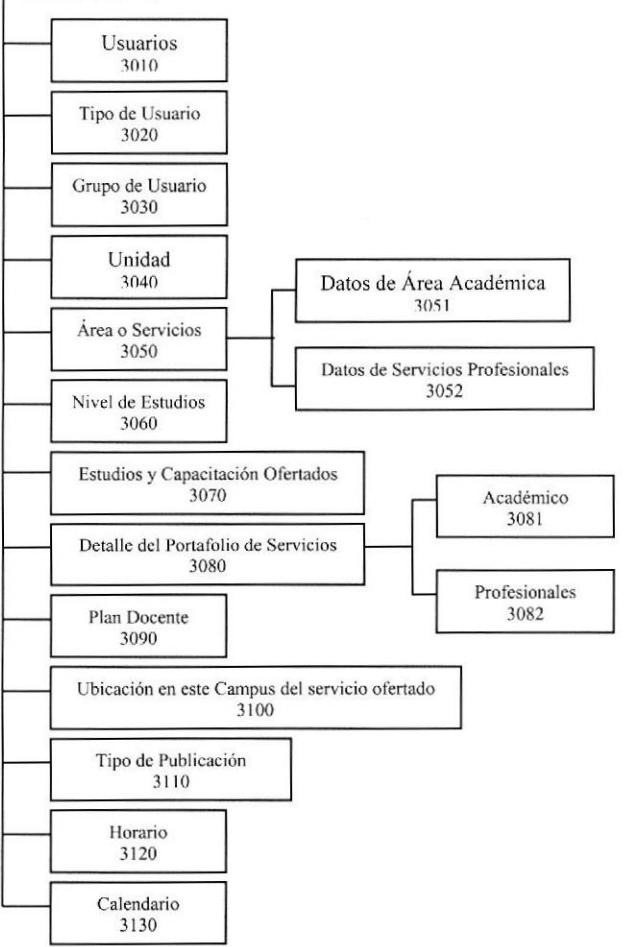

#### 3OlO.USUARIOS

Permite el ingreso de usuarios de cada una de las unidades, el tipo de usuario, login y password y otros datos de importancia para el sistema Colector.

#### 3O2O-TIPO DE USUARIO

Esta opción permite crear tipos de usuario para el ingreso al sistema, para poder controlar el nivel de acceso al sistema.

#### 3O3O-GRUPOS DE USUARIOS

Permite el registro de grupos de usuarios que para luego otorgarle privilegios de acceso al sistema 51

#### 304O-UNIDAD

Permite el ingreso de Unidades académicas del campus peñas.

#### 3OsO-ÁREA O SERVICIOS

Permite registrar datos de las áreas académicas que ofrecen las unidades, así servicios profesionales que ofrecen ciertas unidades BIBLIOTECA

#### 3O6O-NIVEL DE ESTUDIOS

Permite registrar el tipo de titulación de cada una de las unidades.

#### 3O7O-ESTUDIOS Y CAPACITACIÓN OFERTADOS

Permite registrar cada uno de los cursos o seminarios, a quien va dirigido, el nivel de estudio y al área que está dirigida, así como los objetivos del mismo.

#### 3O8O-DETALLE DEL PORTAFOLIO DE SERVICIOS

Permite el ingreso de la descripción del portafolio de servicios tanto académico como profesional, el nombre del mismo, teléfono y el sitio Web si lo tuviere.

#### 3O9O-PLAN DOCENTE

Permite el ingreso de los datos personales de los docentes que dictaran los cursos o seminarios, así como su teléfono y el e-mail.

#### 3100-UBICACIÓN EN ESTE CAMPUS DEL SERVICIO OFERTADO

Permite registrar la ubicación de los cursos o scminarios a dictarse.

#### 3lIO-TIPO DE PUBLICACIÓN

Permite registrar el tipo de las publicaciones de cada una de las unidades como son noticias, eventos etc.

#### 312o-HORARIO

Permite registrar diferentes horarios de ingresos al sistema Colector.

#### 3I3O-CALENDARIOS

Permite el registro de calendarios de actividades de cada unas de las unidades, así como la fecha de inicio y fin.

# 2.5. MENU ÁREAS O SERVICIOS

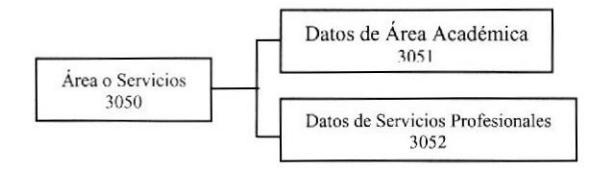

### 3051-DATOS DE ÁREA ACADÉMICA

Registra los datos de las áreas académicas de cada una de las unidades.

#### 3052-DATOS DE SERVICIOS PROFESIONALES

Registra los datos de los servicios profesionales que ofrecen ciertas unidades, esta opción nos permite actualizar estos servicios.

## 2.6. DETALLE DEL PORTAFOLIO DE SERVICIOS

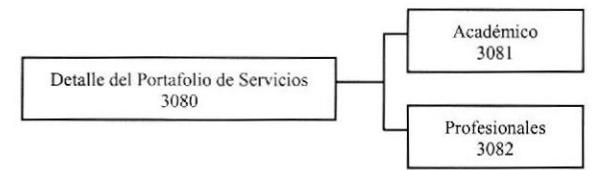

#### 3081-ACADÉMICO

Permite registrar el detalle de los servicios académicos de las unidades.

#### 3082-PROFESIONALES

Permite el registro del detalle de servicios profesionales que ofrecen las unidades del campus peñas.

## 2.7. MENÚ ACTIVIDADES

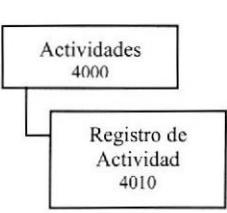

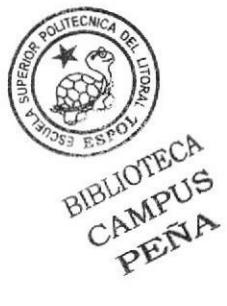

#### **4010-REGISTRO DE ACTIVIDAD**

Registra las actividades de las unidades, así como la fecha de inicio y fin de las actividades como son eventos, noticia etc.

## 2.8. MENÚ CONSULTAS

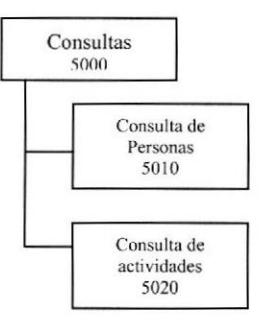

#### 5010-CONSULTAS DE PERSONAS

Permite consultar por unidad, nivel de titulación y nivel de capacitación de las personas interesadas en algún curso o seminarios.

#### sO2O-CONSULTA DE ACTIVIDADES

Esta opción permite realizar consulta de las actividades de cada una de las unidades, por rango de fecha y por tipo de actividades.

## 2.9. MENÚ SEGURIDAD

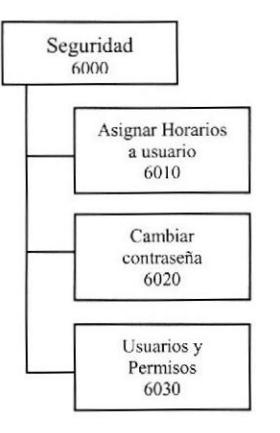

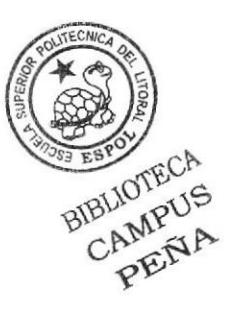

#### 6O1O-ASIGNAR HORARIOS A USUARIOS

Esta opción permite asignar horarios de ingreso al sistema para usuarios o grupos usuarios, dependiendo del tipo de usuario.

#### 6O2O-CAMBIAR CONTRASEÑA

Esta opción permite al usuario cambiar de contraseña para seguridad de acceso al sistema.

#### 6O3O-USUARIOS Y PERMISOS

Permite asignar permisos por opciones del menú del sistema a usuarios o grupos de usuarios de las unidades.

## 2.10.MENÚ AYUDA

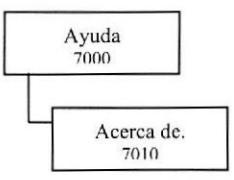

#### 7010-ACERCA DE...

Esta opción muestra información del sistema Colector como la versión y los autores del Sistema Colector

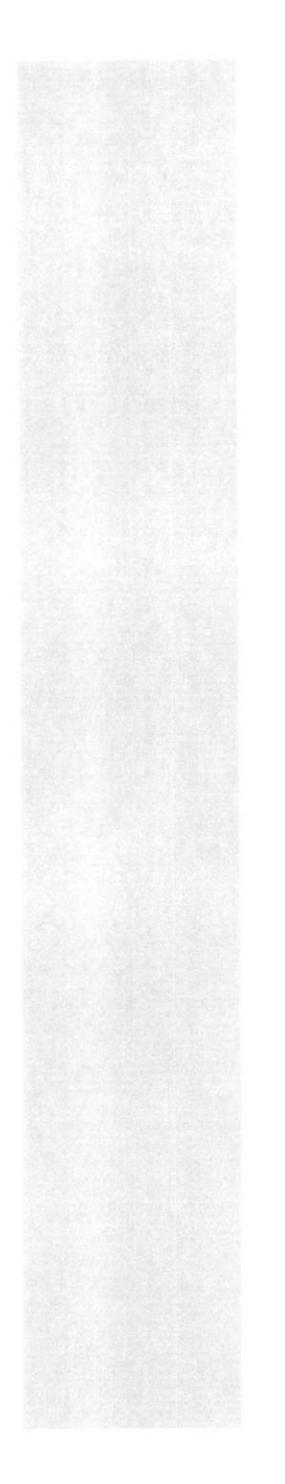

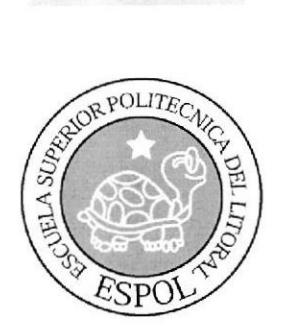

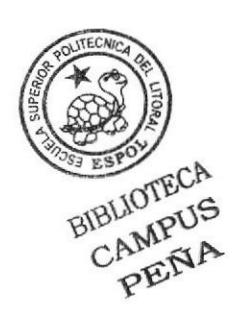

# CAPÍTULO 3

DIAGRAMAS DE FLUJOS DE **DATOS** 

# 3. DIAGRAMAS DE FLUJOS DE DATOS

# 3.1. CREACIÓN DE USUARIOS

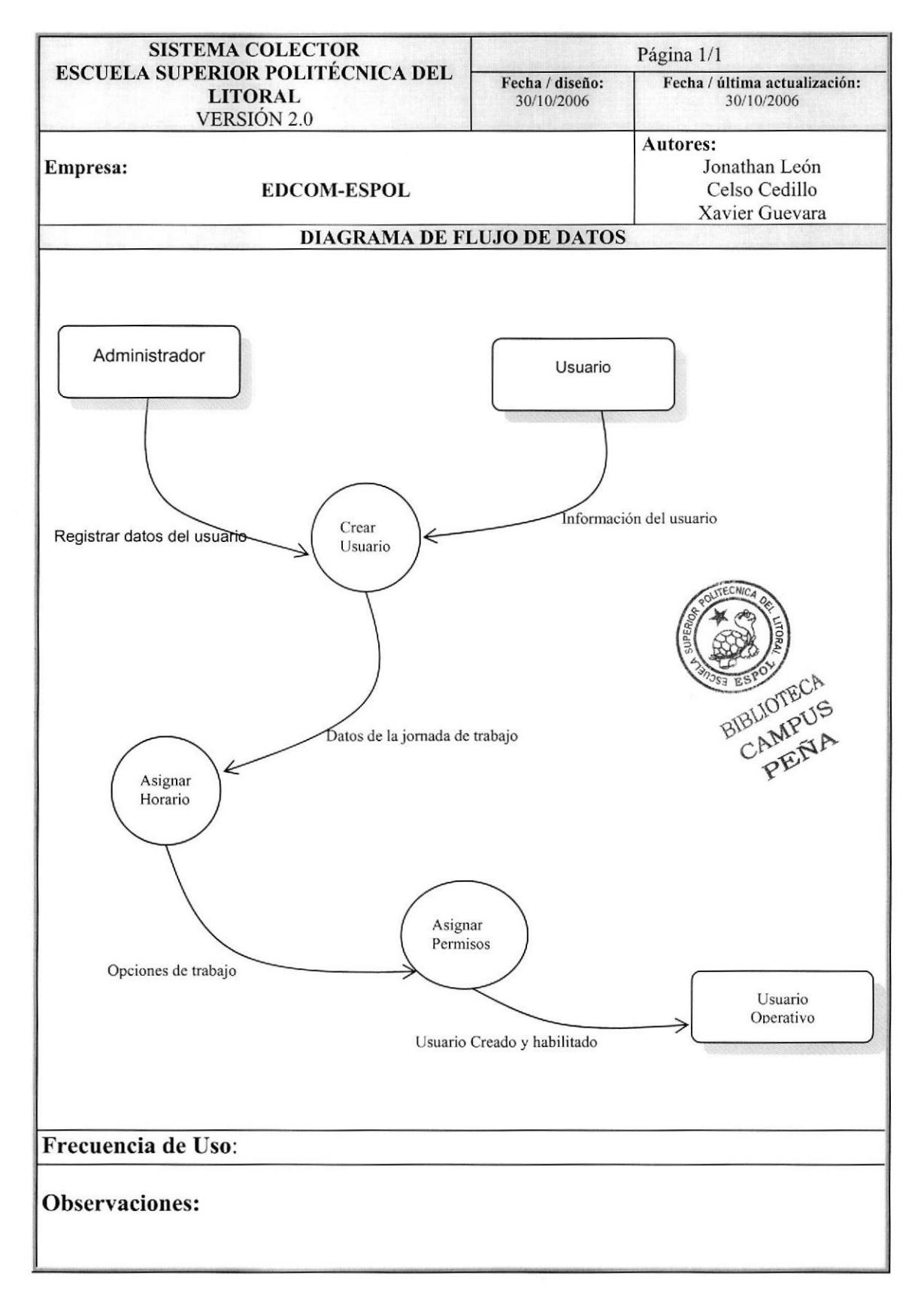

## 3.2. CREACIÓN DE UNIDAD

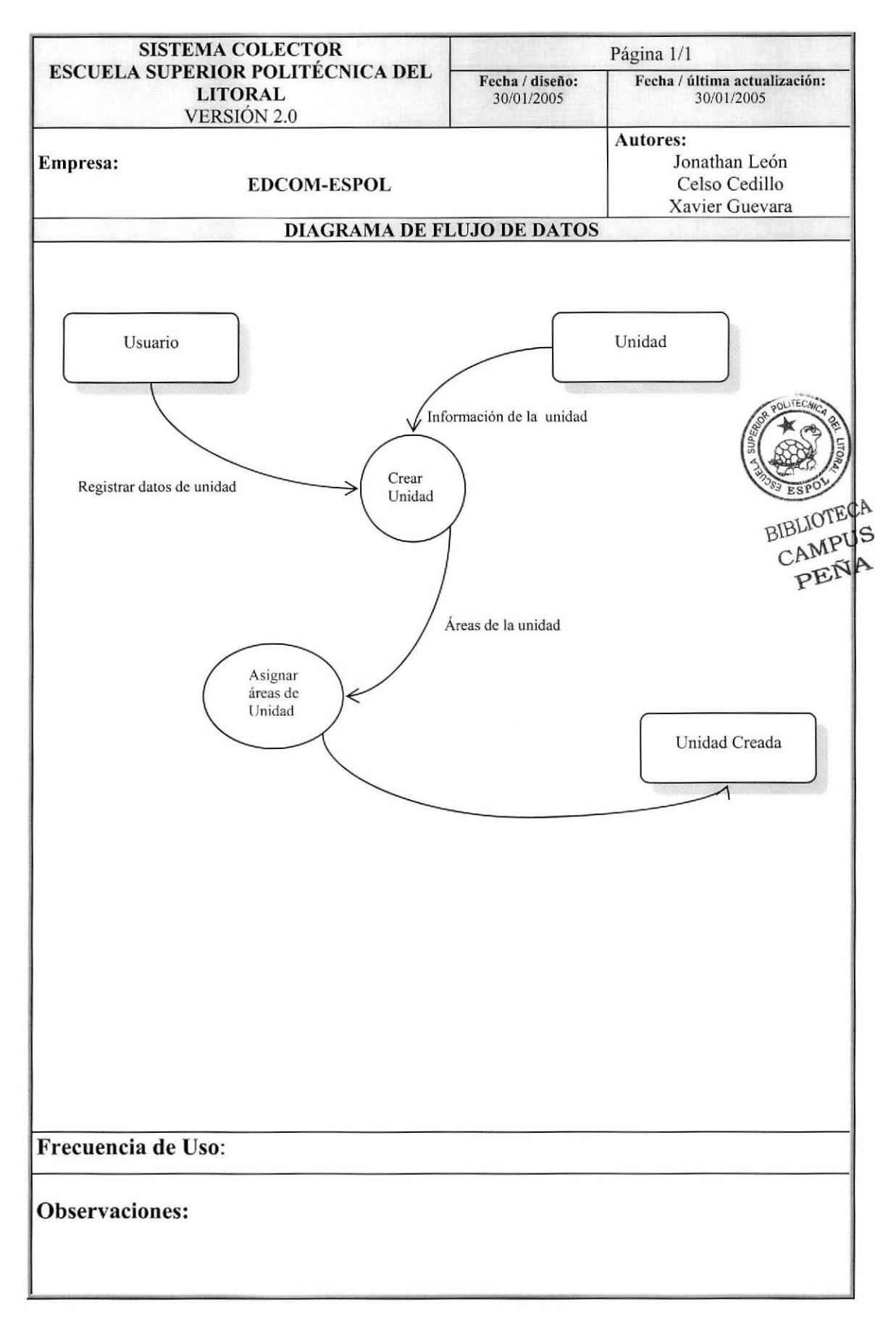

# 3.3. PUBLICACIÓN DE TÍTULOS/CAPACITACIÓN

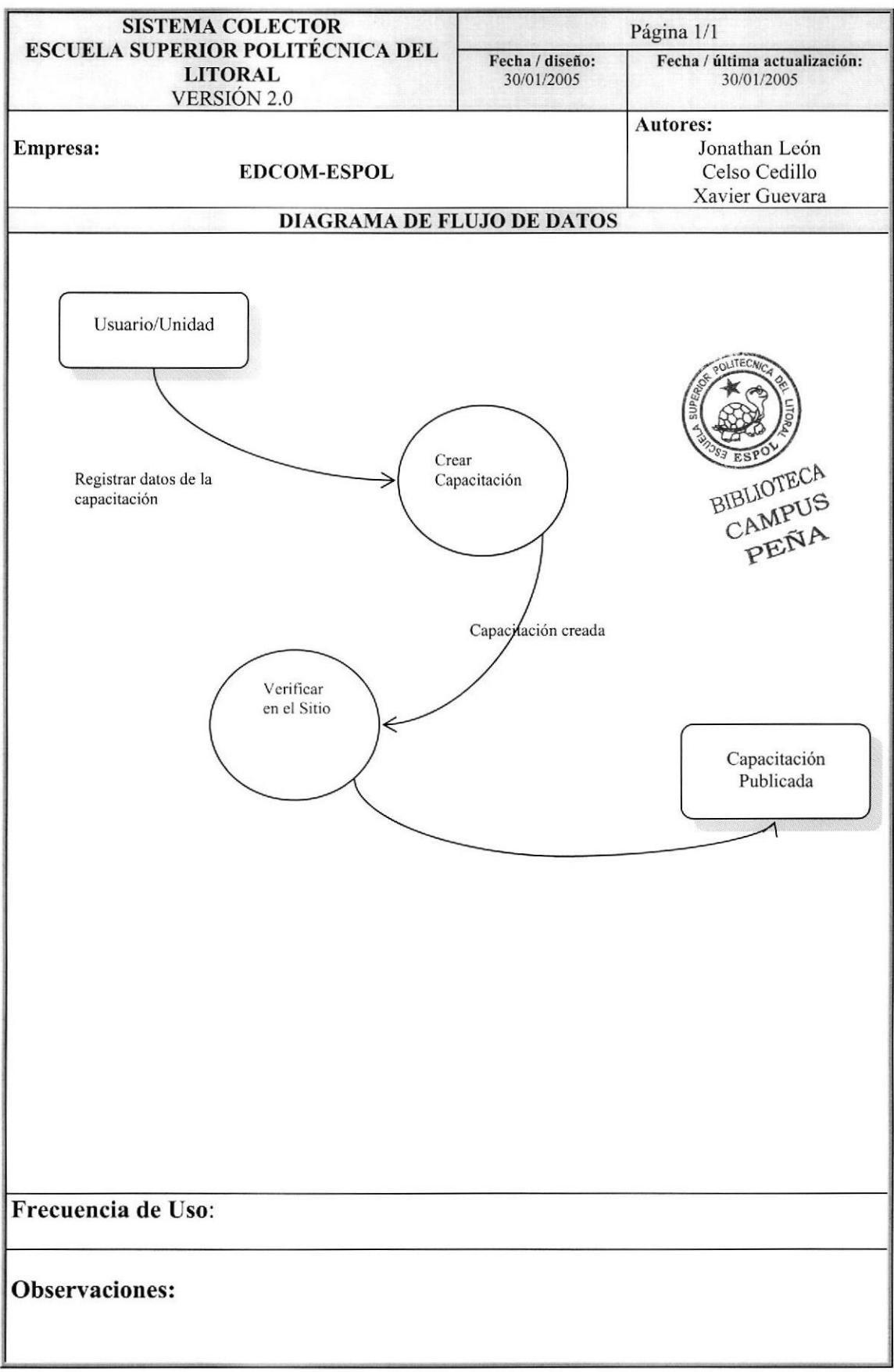

# 3.4. PUBLICACIÓN DE EVENTOS

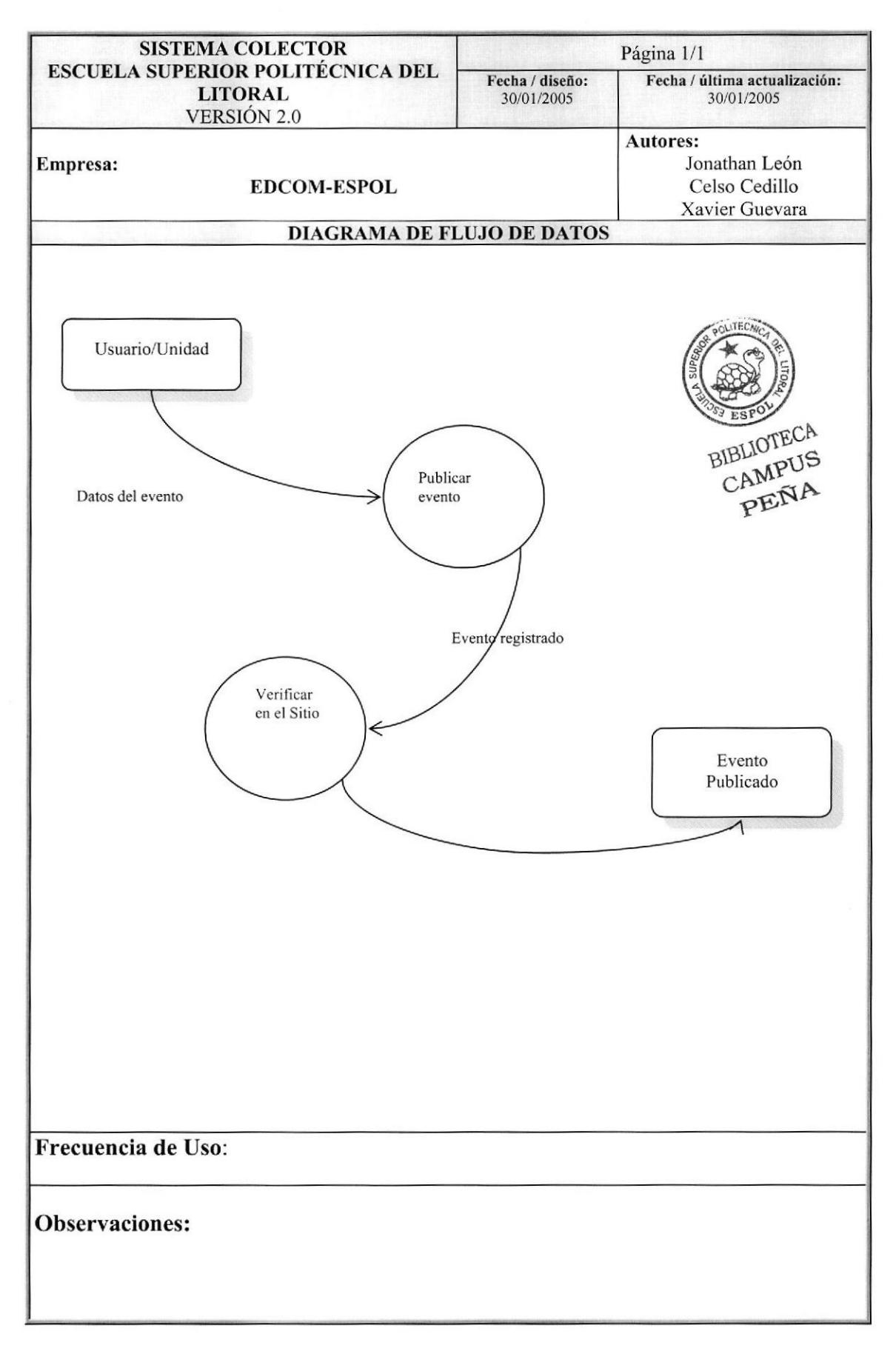

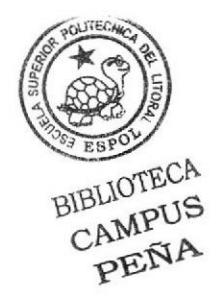

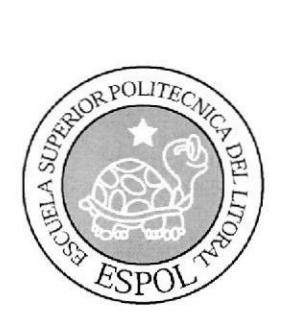

# CAPÍTULO 4 **ESTANDARIZACIONES** Y FORMATOS

# 4. ESTANDARIZACIONES Y FORMATOS

## 4.1. FORMATOS PARA ALMACENAMIENTO DE INFORMACTÓN

## 4.1.1. Formato de nombre la Base de Datos

Guarda información con características similares o en su defecto es la reunión de varias tablas.

El nombre de la Base de Datos no tiene un estándar a seguir, simplemente se utiliza un nombre descriptivo.

> Longitud: Tipo: Indefinido Alfabético

## 4.1.2. Formato de nombres de tablas

Guardan información con características similares de diversos datos particulares.

#### XXXX- XXXXXXXXXXXXXX

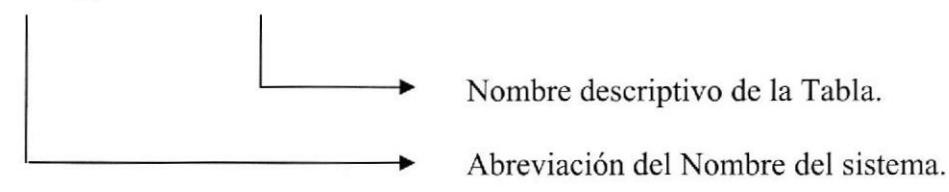

## 4.1,3. Formato de nombre de campos

Los campos son componentes particulares de una tabla.

### XXXX XXXXXXXXXXXXXXX

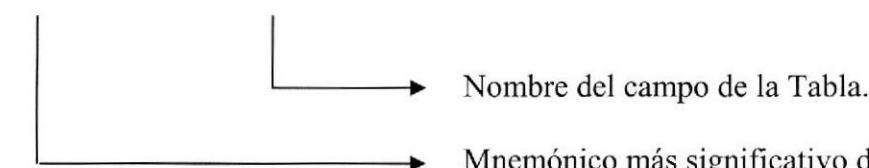

Mnemónico más significativo de la Tabla.

## 4.1.4. Formato de nombre de índices

Este nombre será asignado automáticamente por el modelador de la Base de Datos ERWIN. Pero cuando se requiera crear índices adicionales, se deberá seguir lo siguiente:

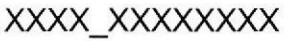

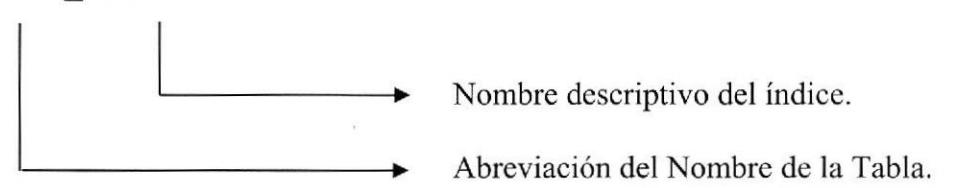

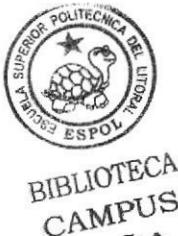

BIBLIOTECA<br>CAMPUS

## 4.1.5. Formato de nombre de trigger

XXXX XXXX X XXXXXXXX

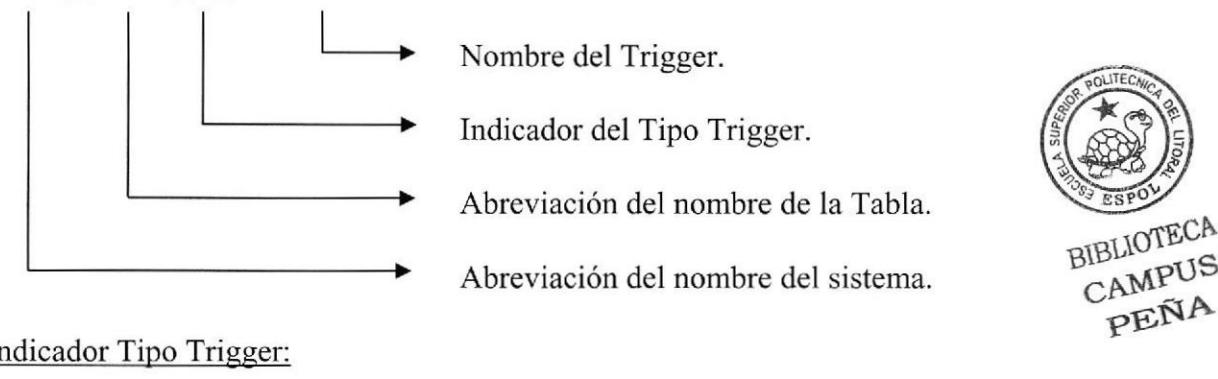

Indicador Tipo Trigger:

- $I = Insertar$
- $U =$  Actualizar
- $E = Eliminar$

## 4.1.6. Formato de nombre de procedimiento almacenado

Los procedimientos almacenados permiten realizar operaciones con los datos desde la base de datos. Los nombres de los Store Procedures no tienen un estándar a seguir, simplemente se utilizan nombres descriptivos.

> Longitud: Tipo: lndefinido Alfabético

## 4.1.7. Formato de nombre de vistas

Las vistas es una referencia a una o varias tablas. No duplican la información. Los nombres de las Vistas no tienen un estándar a seguir, simplemente se utilizan uombres descriptivos.

> Longitud: Tipo: Indefinido Alfabético

# 4.2. FORMATOS PARA VARIABLES DEL SISTEMA

## 4.2.1. Formato de nombre del proyecto

El nombre del Proyecto no tiene un estándar a seguir, simplenrente se utiliza el nombre descriptivo del Sistema.

> Longitud: Tipo: Indefinido Alfabético

## 4.2.2. formato de nombre lógico y físico de formas

Las formas proporcionan las interfaces entre el sistema y el usuario El formato del nombre físico:

XXX X XXXXXXXXXXXXXXX

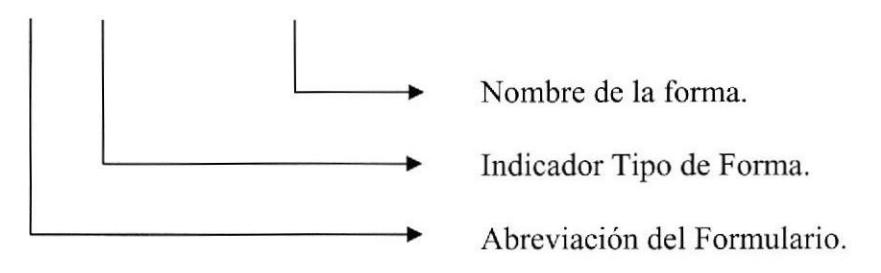

Indicador Tipo Formas:

- $M =$  Registro de Datos
- $C =$ Consultas / reportes
- $P = Processos$
- $B = B$ úsquedas
- $G = General$

BIBLIOTECA CAMPUS PENA

El formato del nombre lógico:

El nombre lógico no tiene un estándar a seguir, simplemente se utiliza un nombre descriptivo.

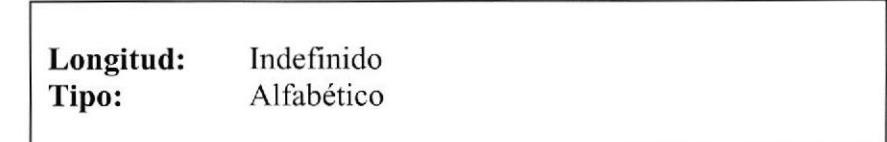

### 4.2.3. Formato de nombre de controles

Los controles son objetos del Front-End que permiten la manipulación de las interfaces del Sistema.

XXX XXXXXXXX

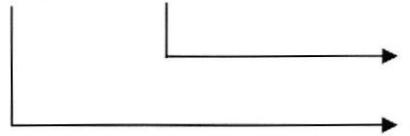

Descripción del nombre del control

Prefijo del Objeto.

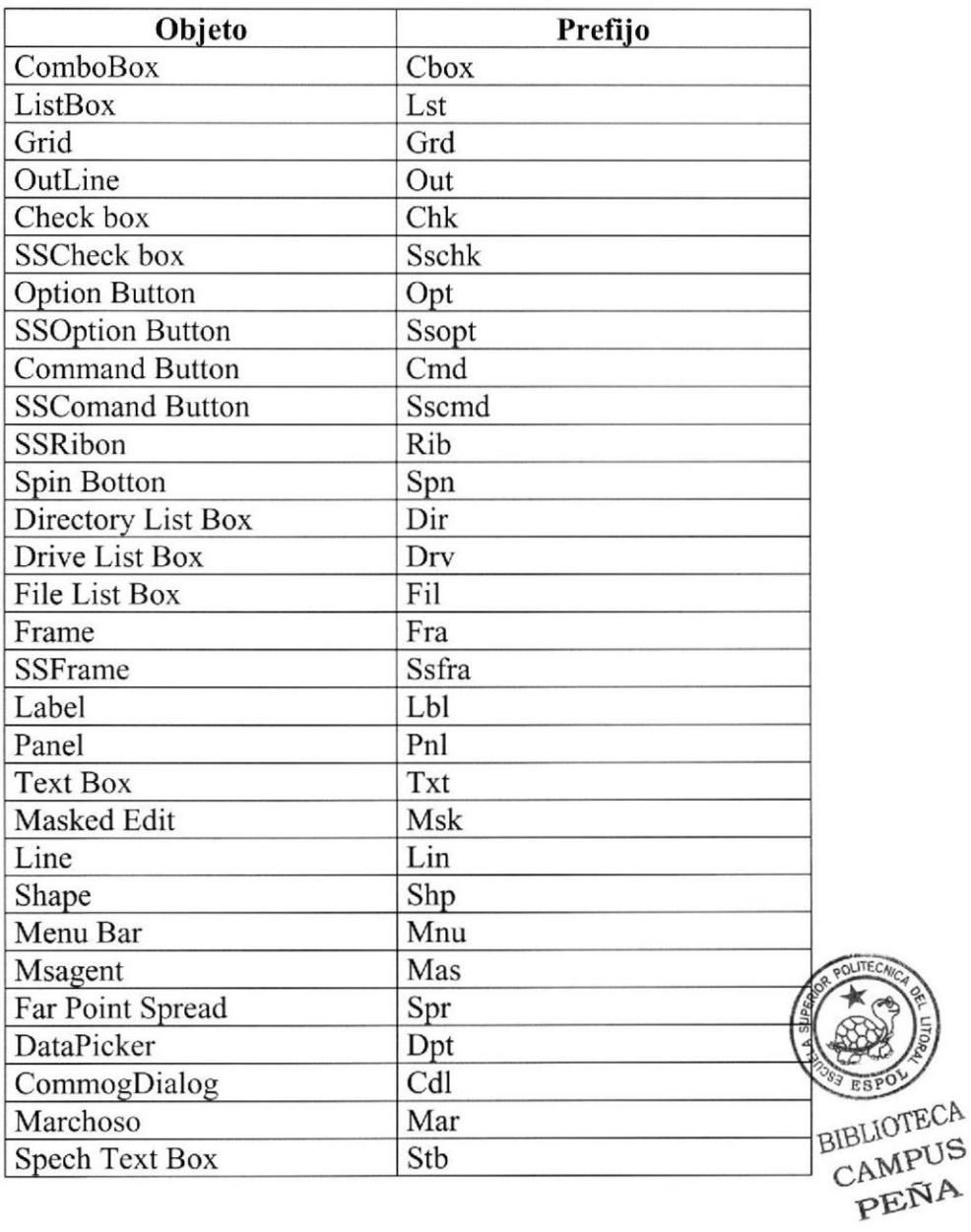

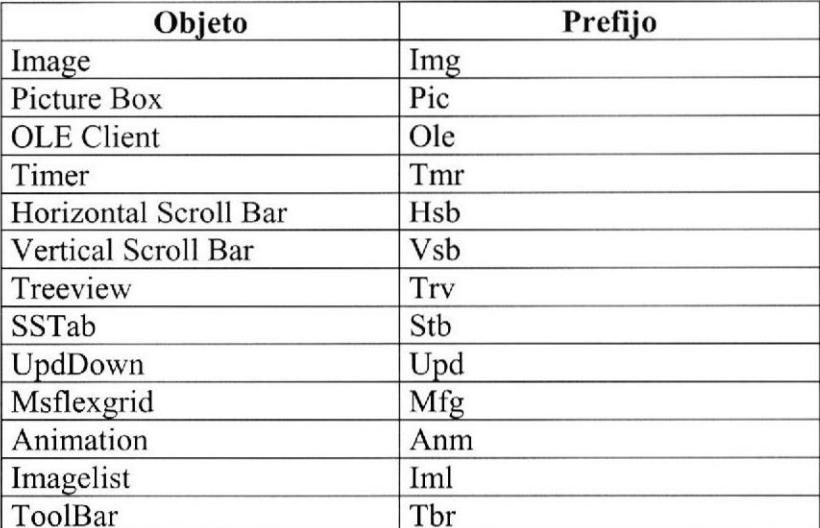

## 4.2.4. Formato de nombre de módulos

Los Módulos proporcionados por el Front-End dan la posibilidad de declarar Variables globales al Proyecto.

XXX X XXXXXXXXXX

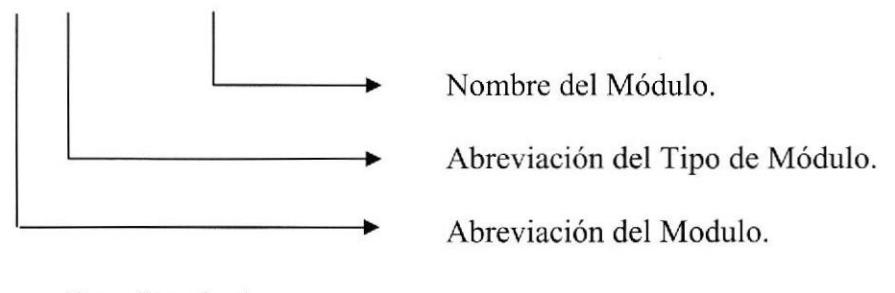

 $S = Standard$  $C = Class$ 

## 4.2.5. Formato de nombre de reportes

Los Reportes proporcionan información en diversos formatos y presentaciones; sean estos visuales o en un tipo de dispositivo de presentación o uso.

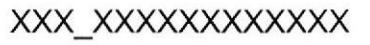

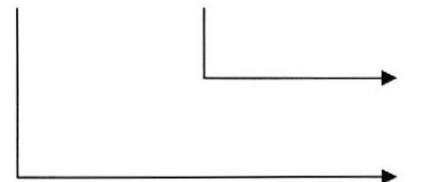

Nombre descriptivo del Reporte de 4 caracteres cada uno.

Abreviación del Reportc.

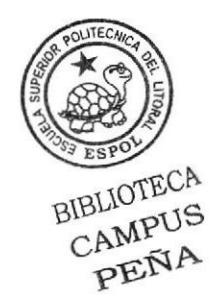

# 4.3. DISTRIBUCIÓN FÍSICA DEL SISTEMA

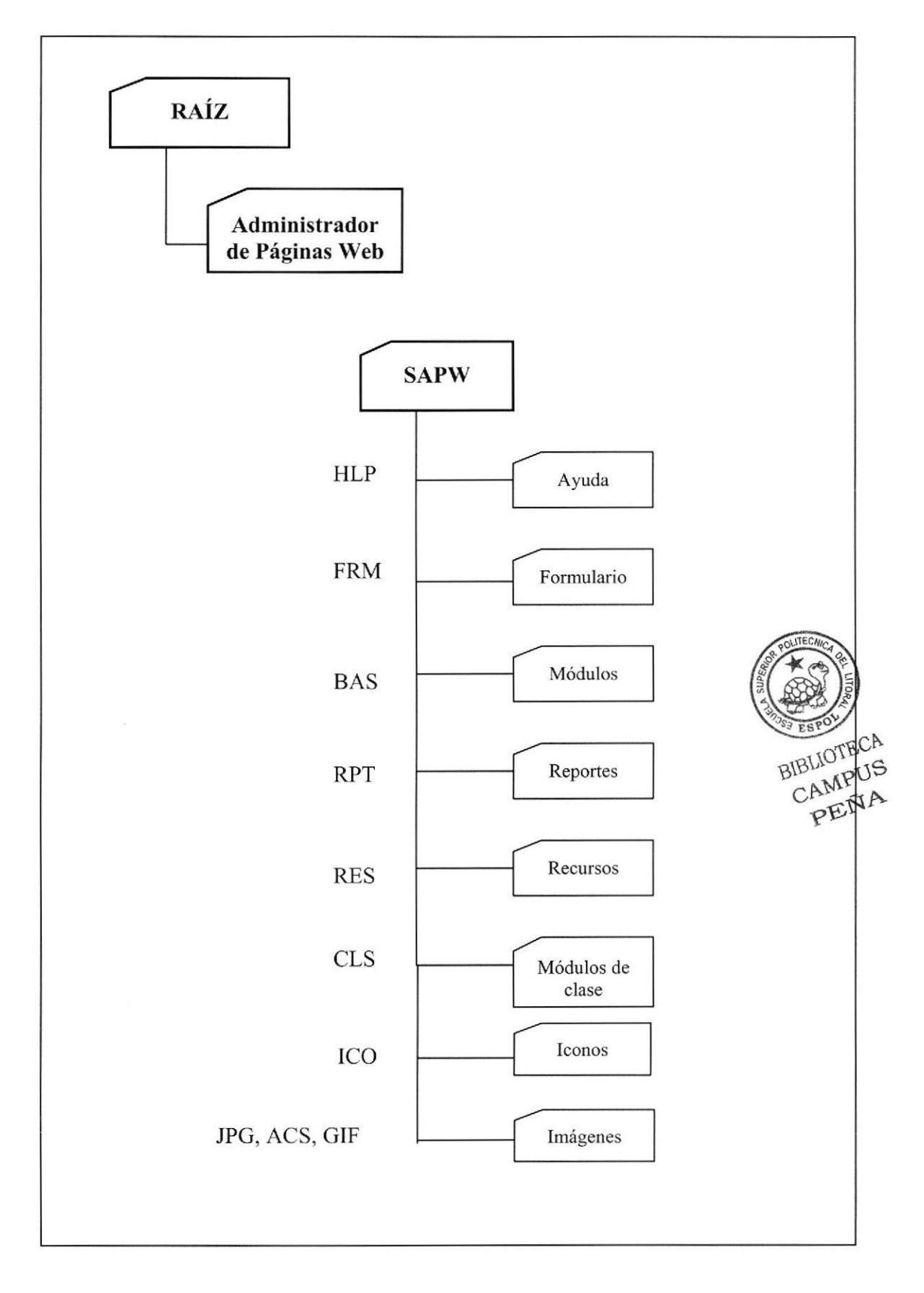

# 4.4. PLAN DE CÓDIGOS

# 4.4.1. FORMATO DE CÓDIGOS GENERALES

99999

Secuencial de los Códigos en General

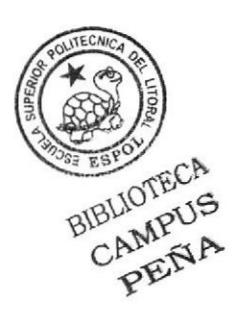

# 4.5. ESTANDARIZACIÓN DE FORMATO DE PANTALLAS

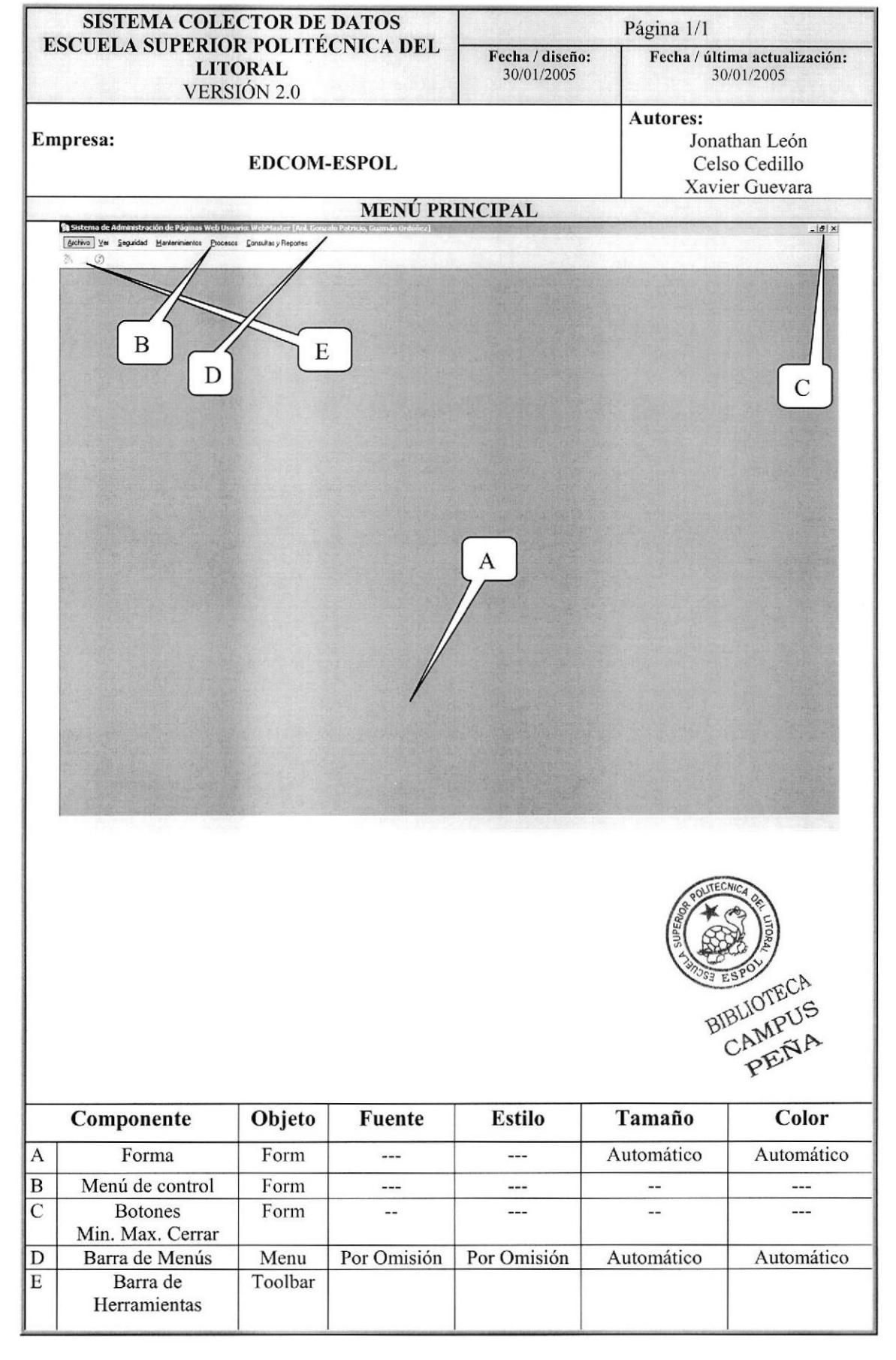

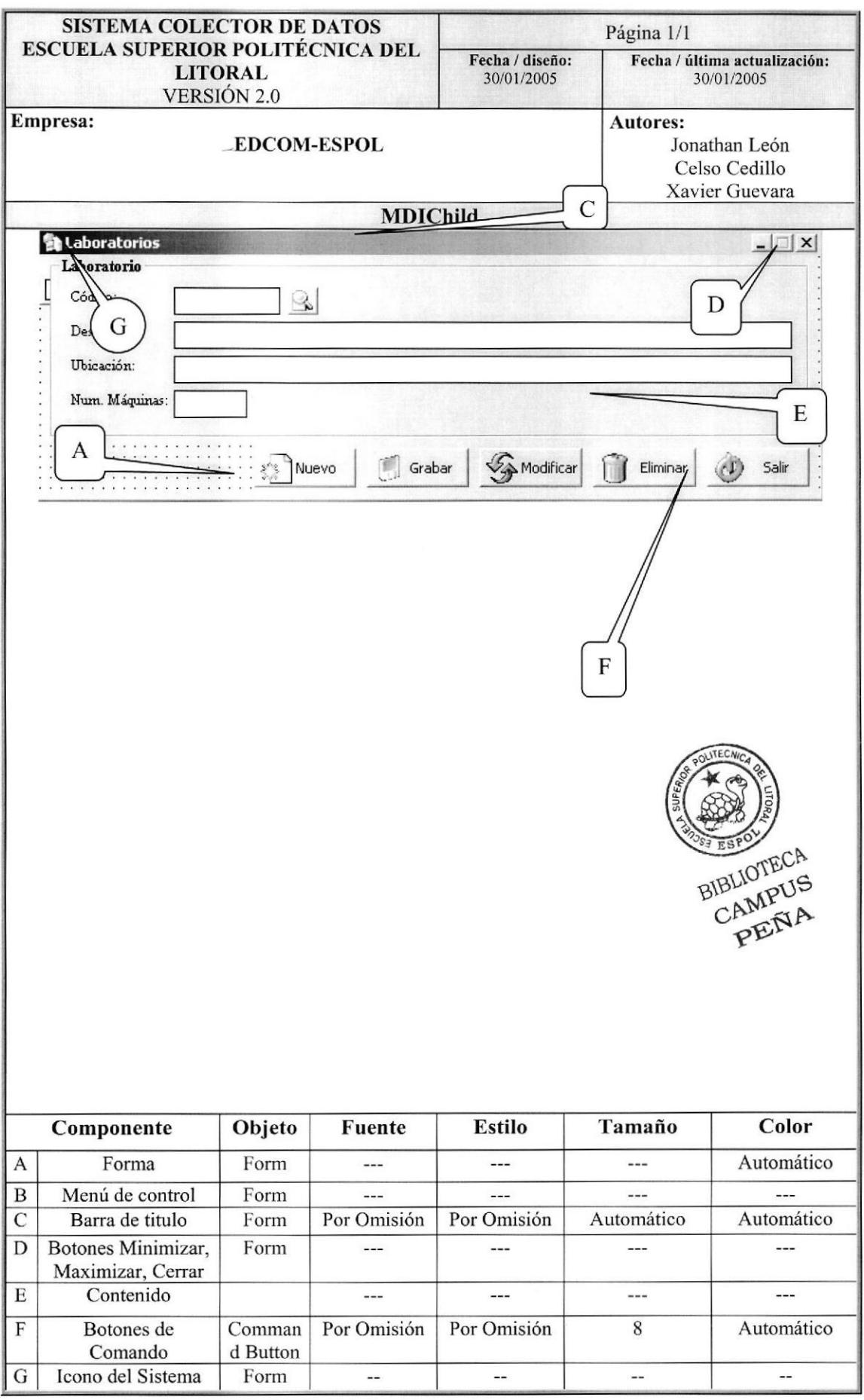
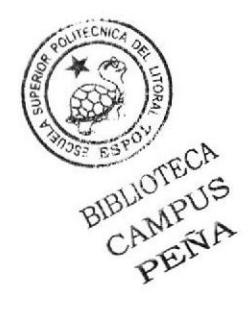

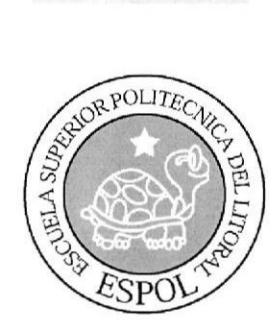

## CAPÍTULO 5

**MODELO ENTIDAD** RELACIÓN

## 5. MODELO ENTIDAD RELACIÓN

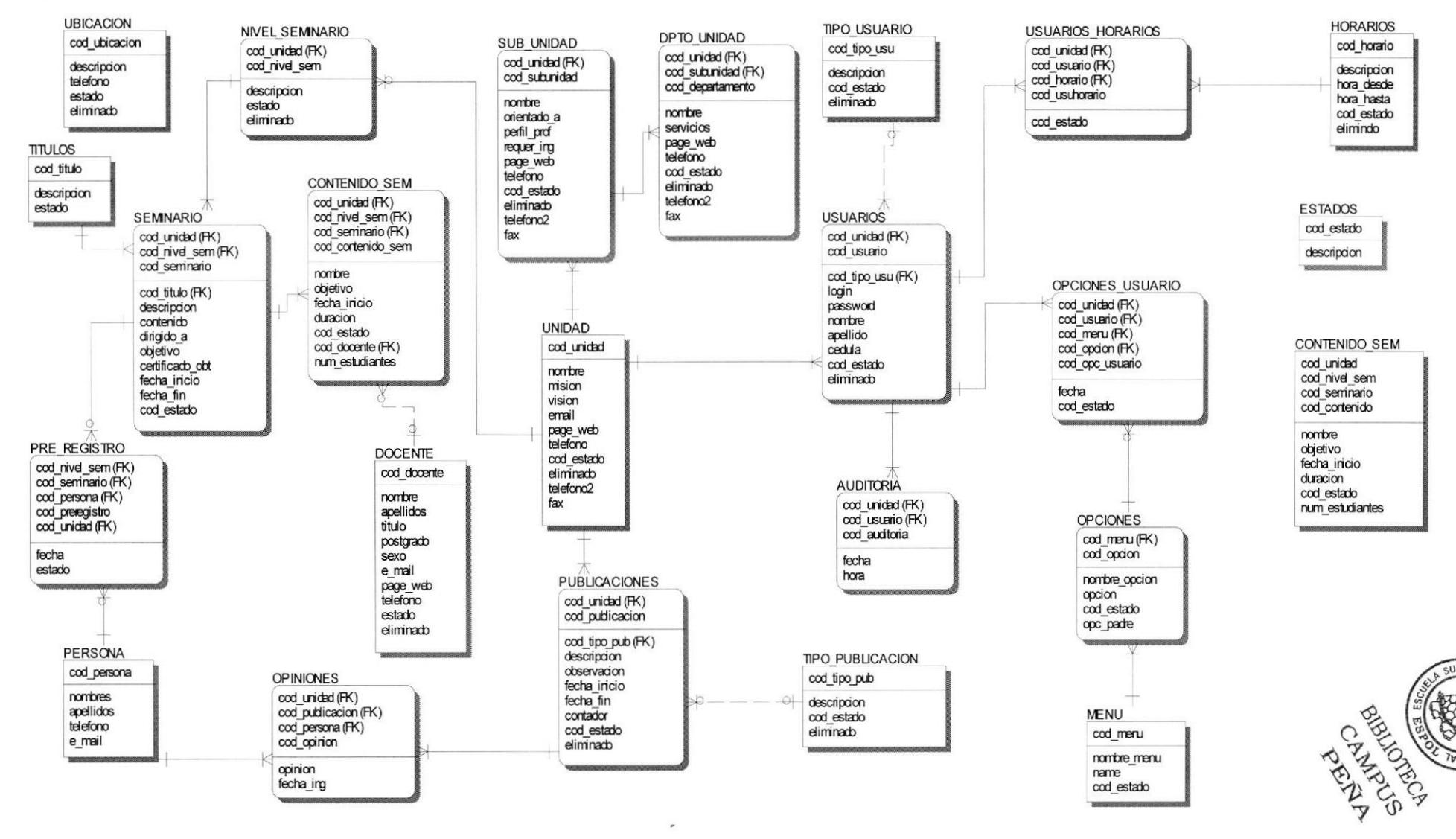

**ESPOL** 

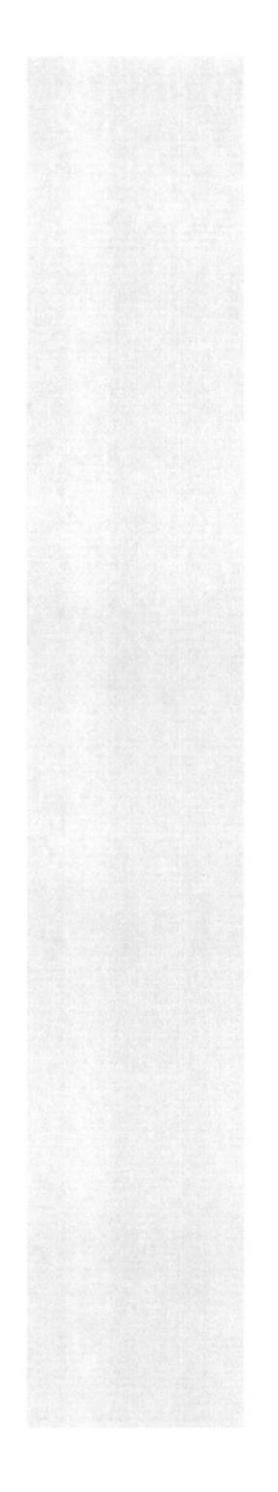

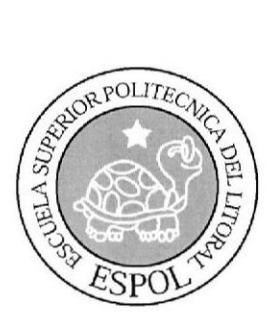

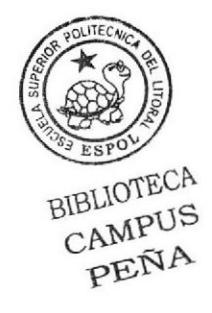

# CAPÍTULO 6

**DISEÑO DE ARCHIVOS** 

## 6. DISEÑO DE ARCHIVOS

#### **6.1. TABLA DE AREAS POR UNIDADES**

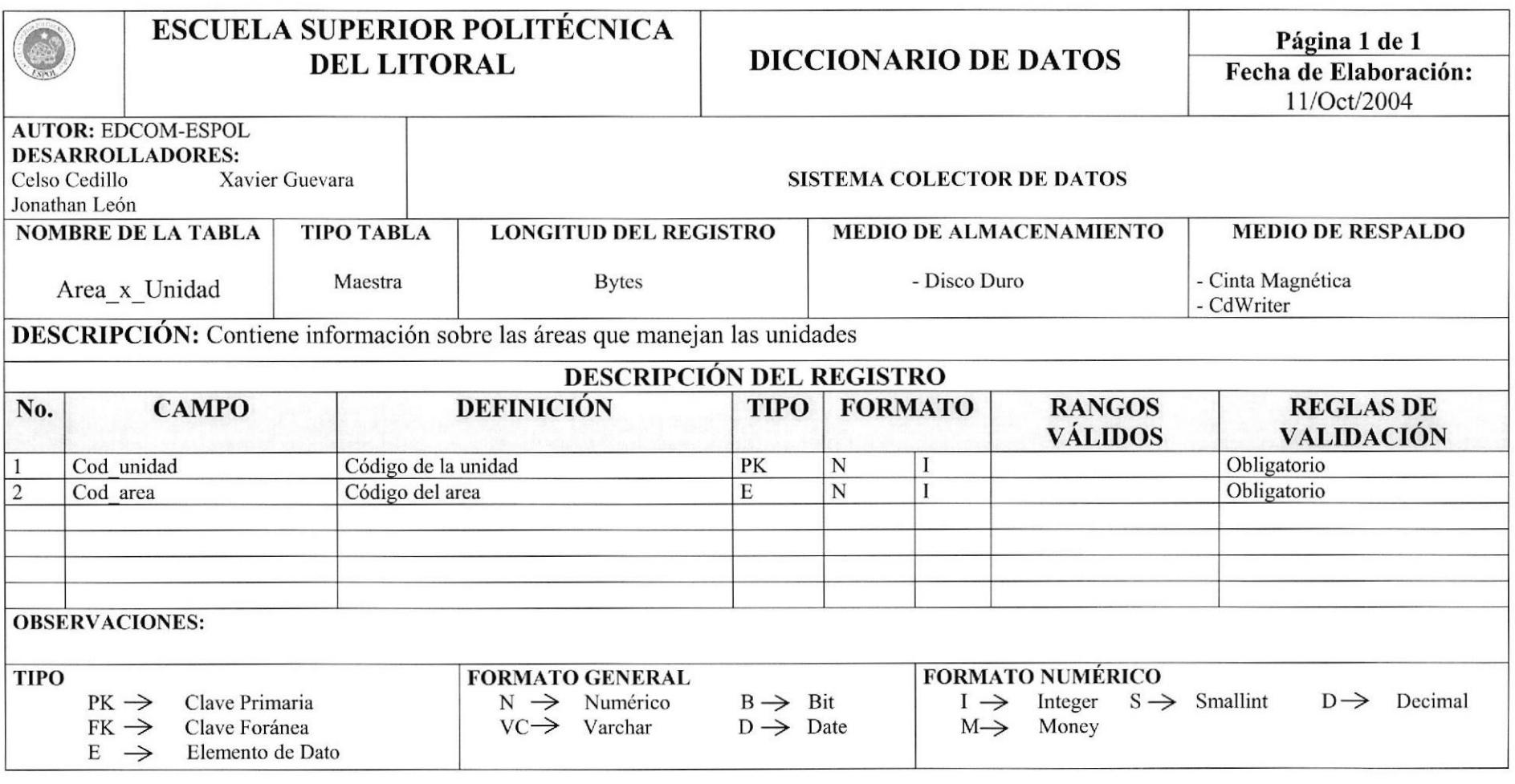

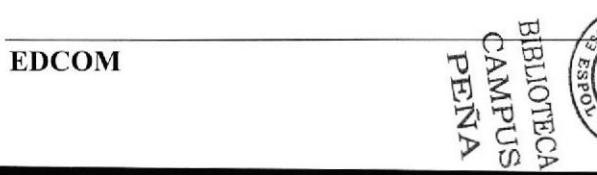

#### **6.2. TABLA DE AUDITORIAS**

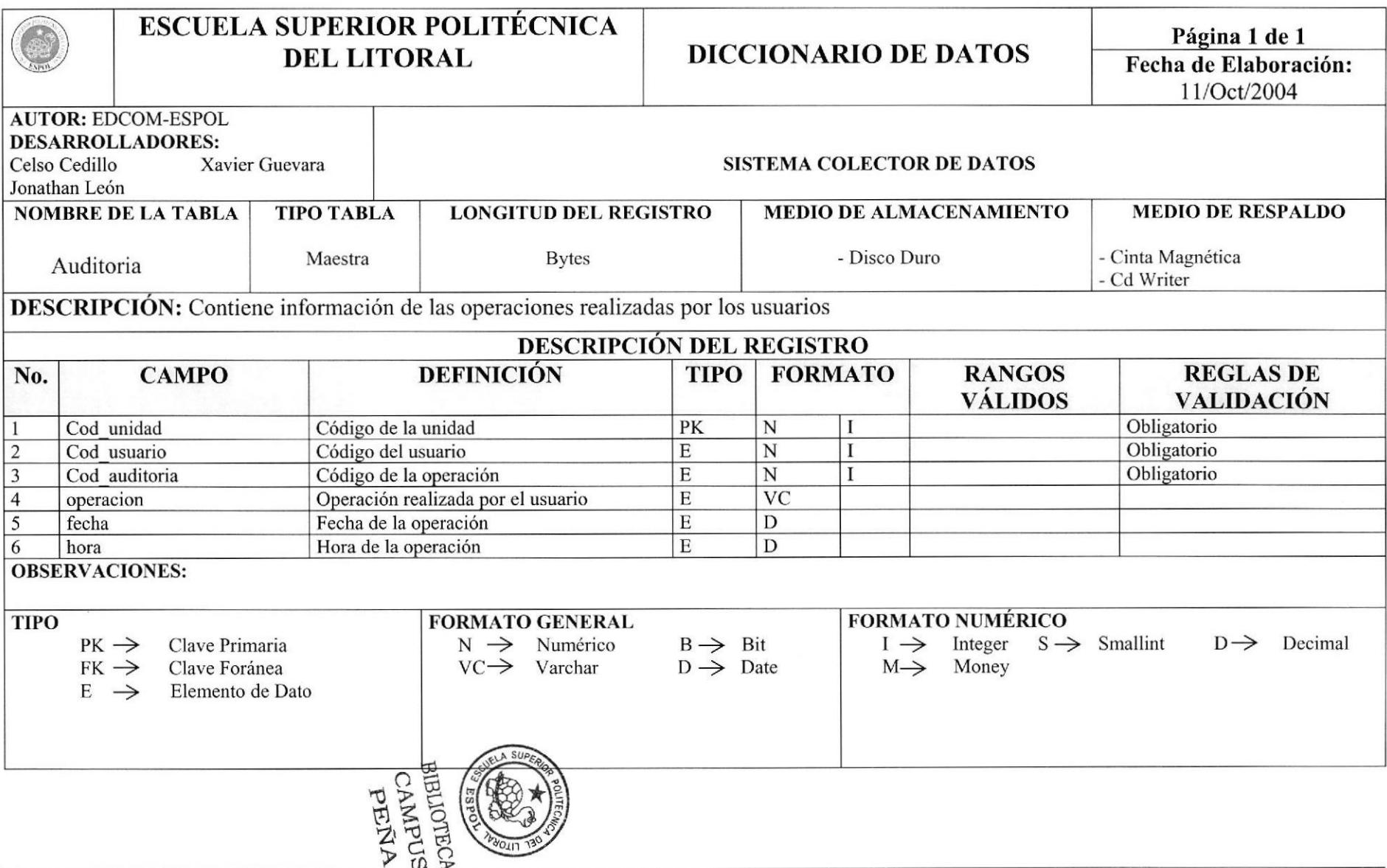

## **6.3. TABLA DE CABECERA DE CALENDARIOS**

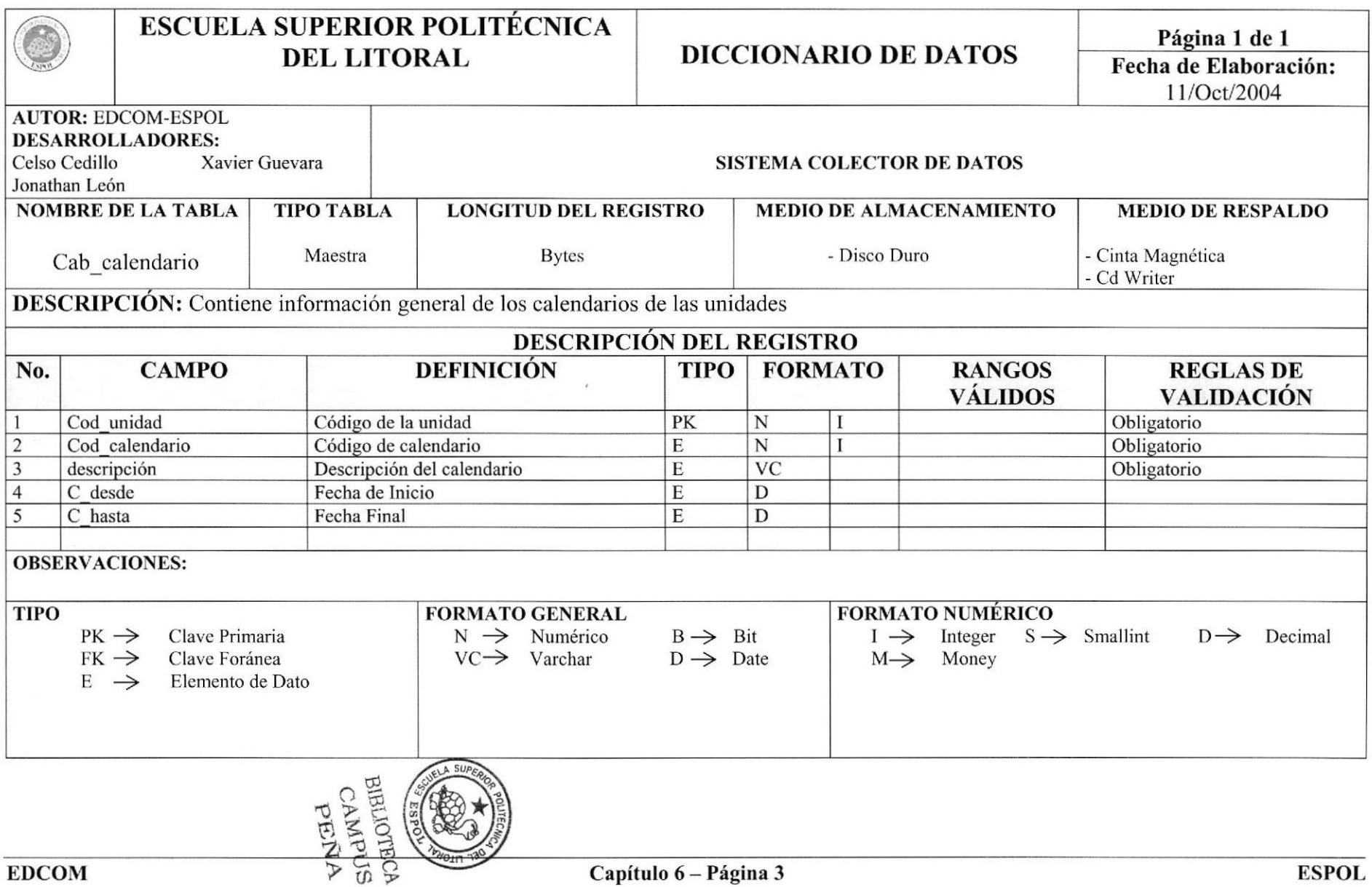

#### **6.4. TABLA DE CONTENIDO DE SEMINARIOS**

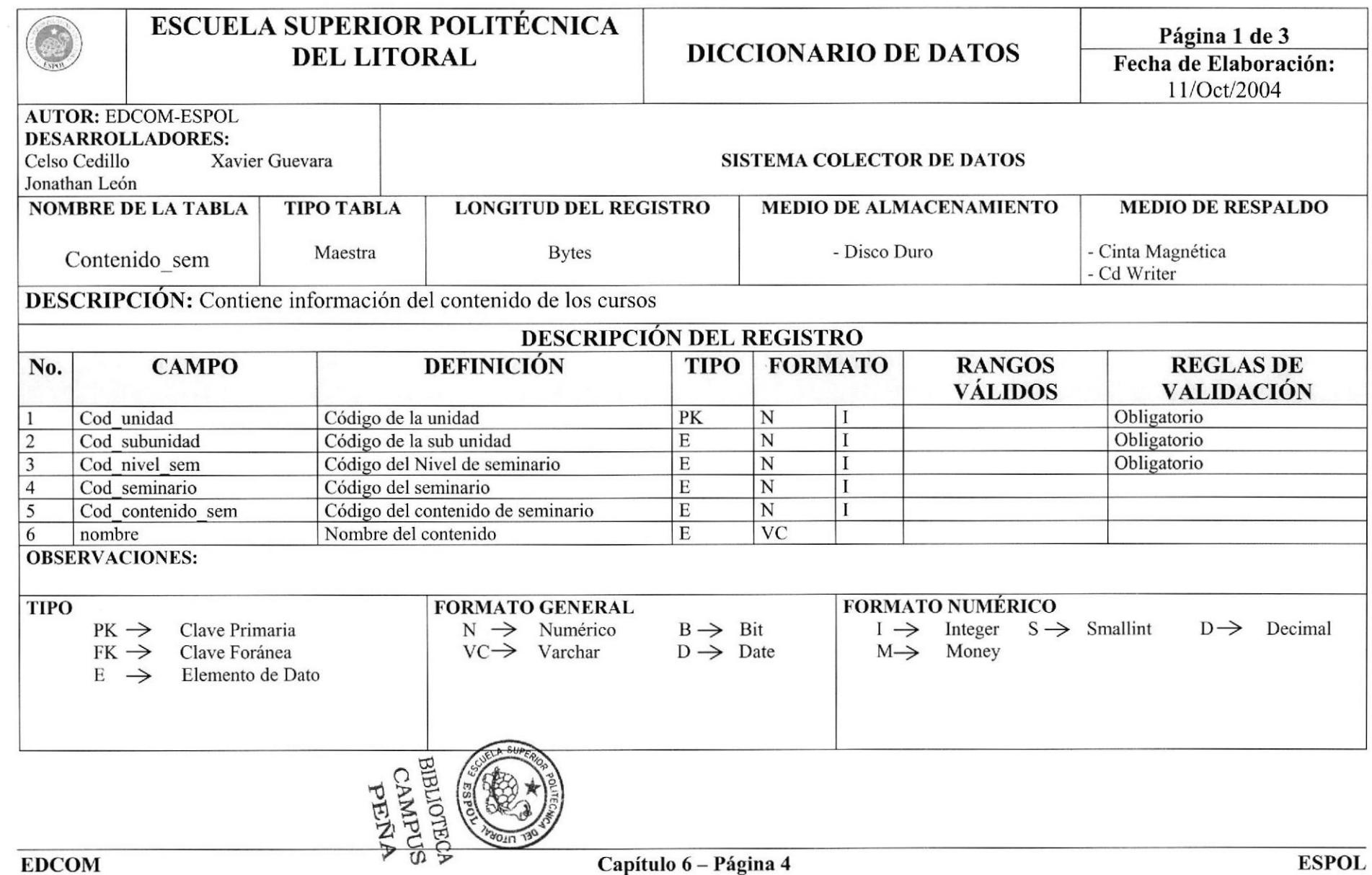

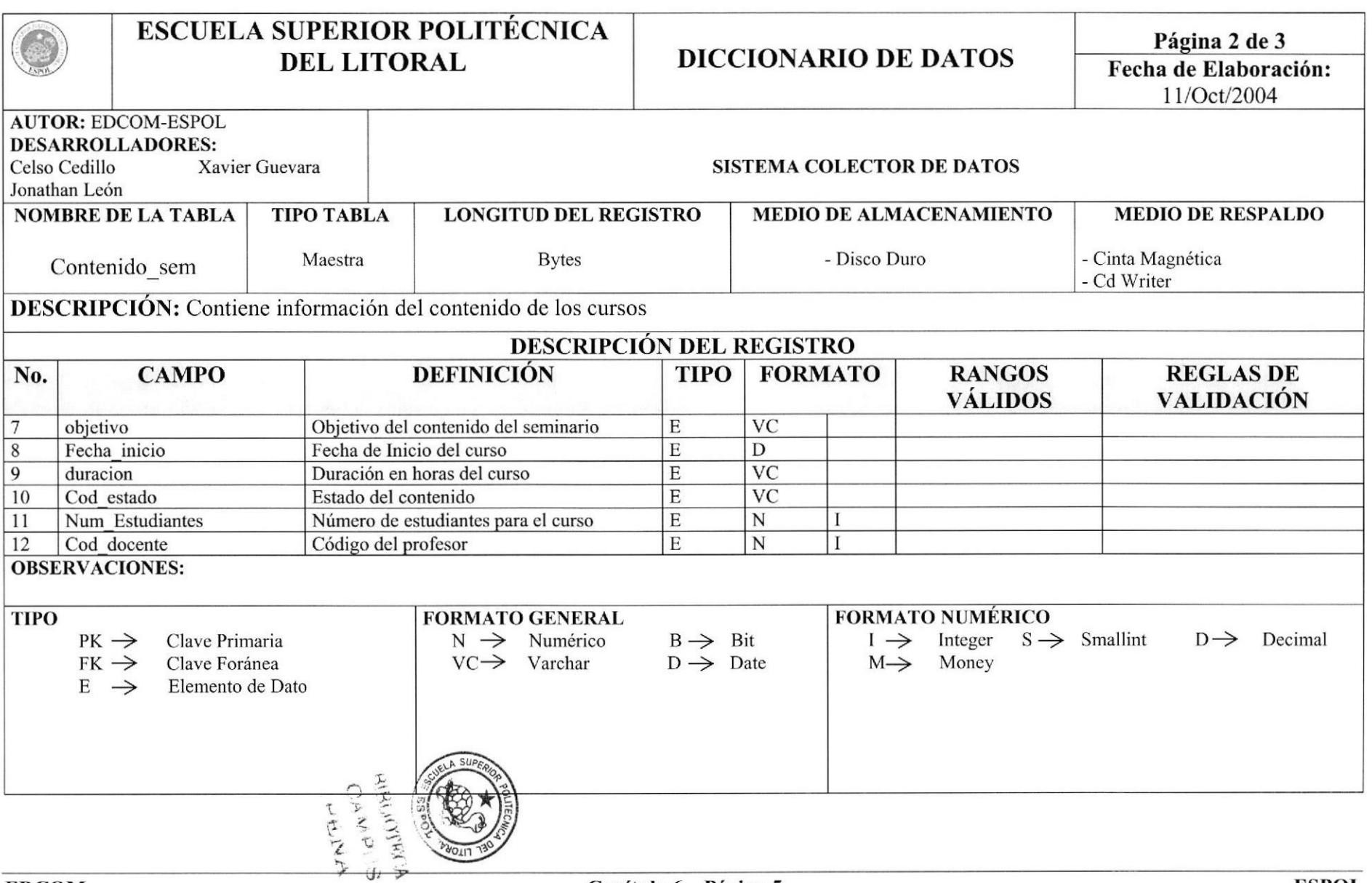

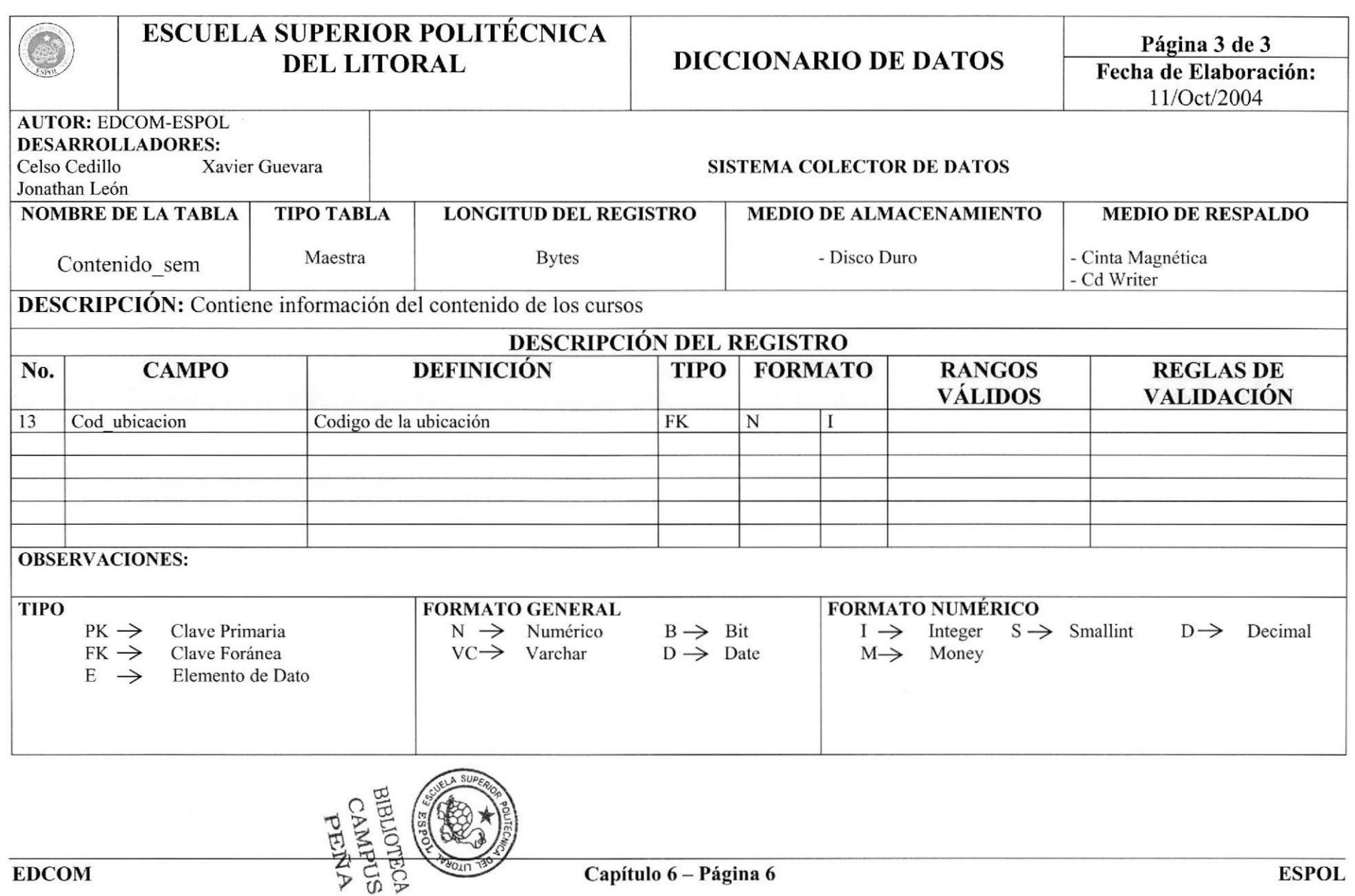

## **6.5. TABLA DE DOCENTES**

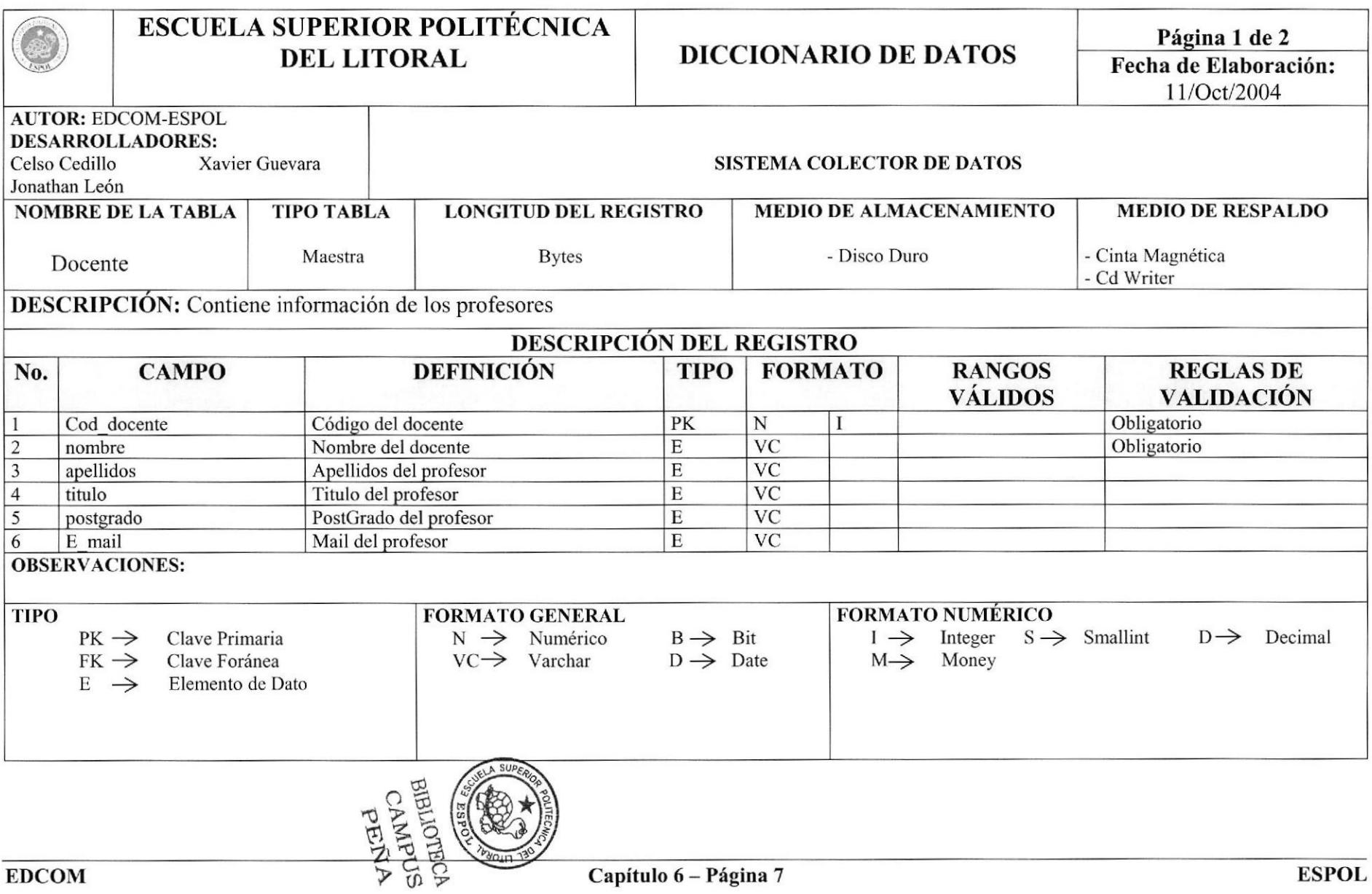

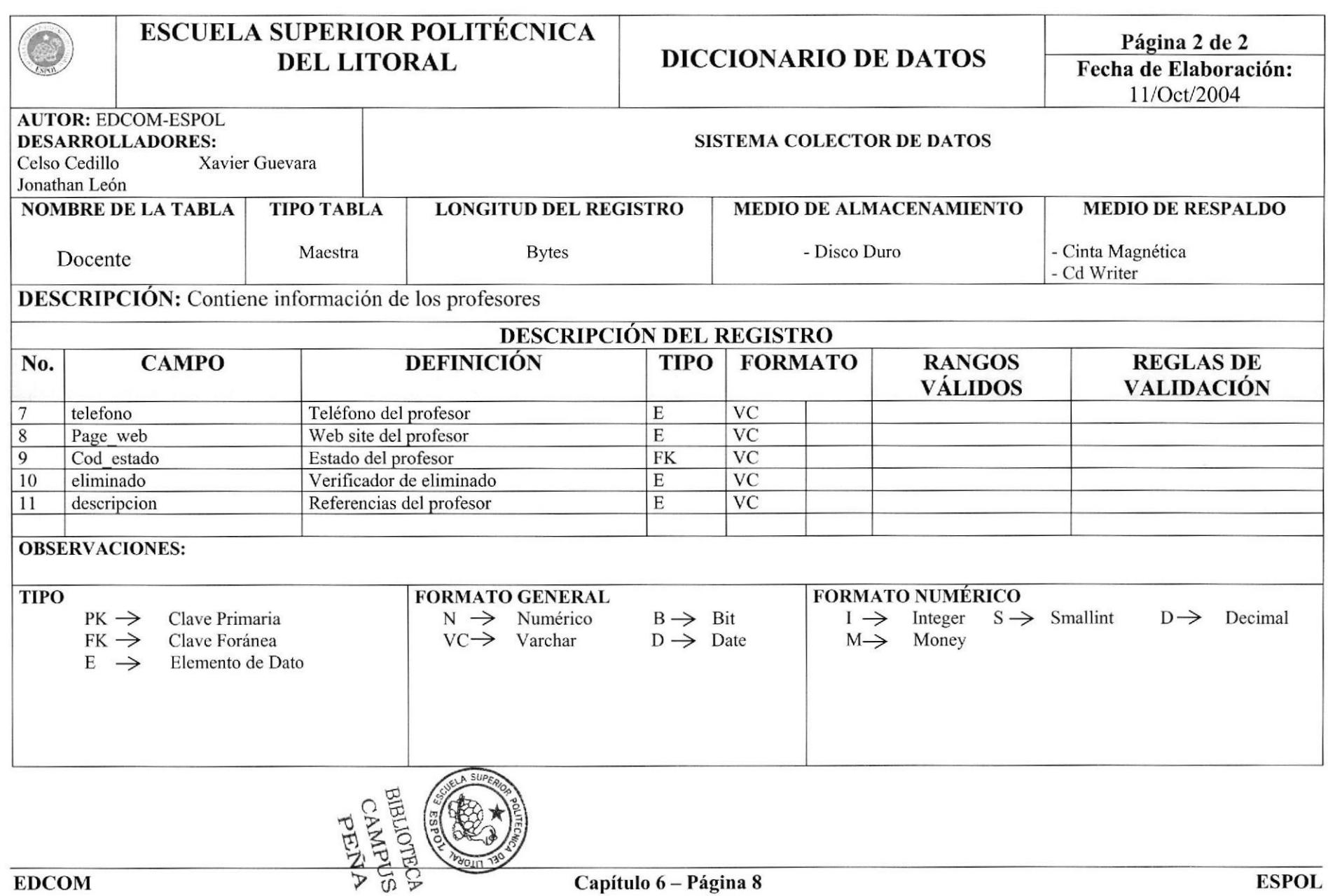

## **6.6. TABLA DE SERVICIOS DE UNIDADES**

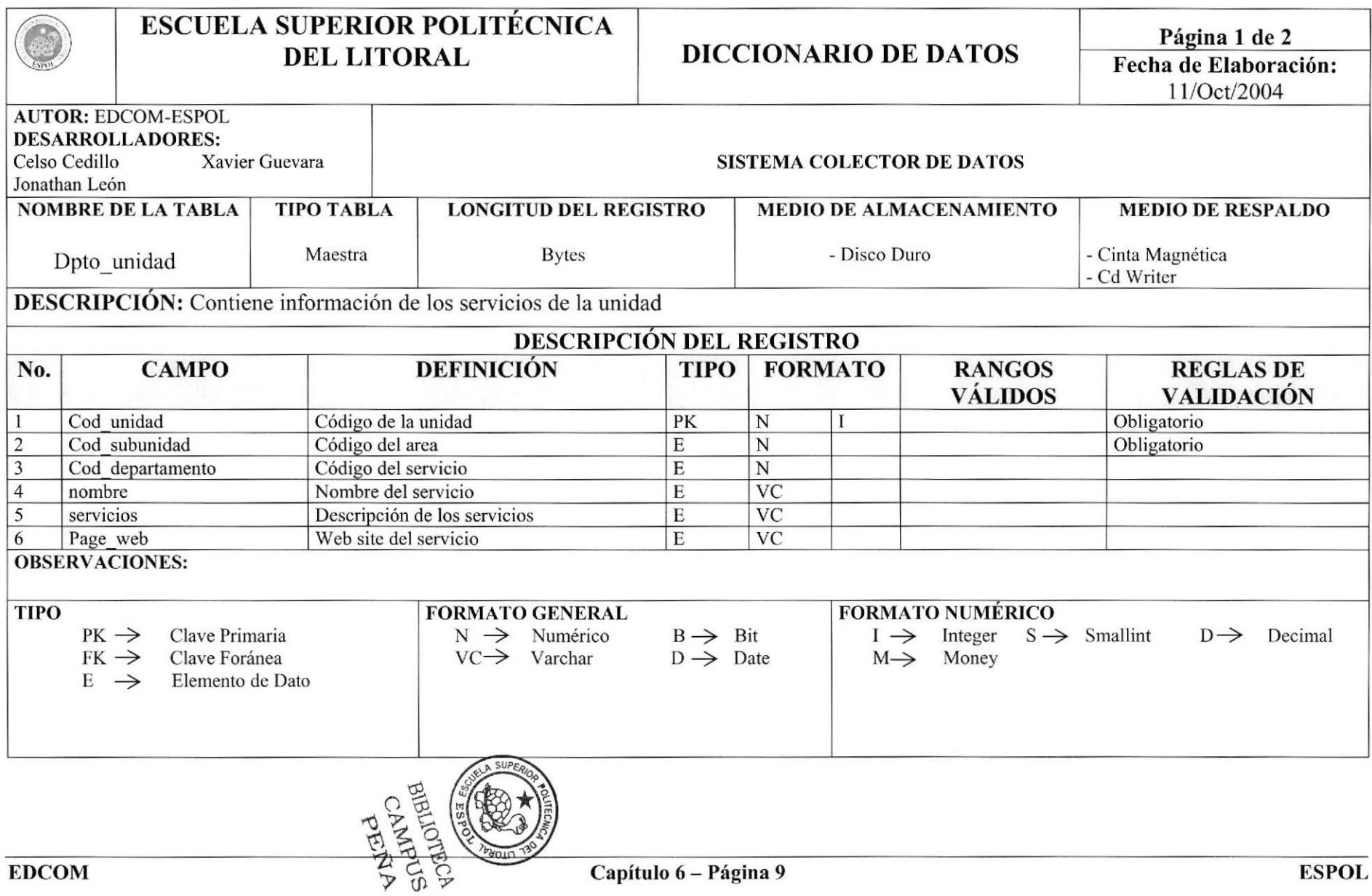

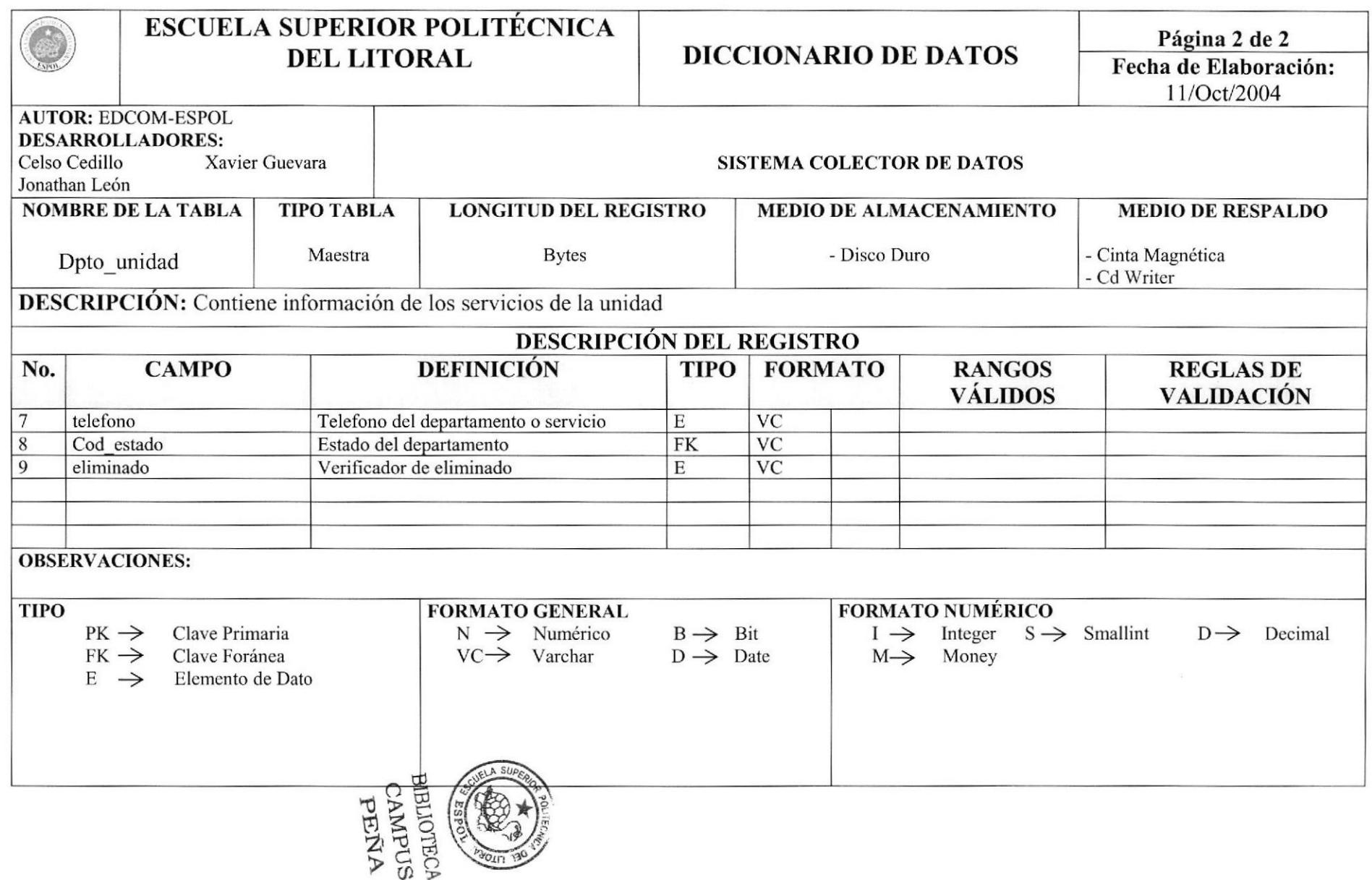

#### **6.7. TABLA DE ESTADOS**

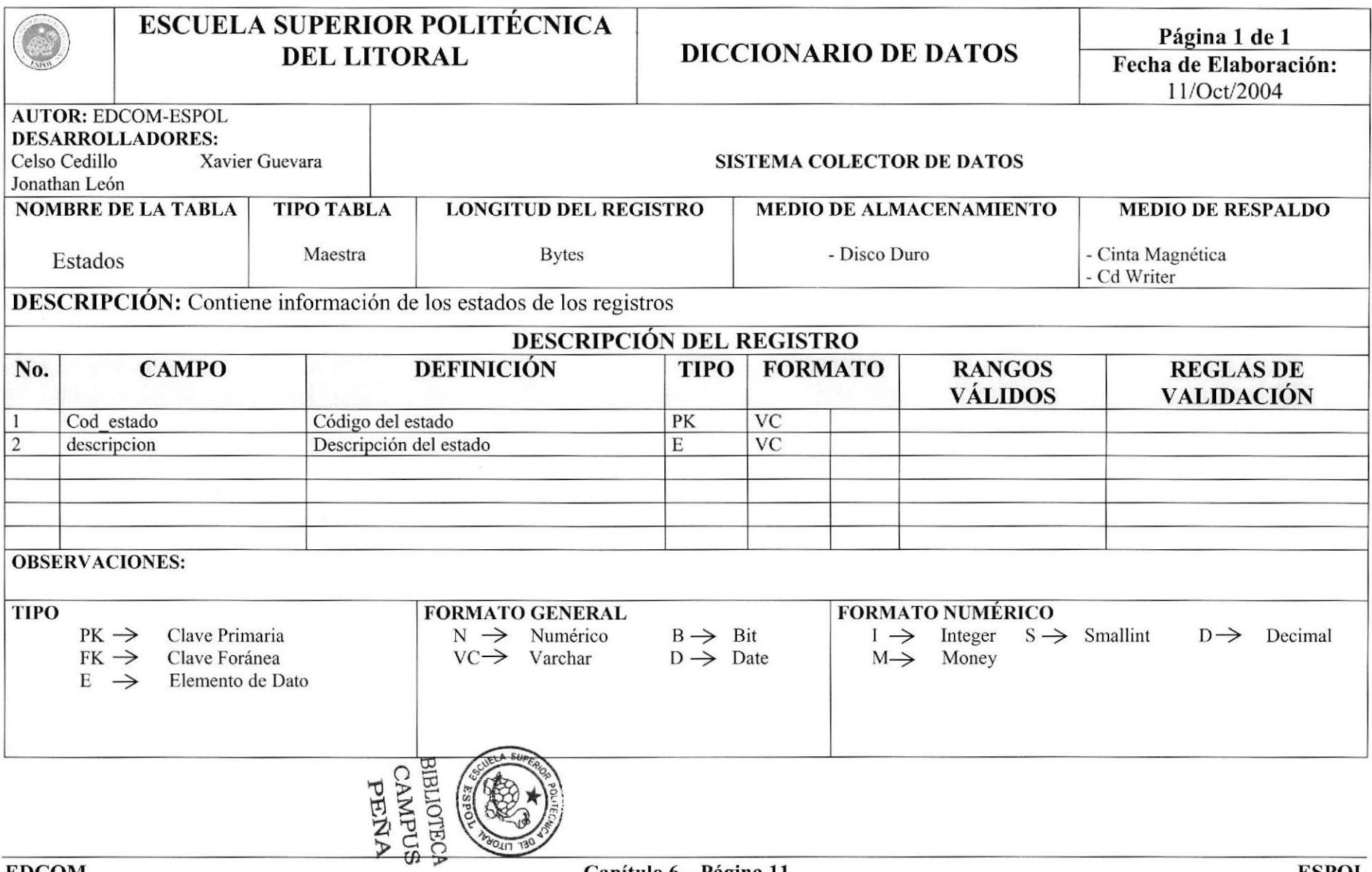

## **6.8. TABLA DE GRUPOS DE USUARIOS**

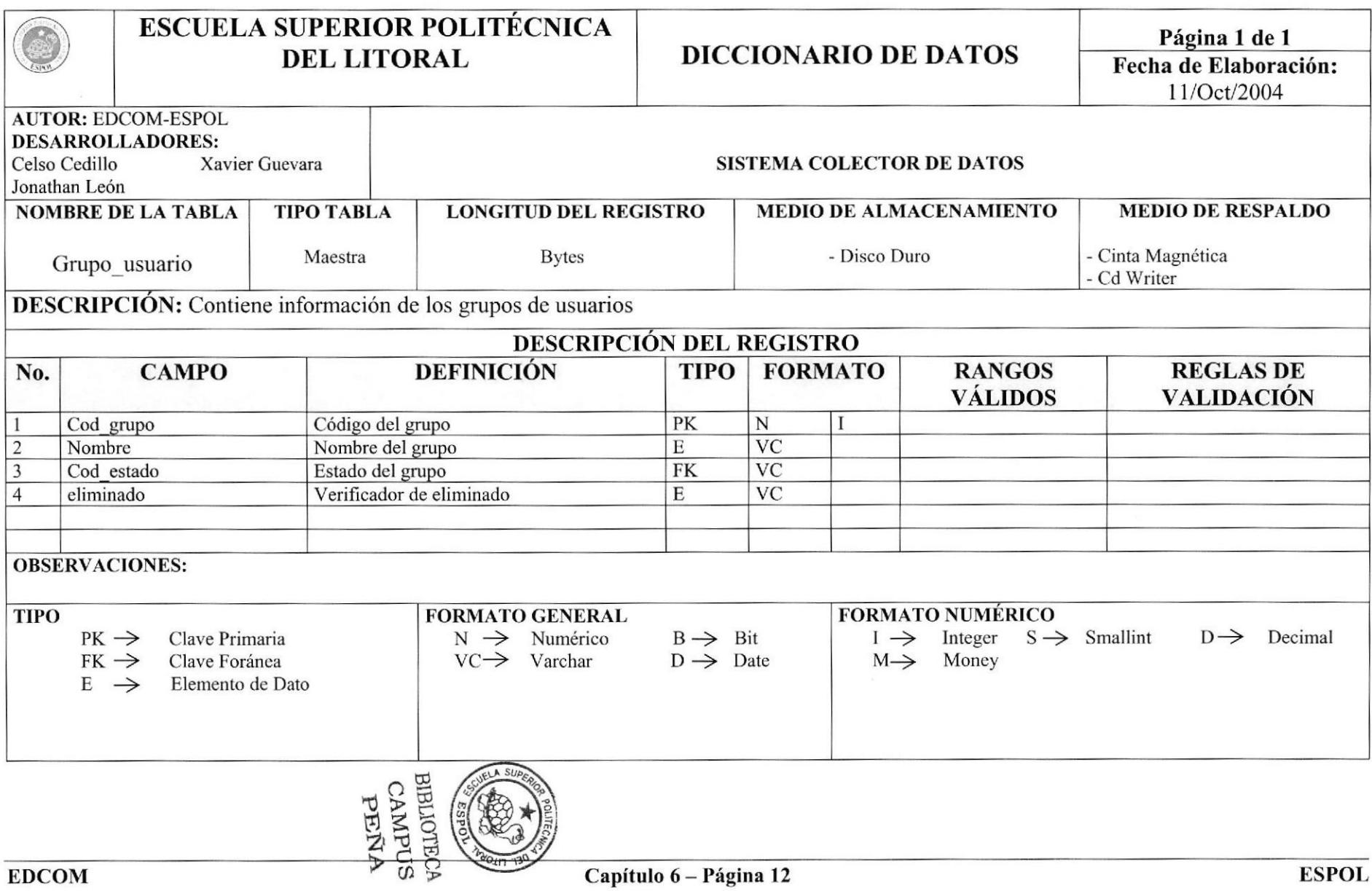

#### **6.9. TABLA DE HORARIOS**

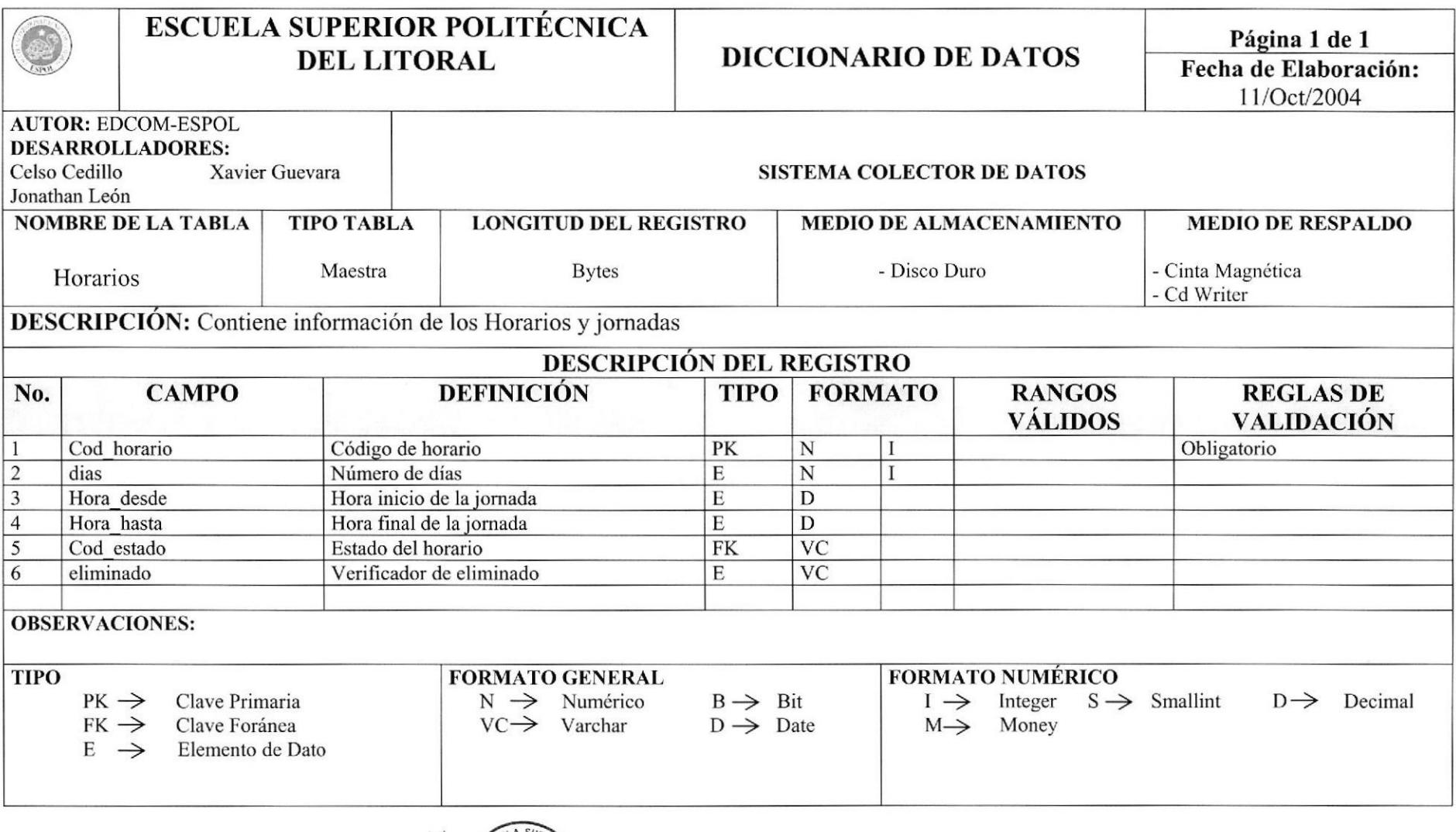

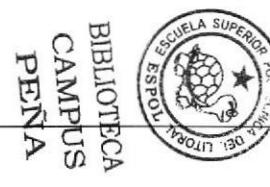

#### 6.10. TABLA DE MENUES

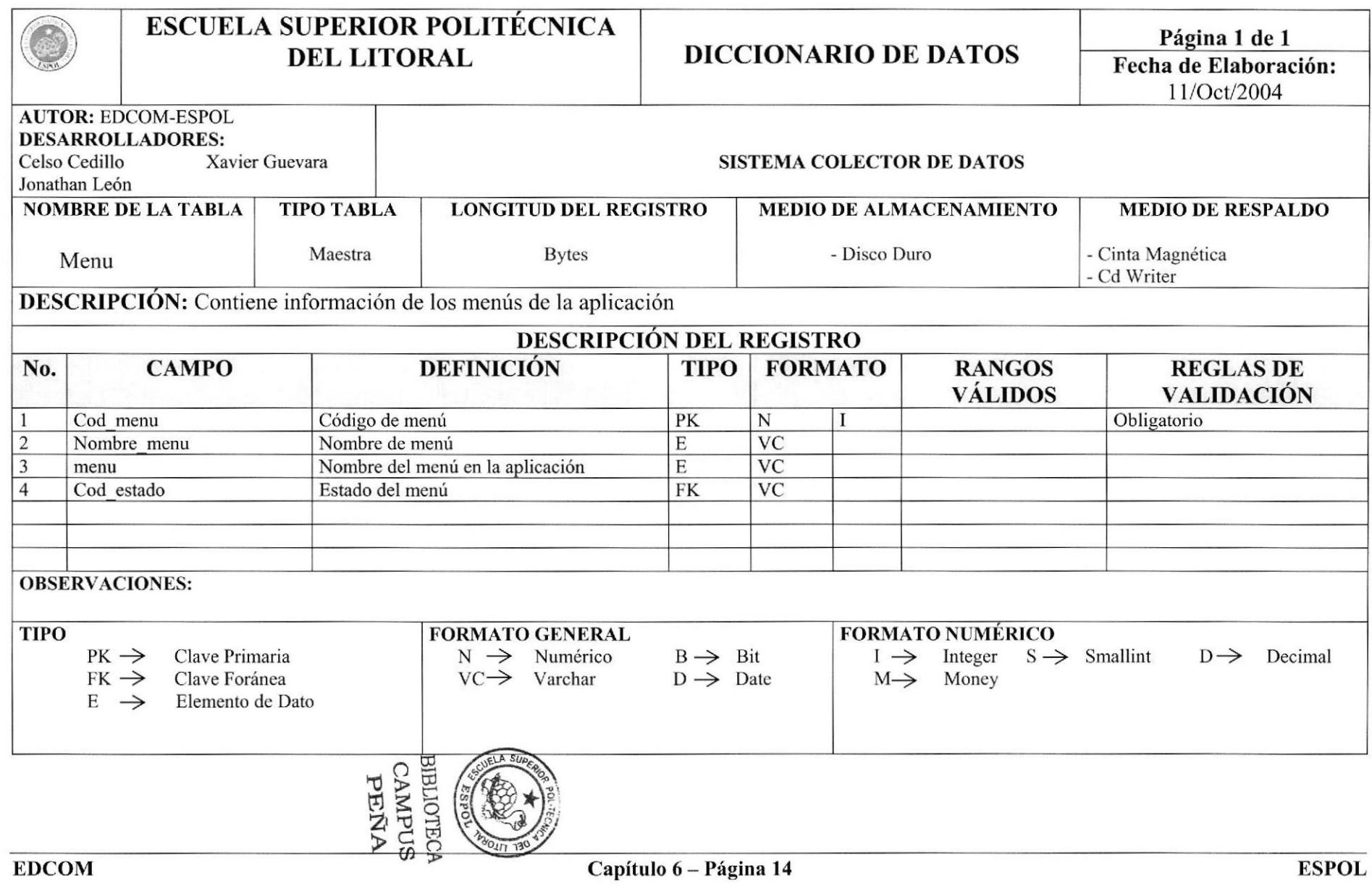

 $\sim$ 

#### **6.11. TABLA DE NIVEL DE SEMINARIOS**

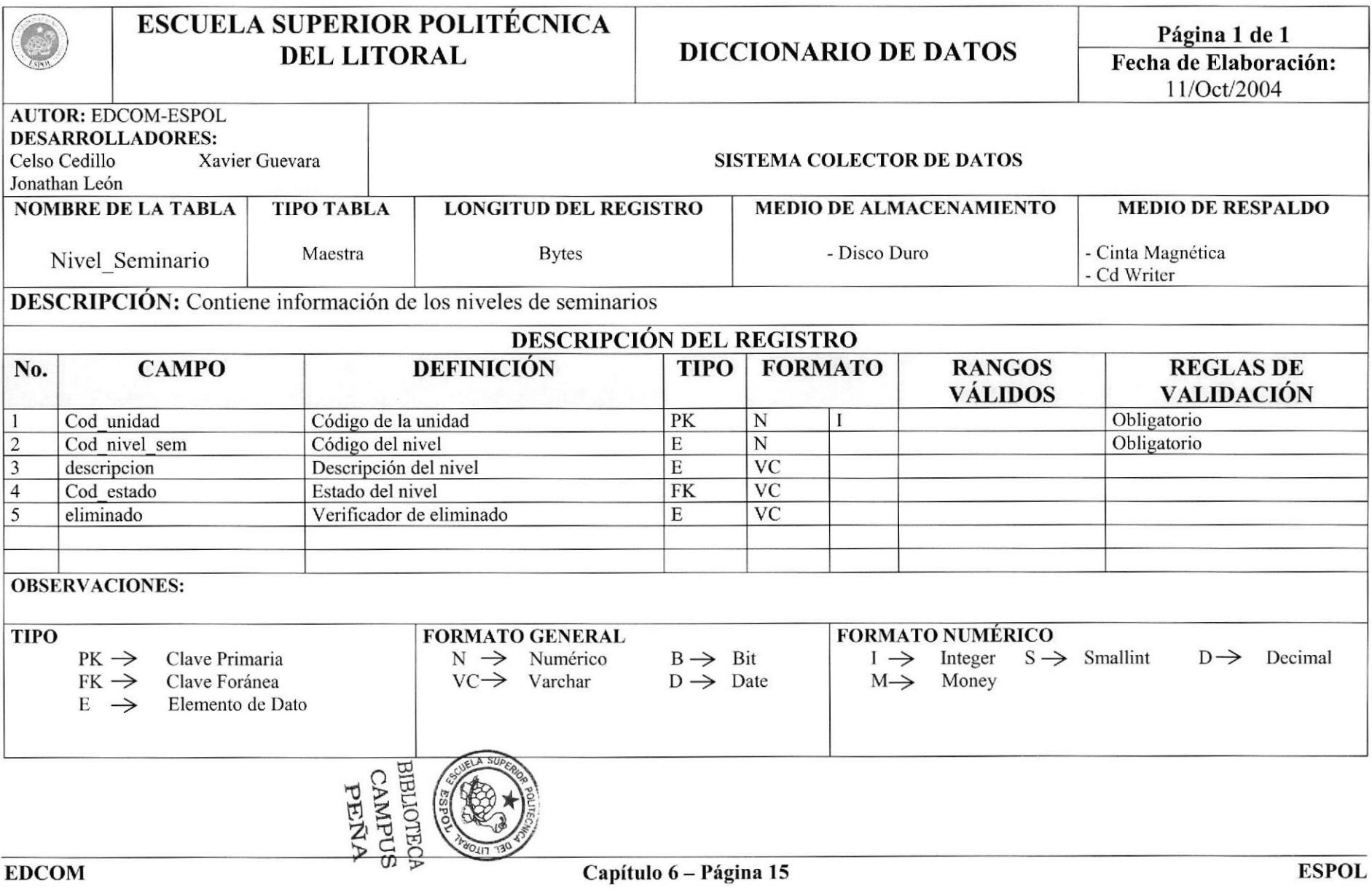

## 6.12. TABLA DE OPCIONES

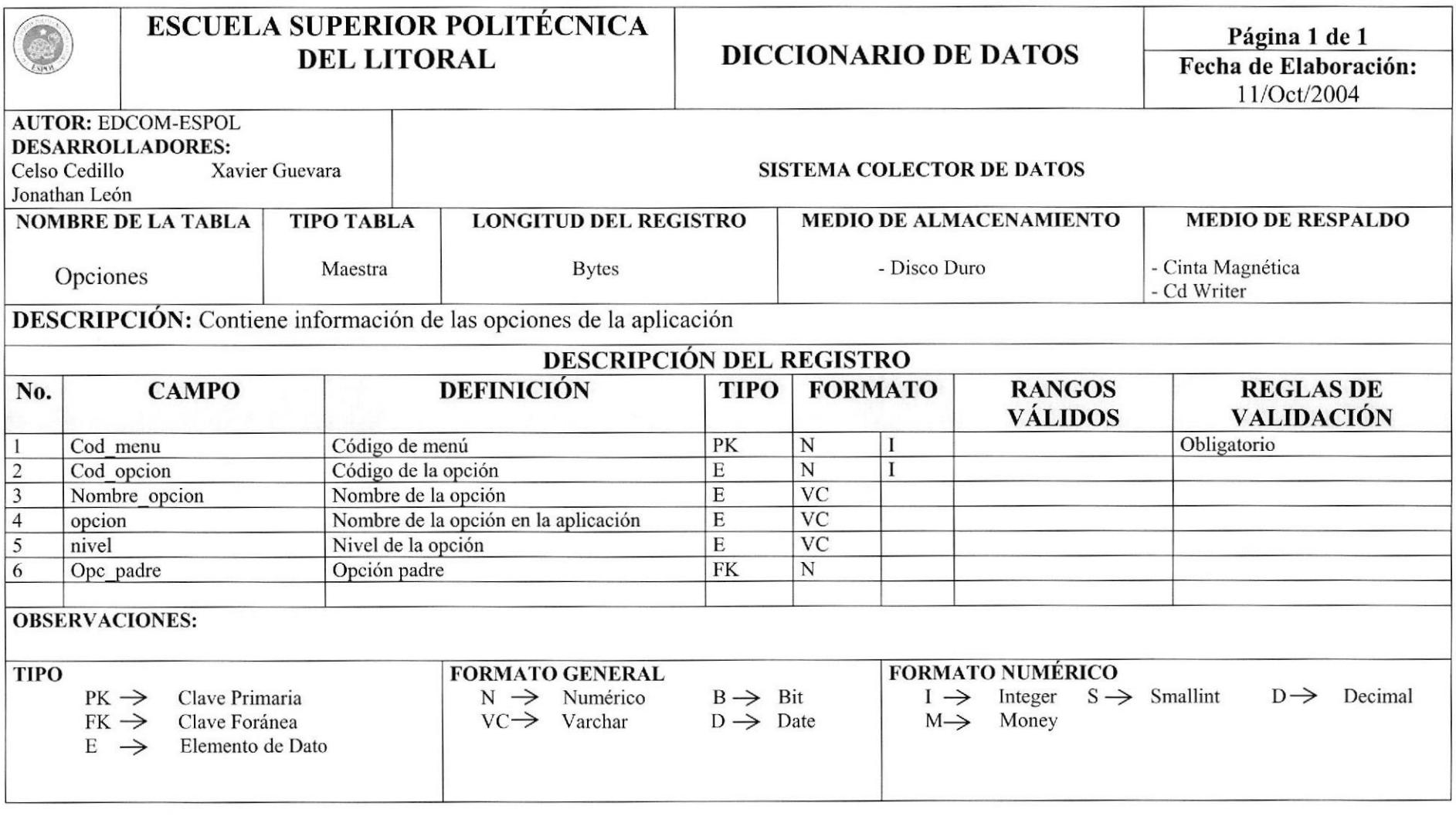

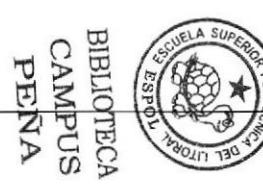

#### **6.13. TABLA DE OPCIONES POR USUARIOS**

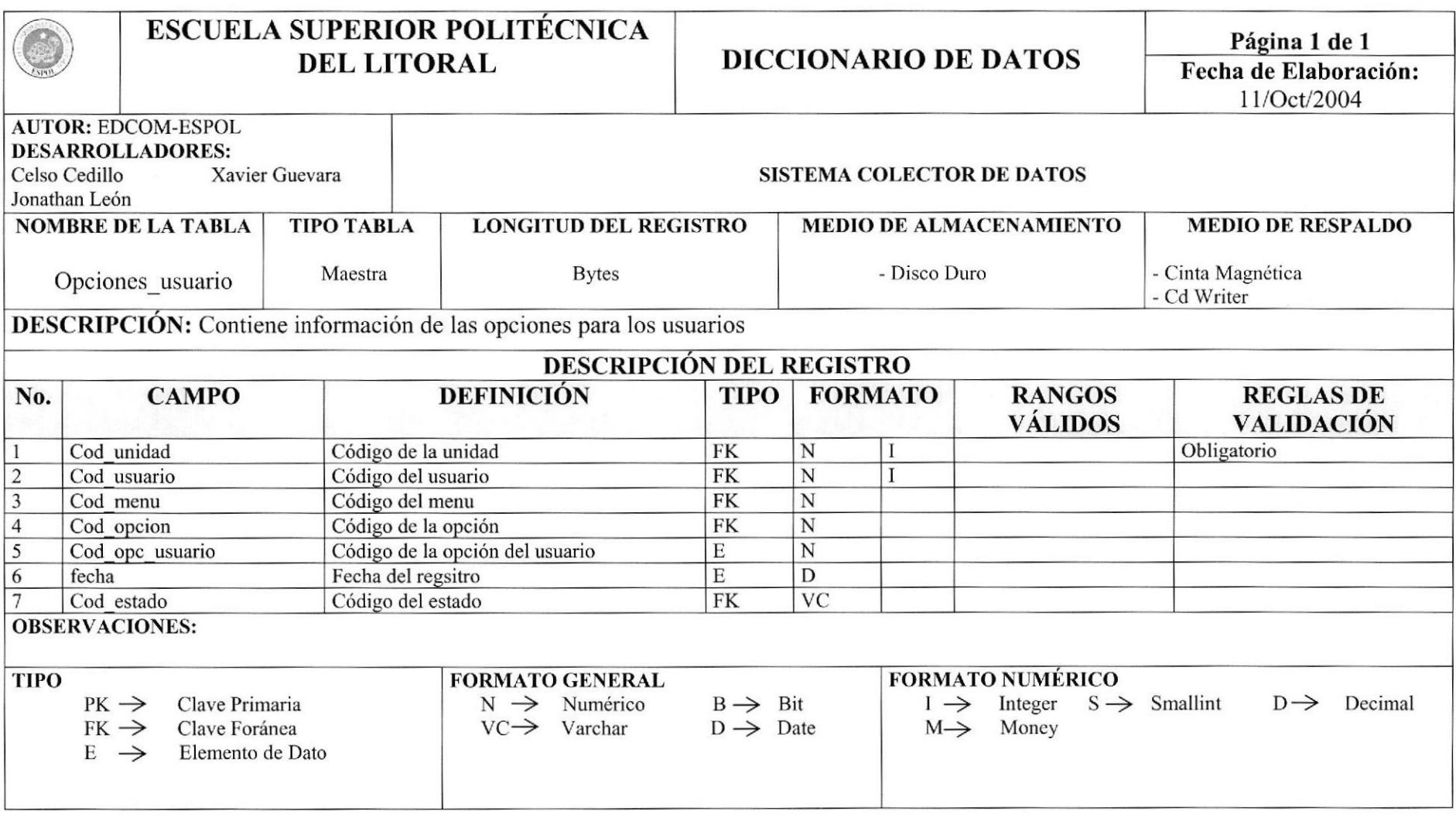

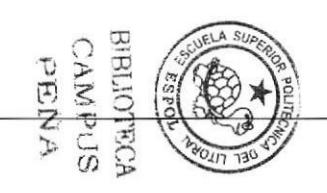

#### **6.14. TABLA DE USUARIOS**

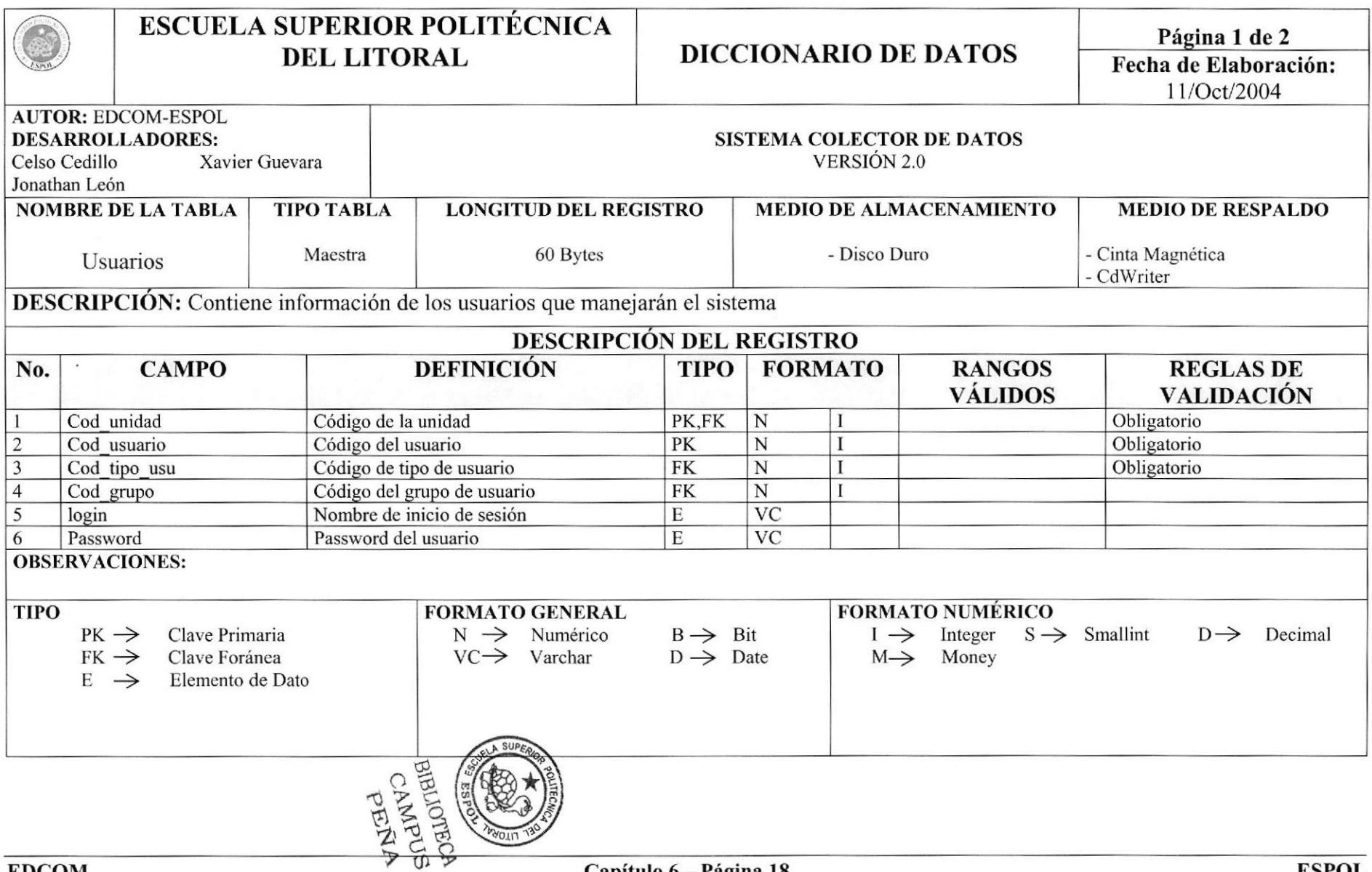

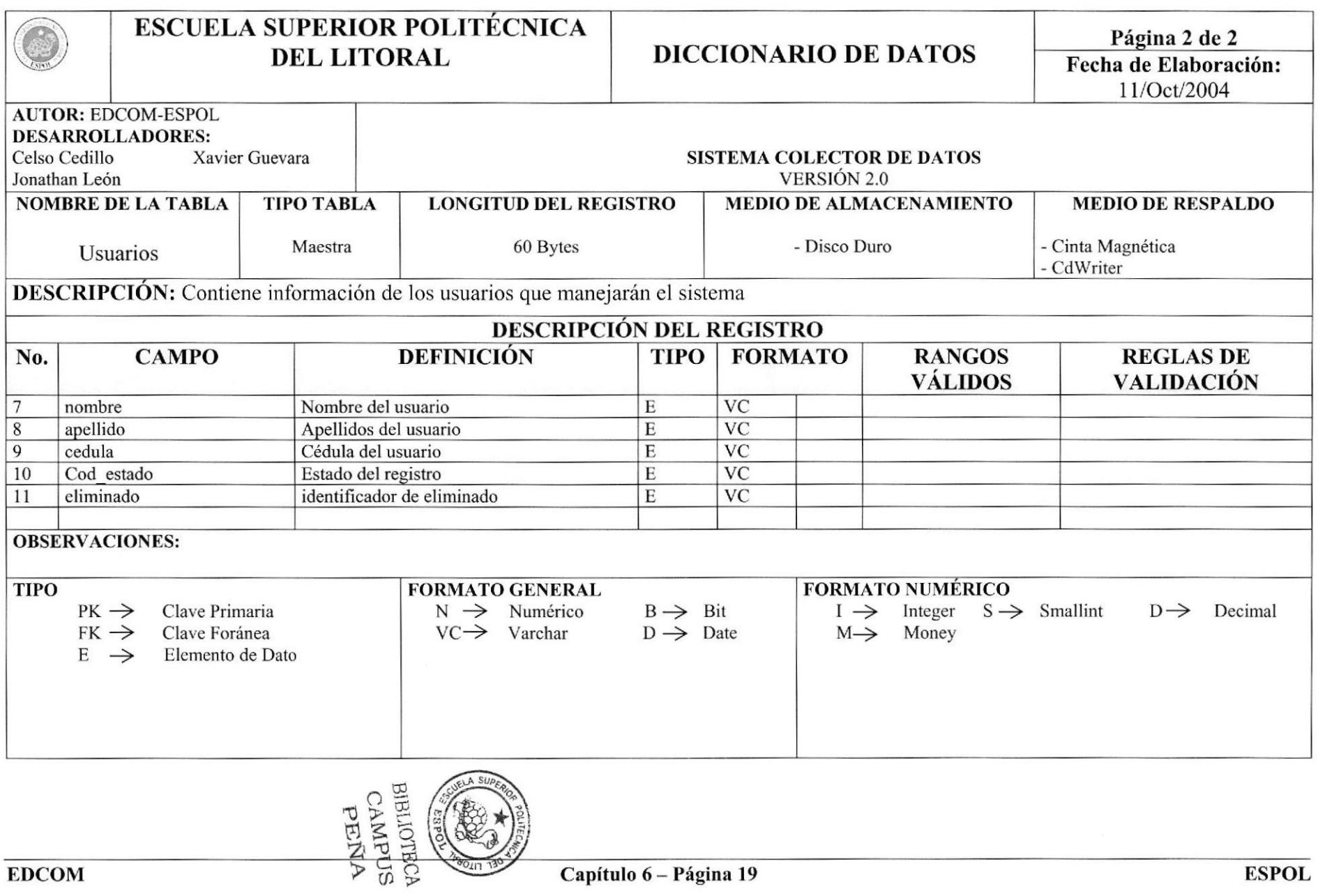

#### **6.15. TABLA DE HORARIOS POR USUARIOS**

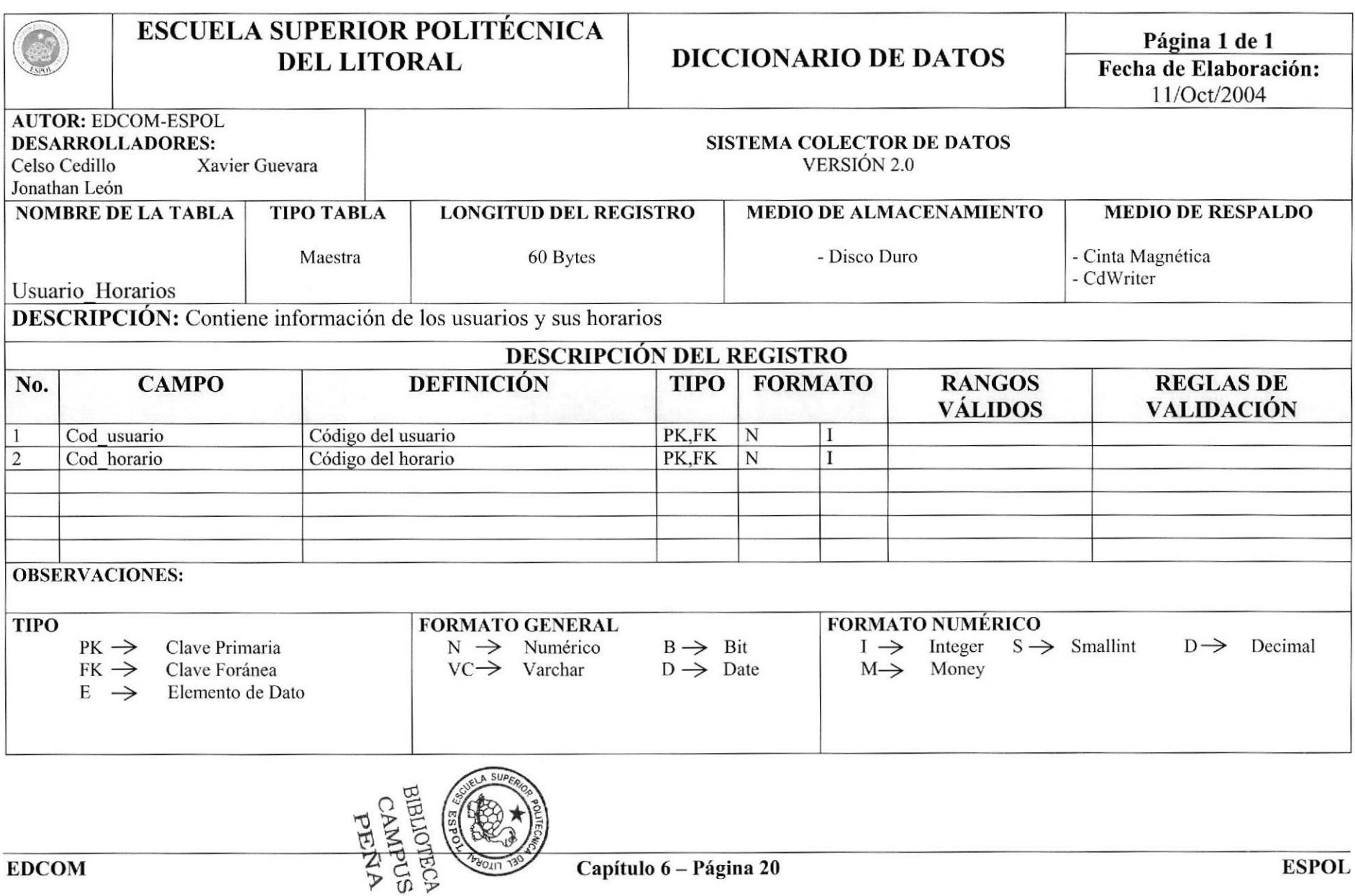

#### **6.16. TABLA DE UNIDADES**

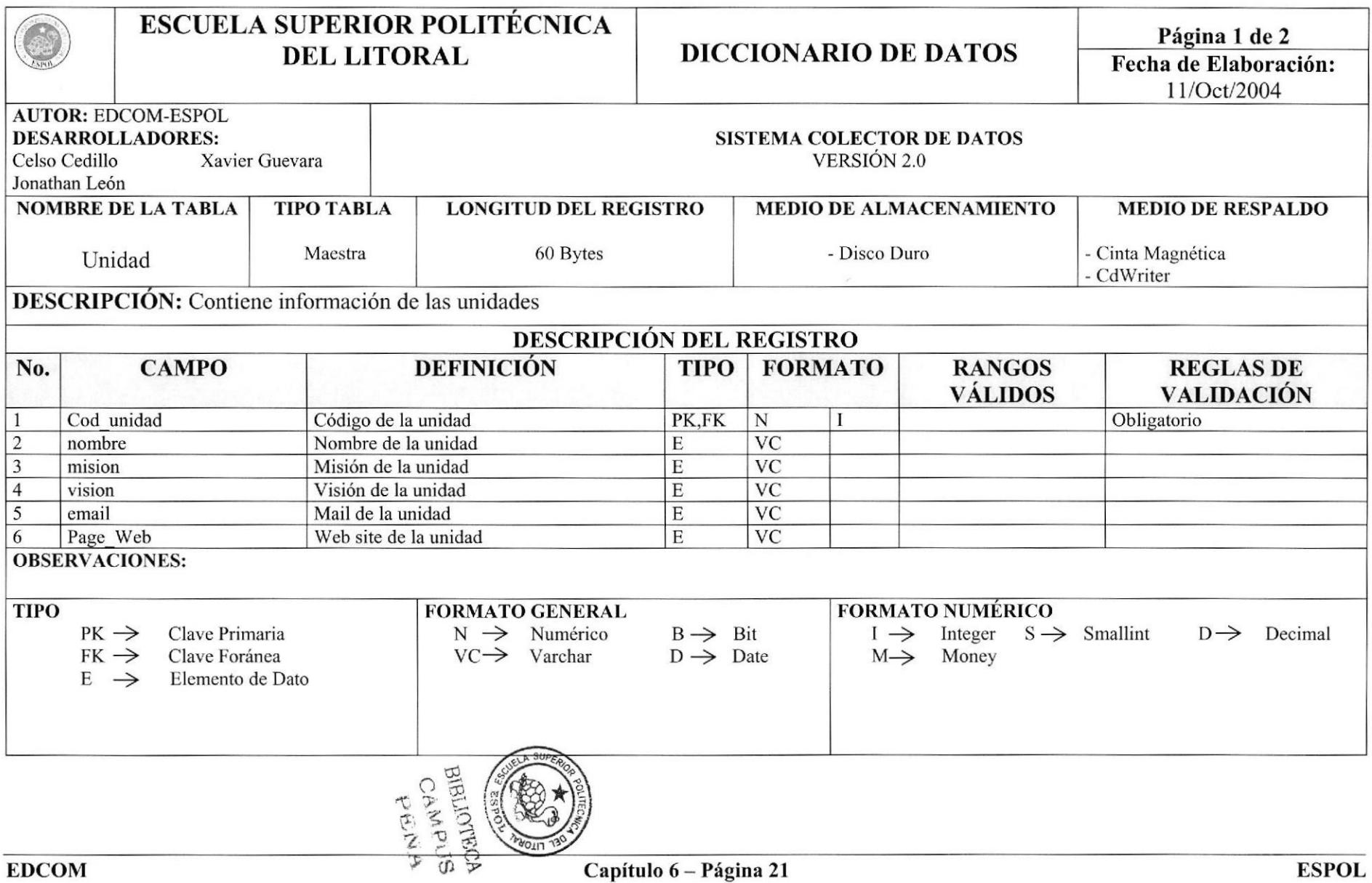

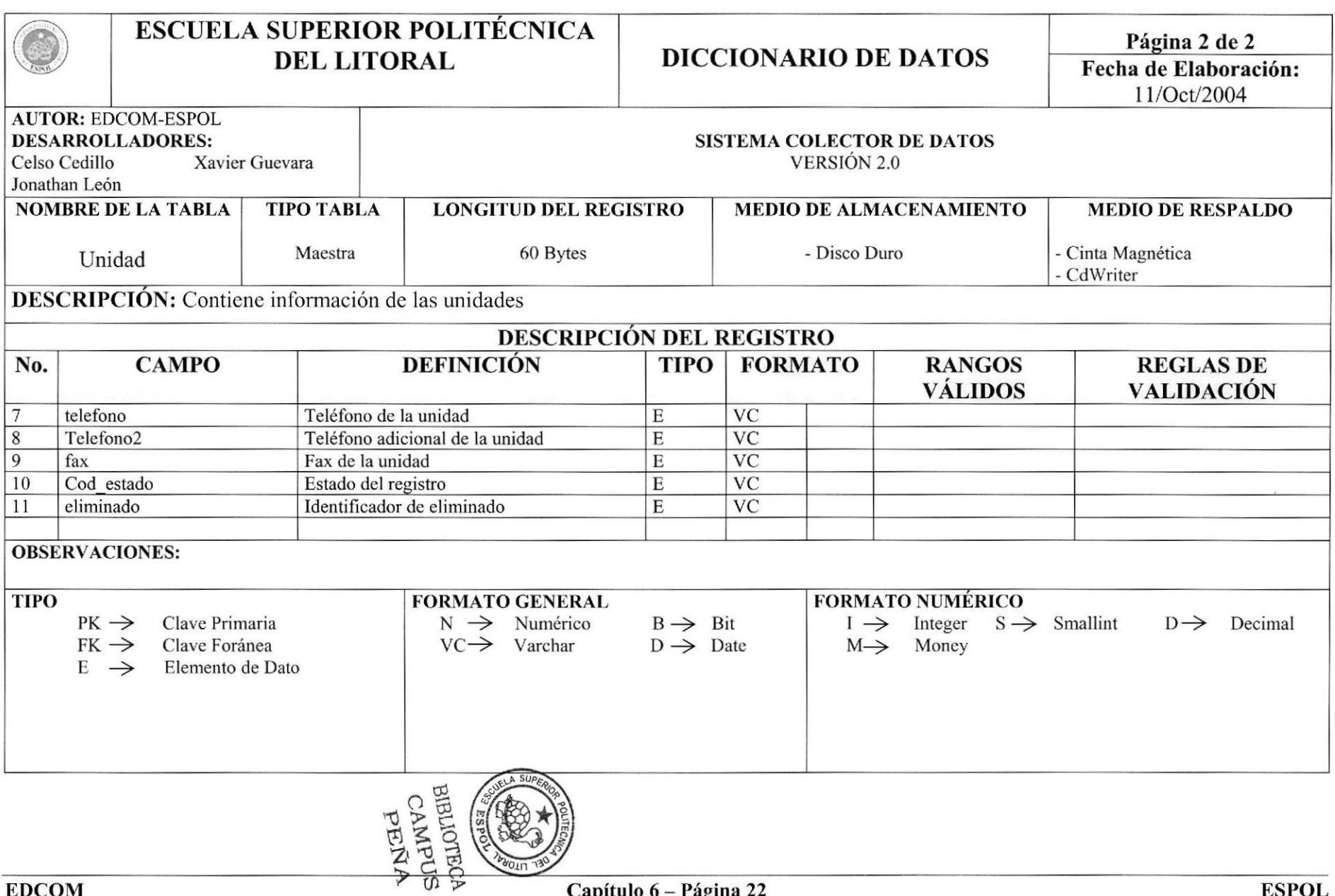

## **6.17. TABLA DE UBICACIONES**

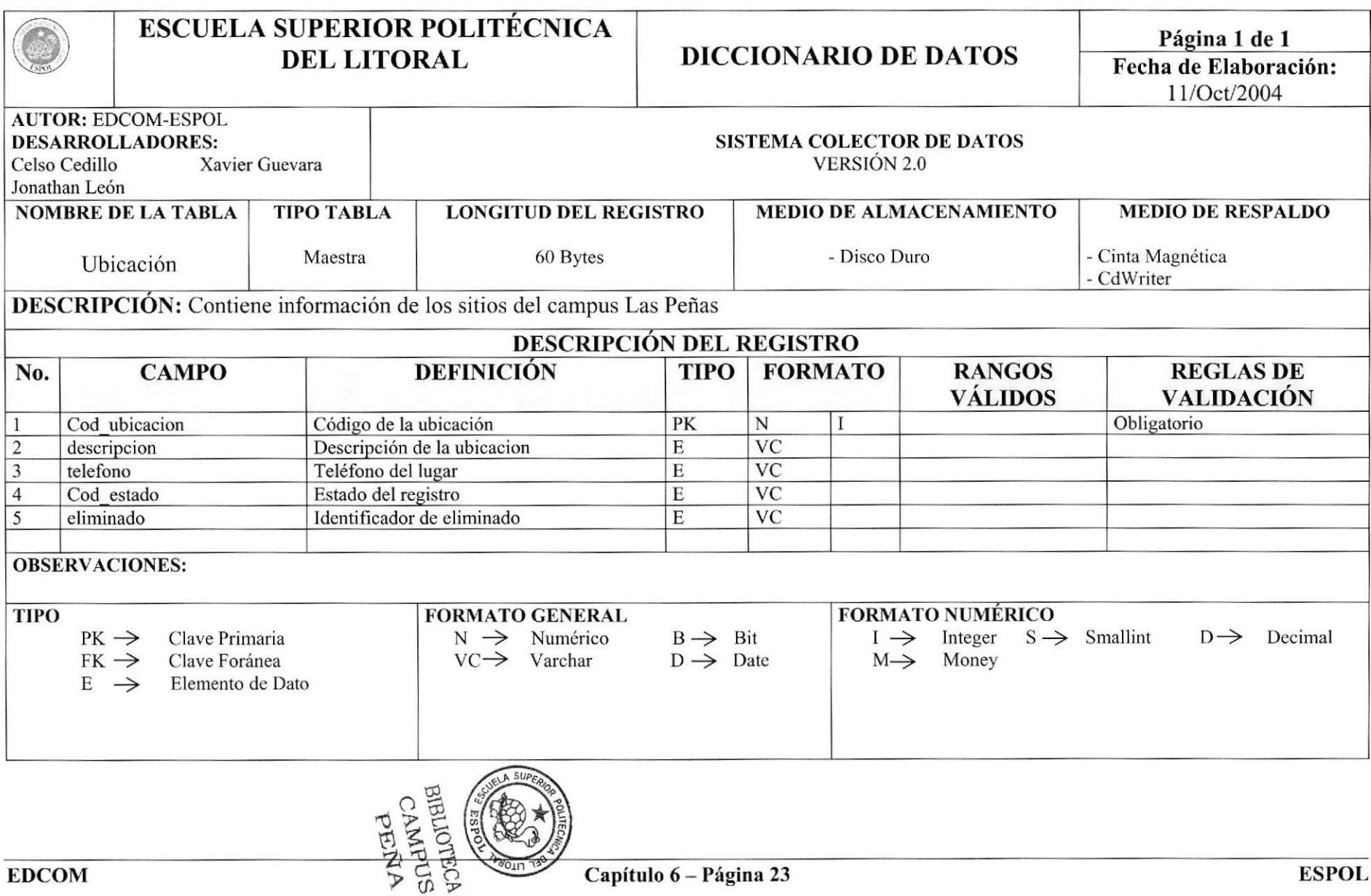

## **6.18. TABLA DE TÍTULOS**

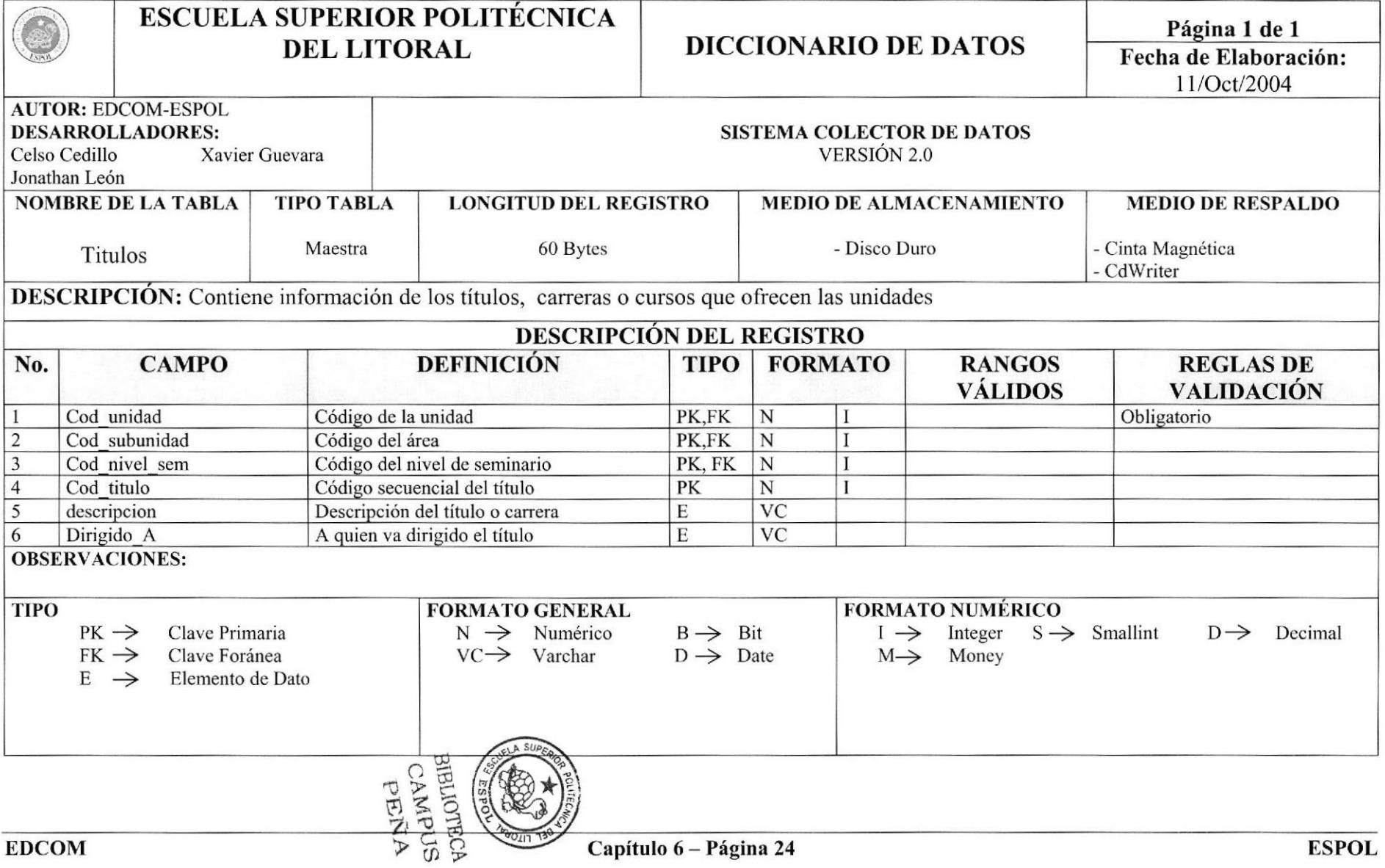

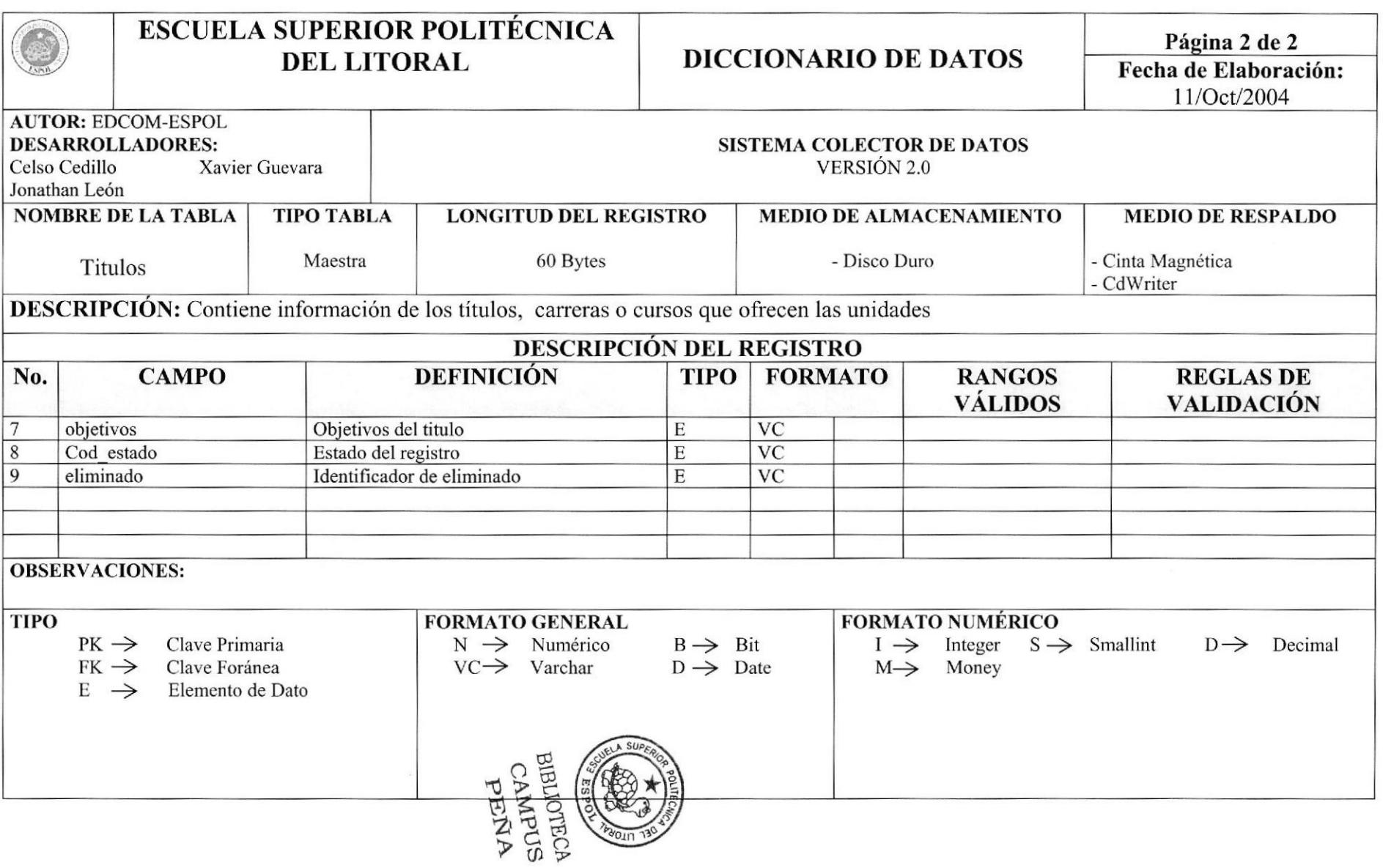

#### 6.19. TABLA DE TIPOS DE USUARIOS

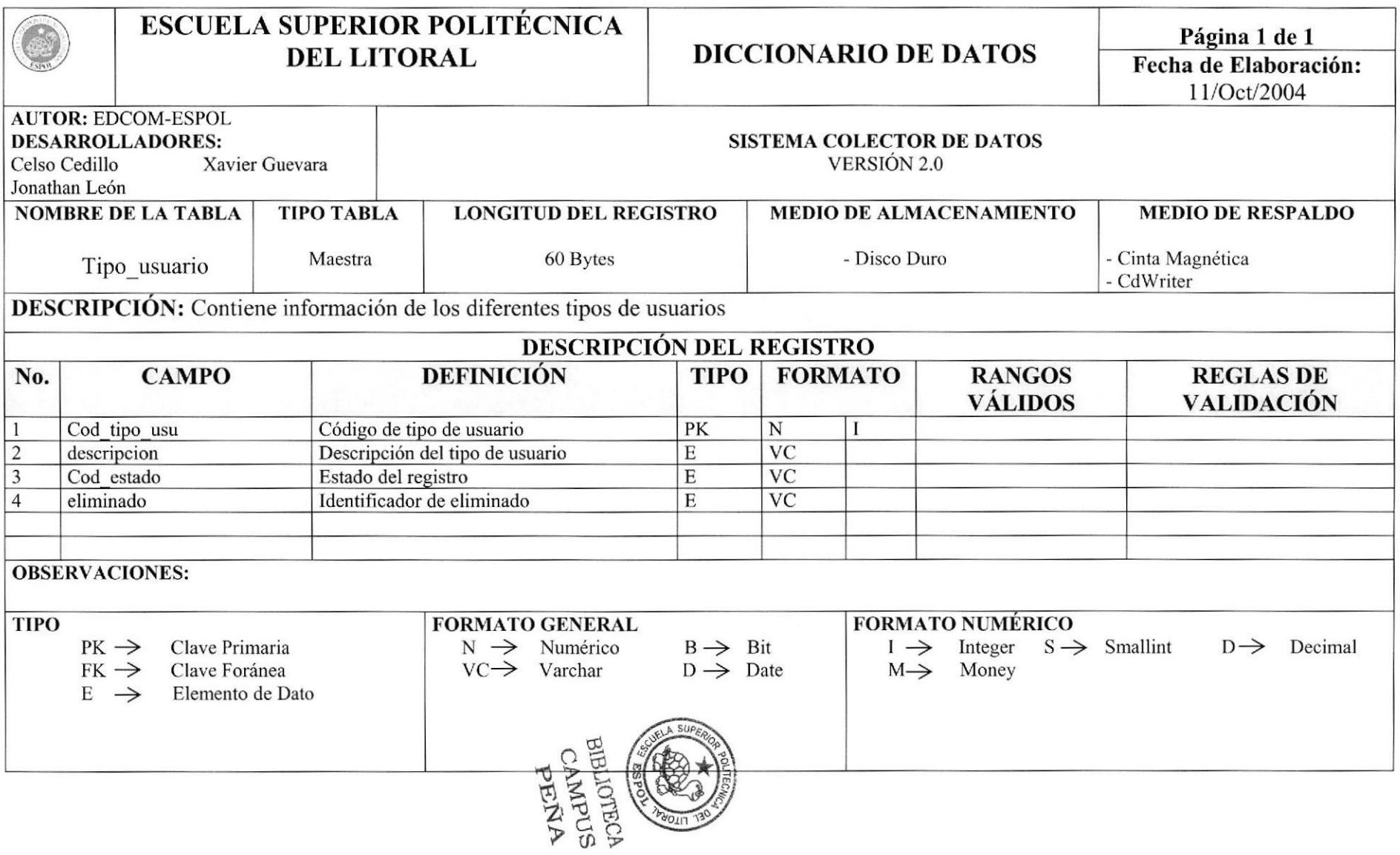

#### 6.20. TABLA DE TTPOS DE PUBLICACIONES

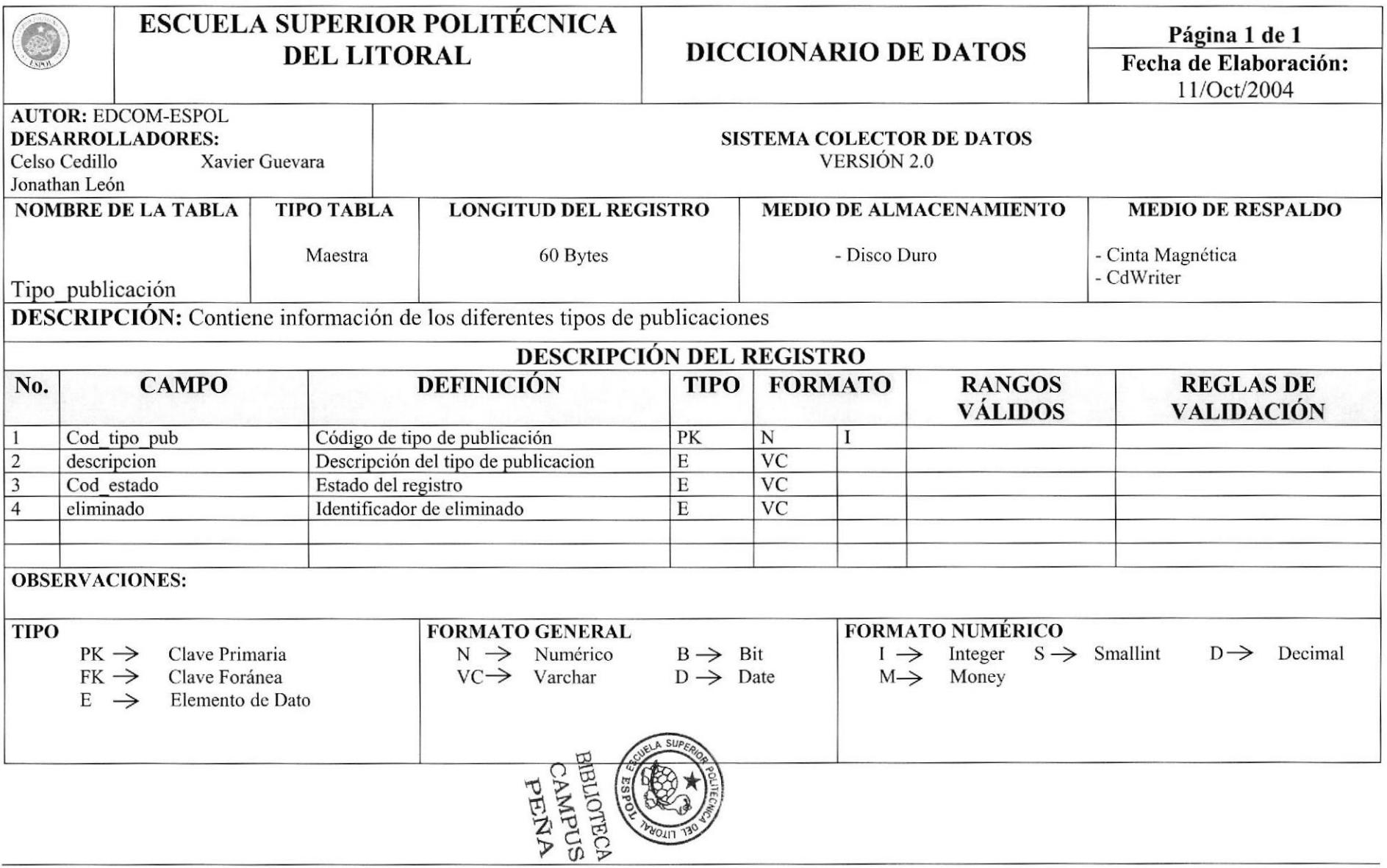

## **6.21. TABLA DE AREAS**

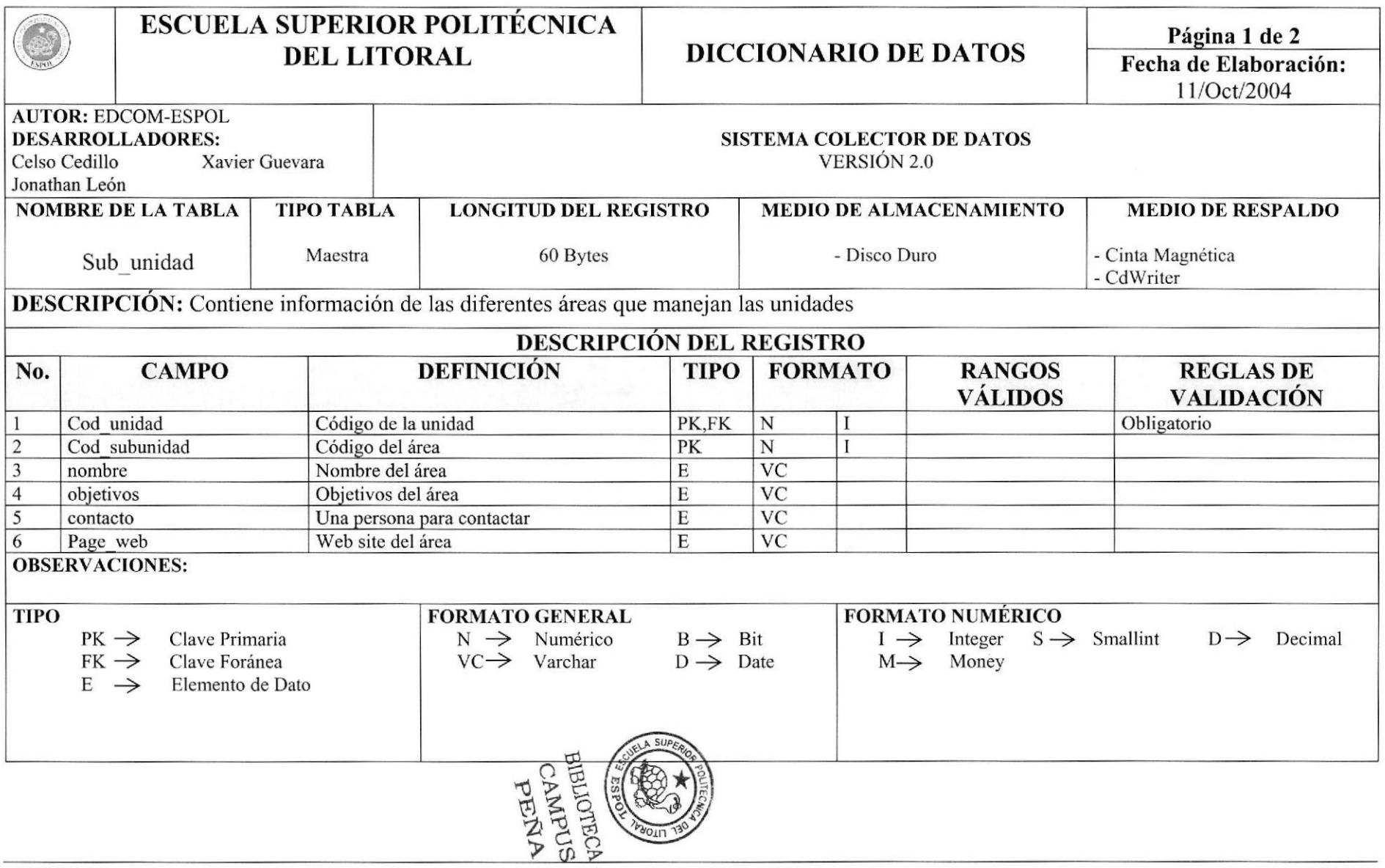

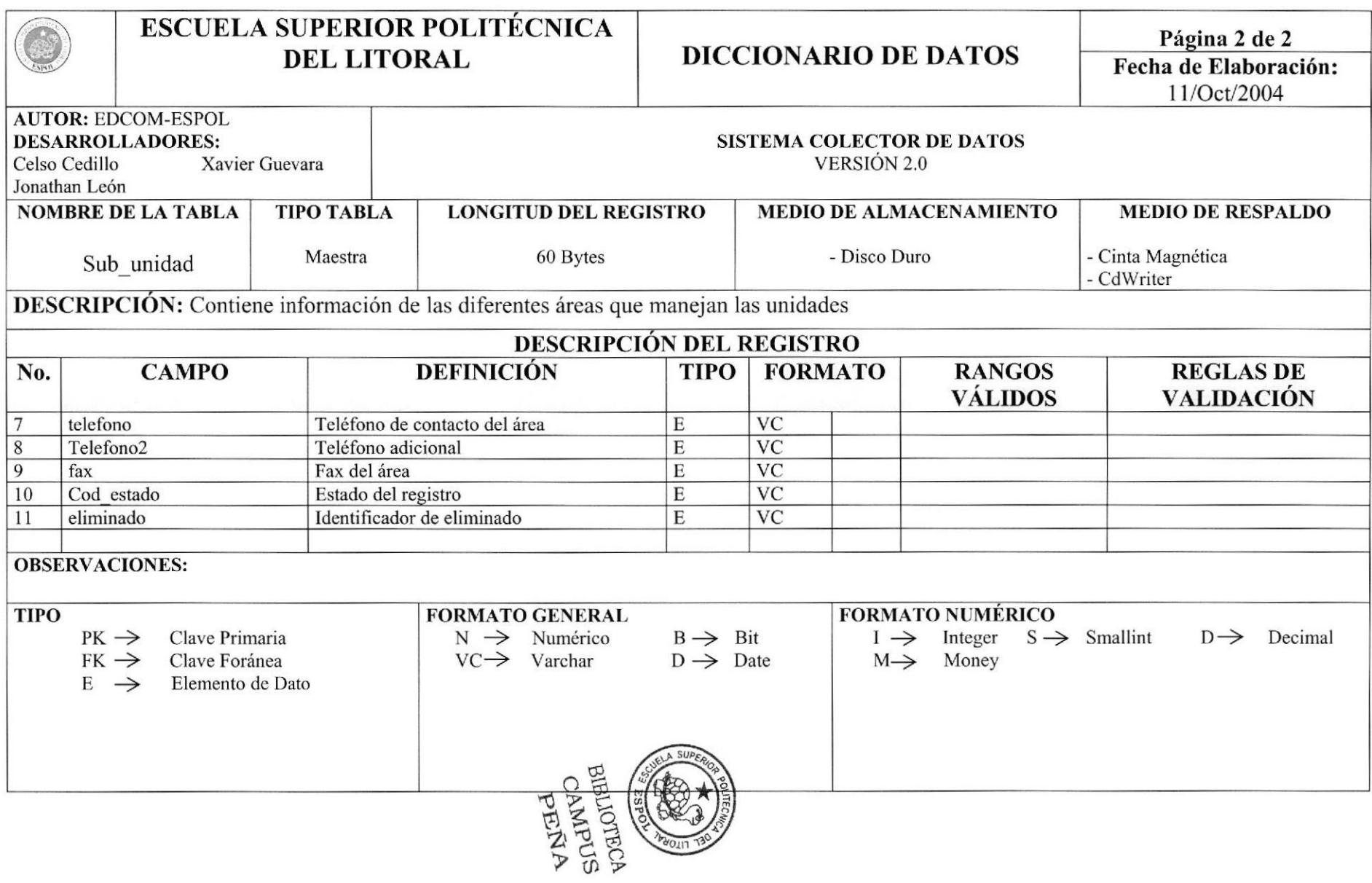

#### **6.22. TABLA DE PUBLICACIONES**

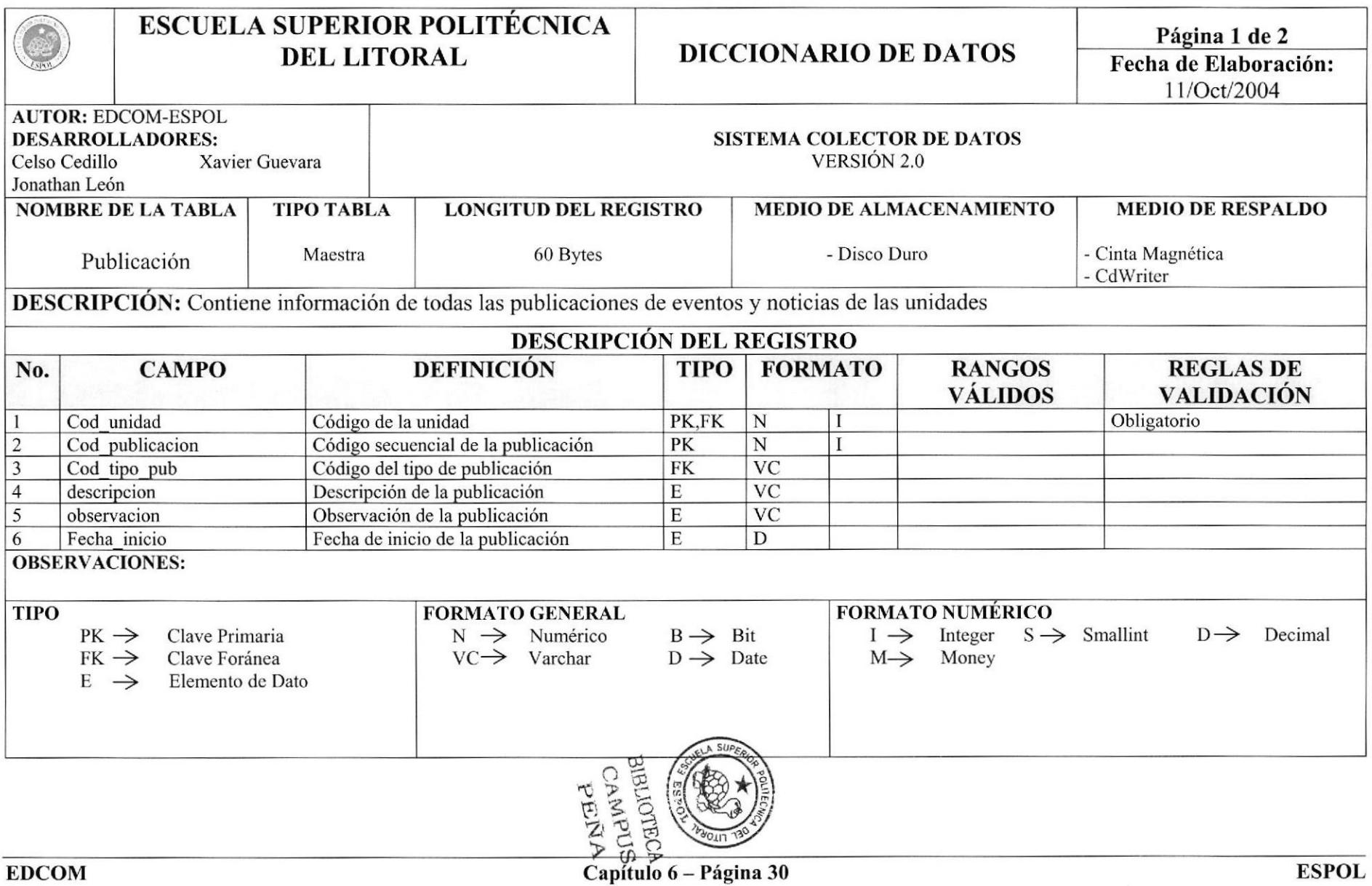

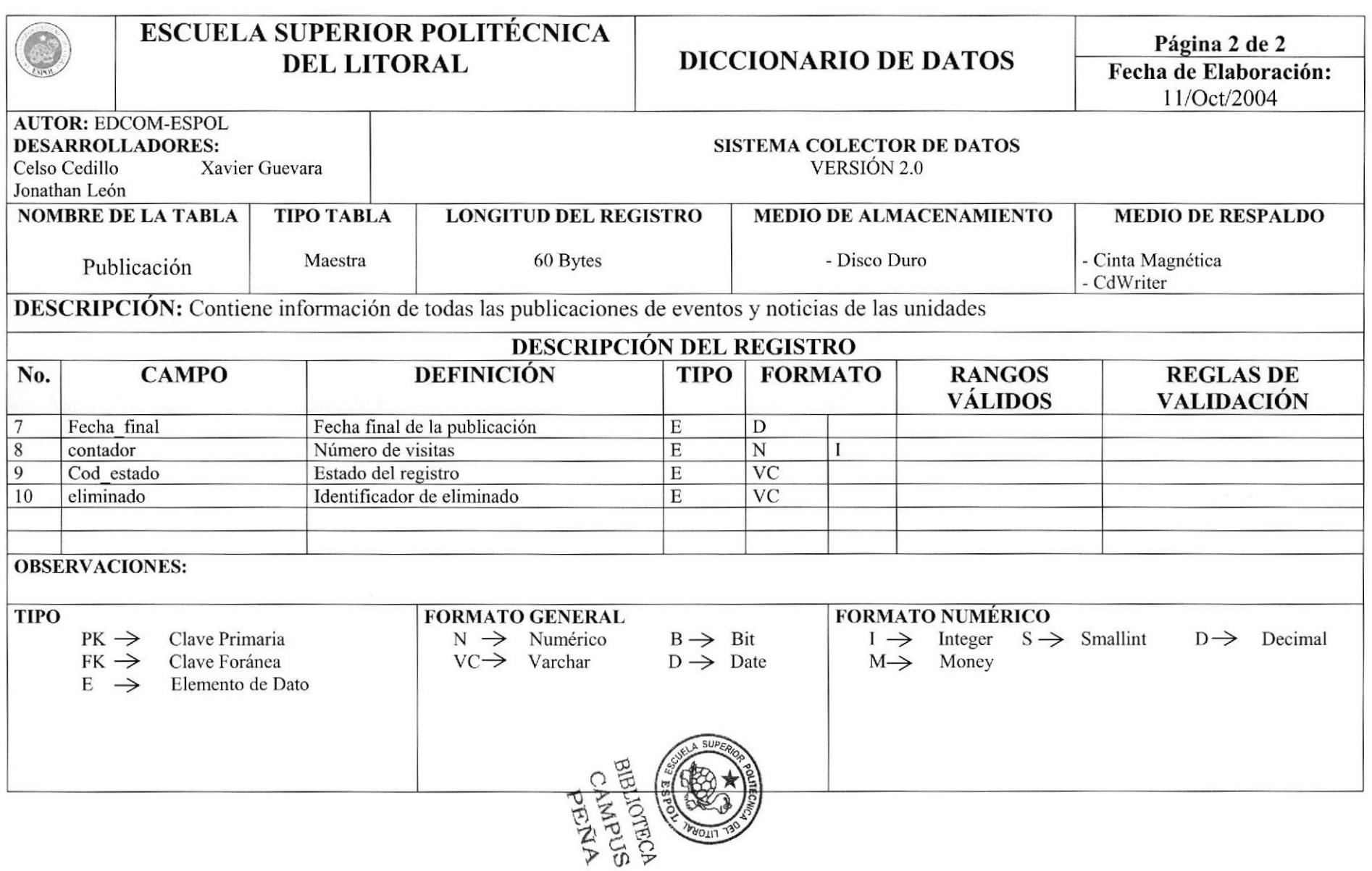

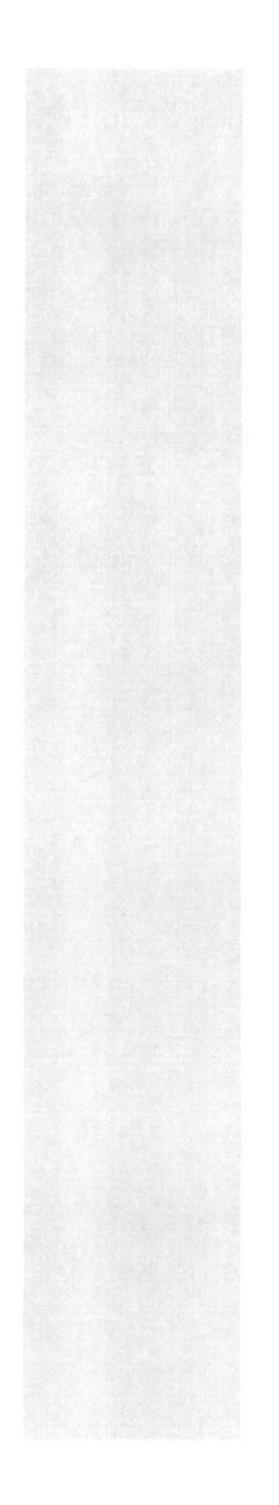

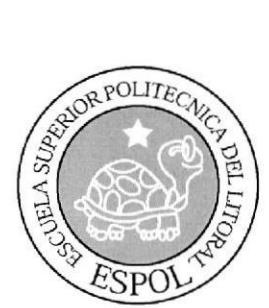

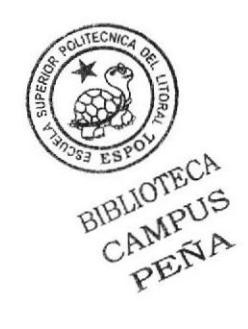

## CAPÍTULO 7

**DIAGRAMAS DE ENTRADAS PROCESOS Y SALIDAS** 

#### 7. DIAGRAMAS DE ENTRADAS PROCESOS Y SALIDAS

#### 7.I. MANTENIMIENTO DE USUARIOS

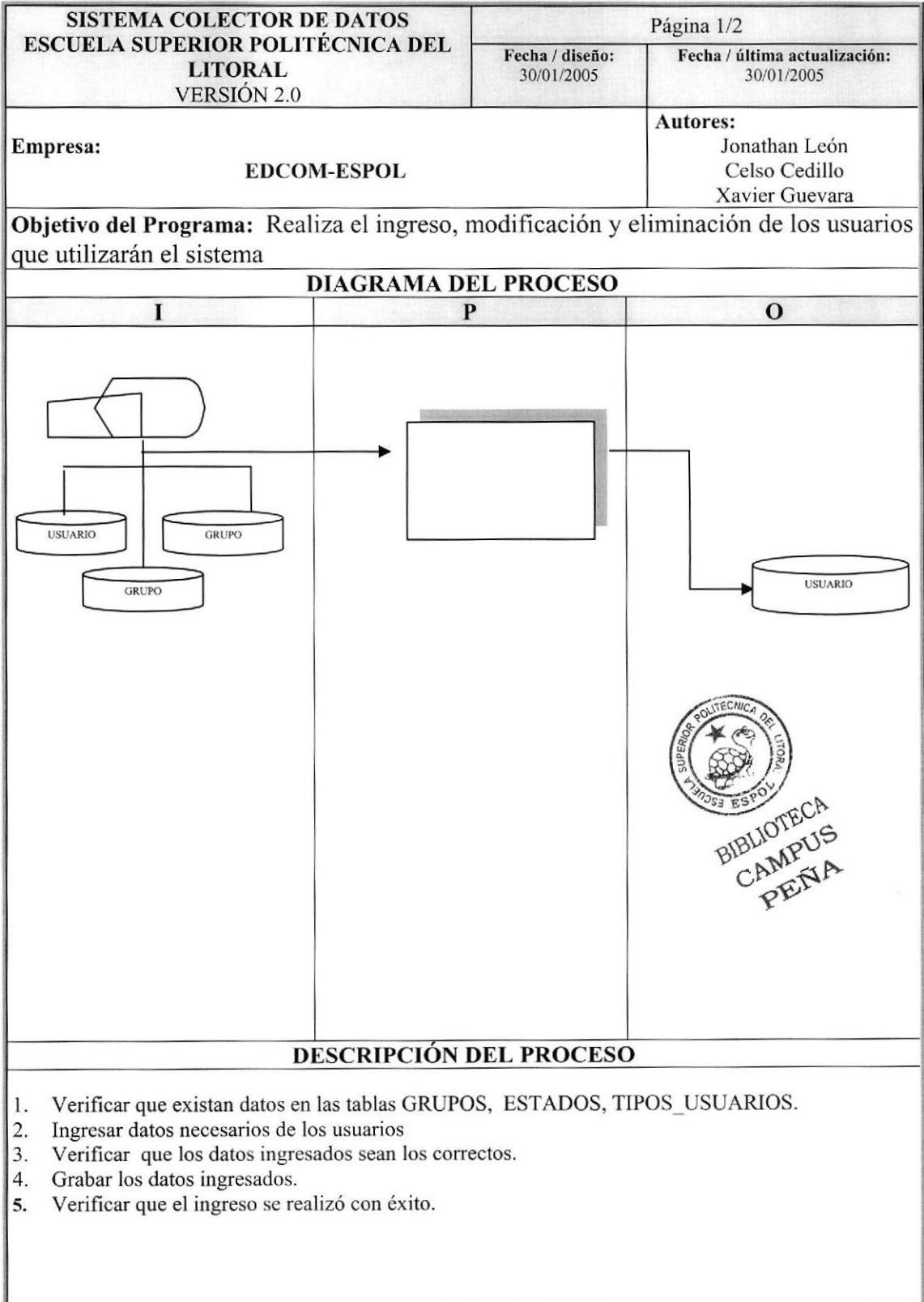
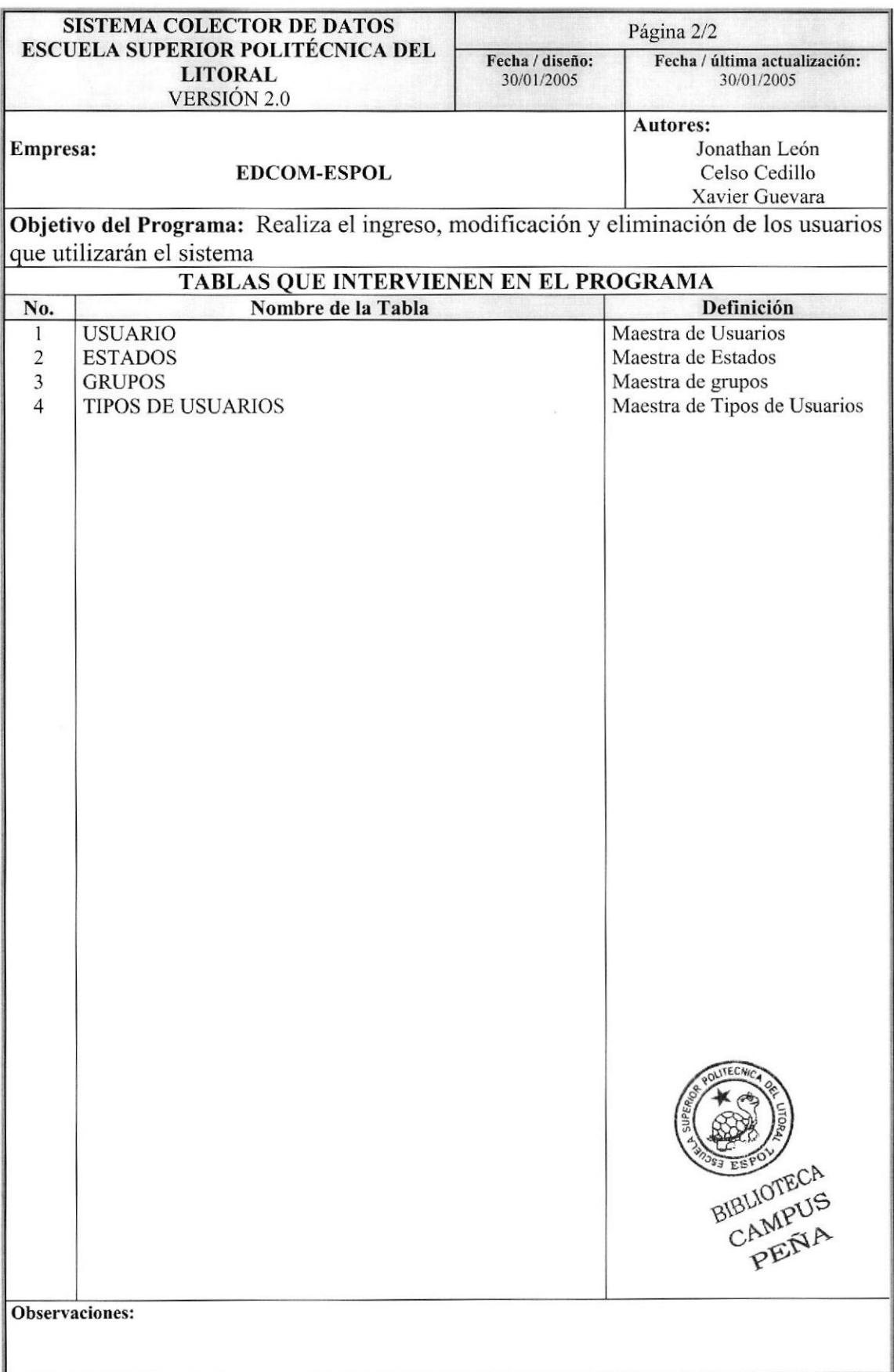

# 7.2. MANTENIMIENTO DE UNIDADES

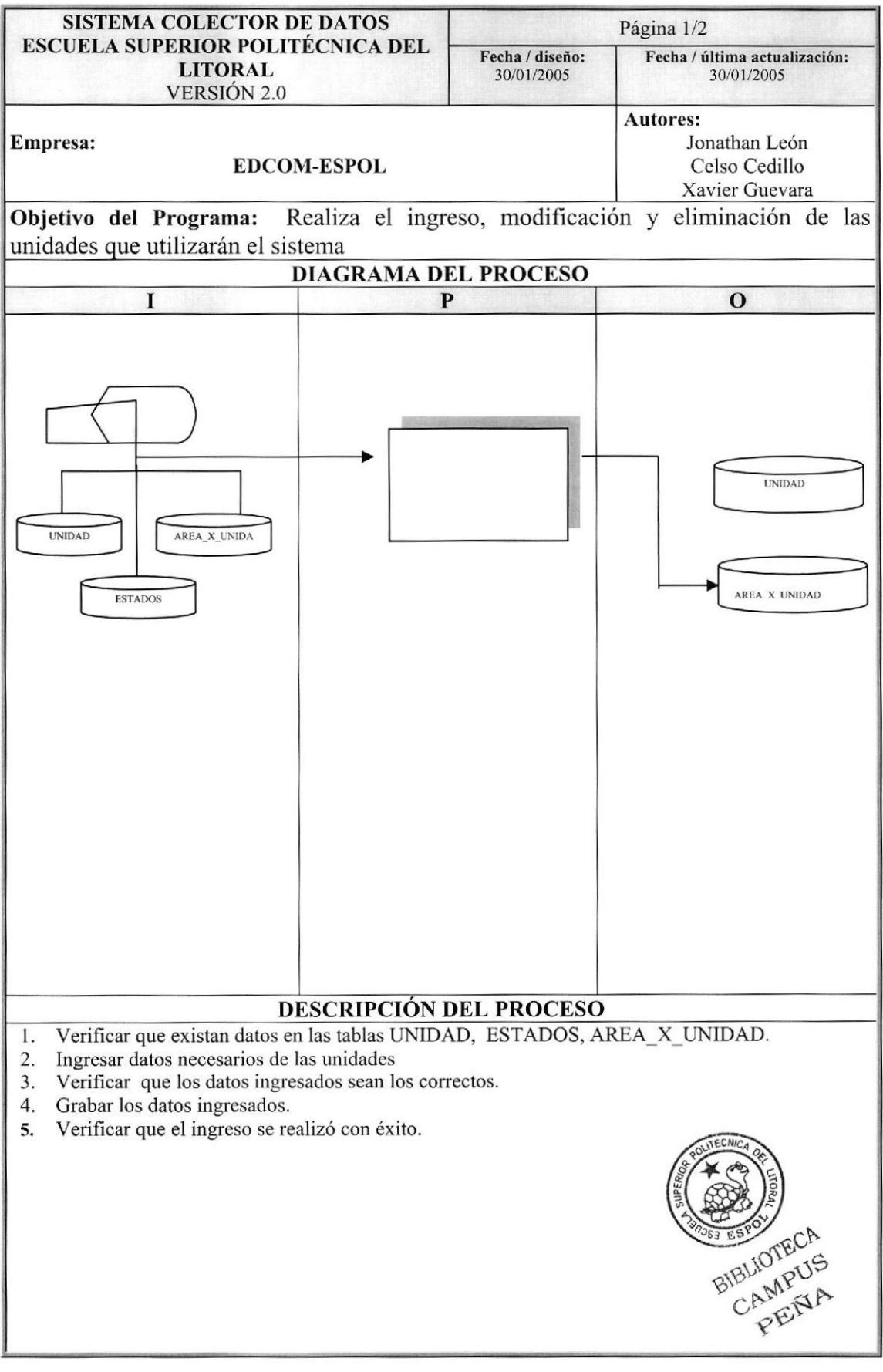

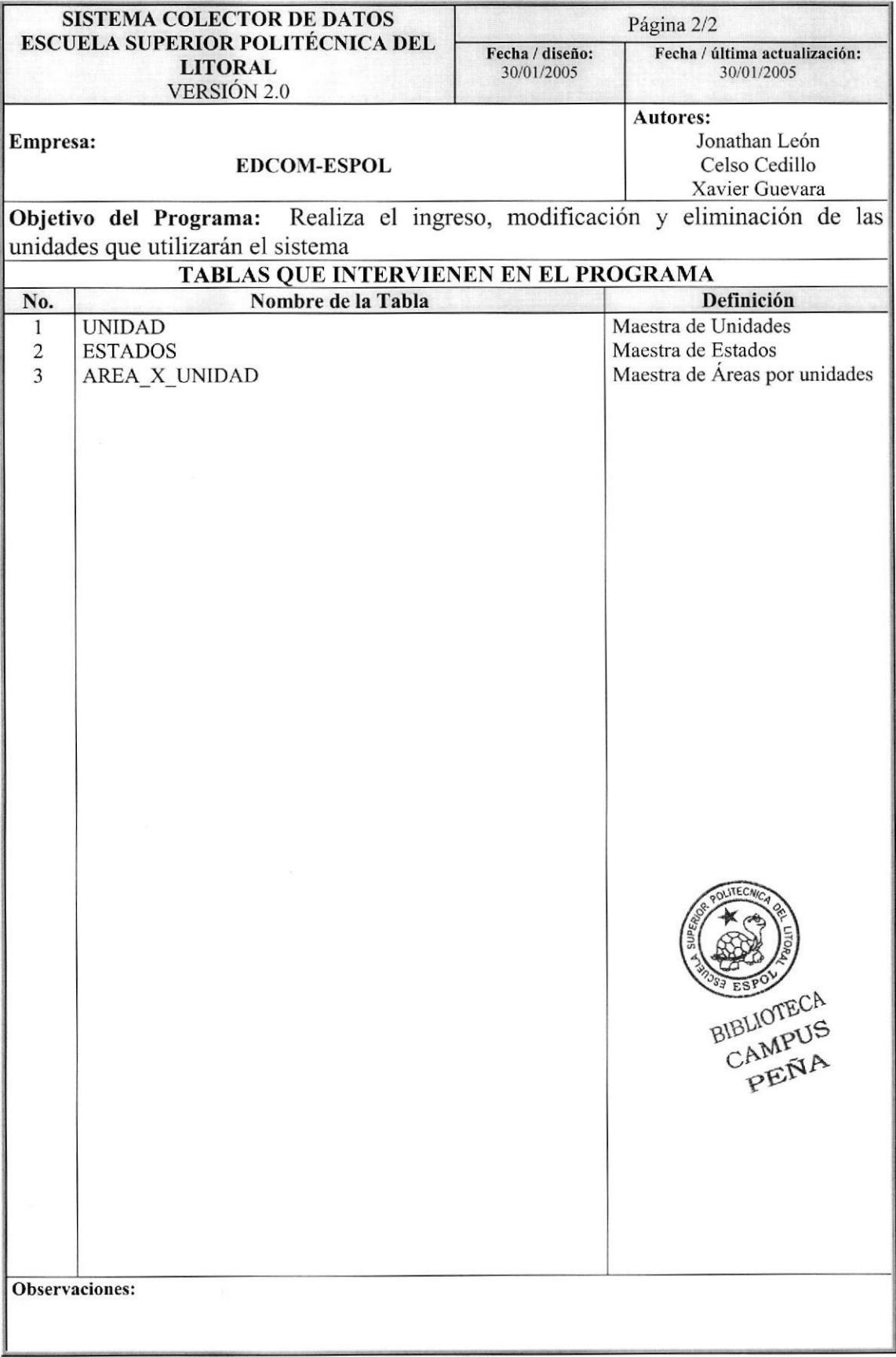

# 7.3. MANTENIMIENTO DE AREAS Y SERVICIOS

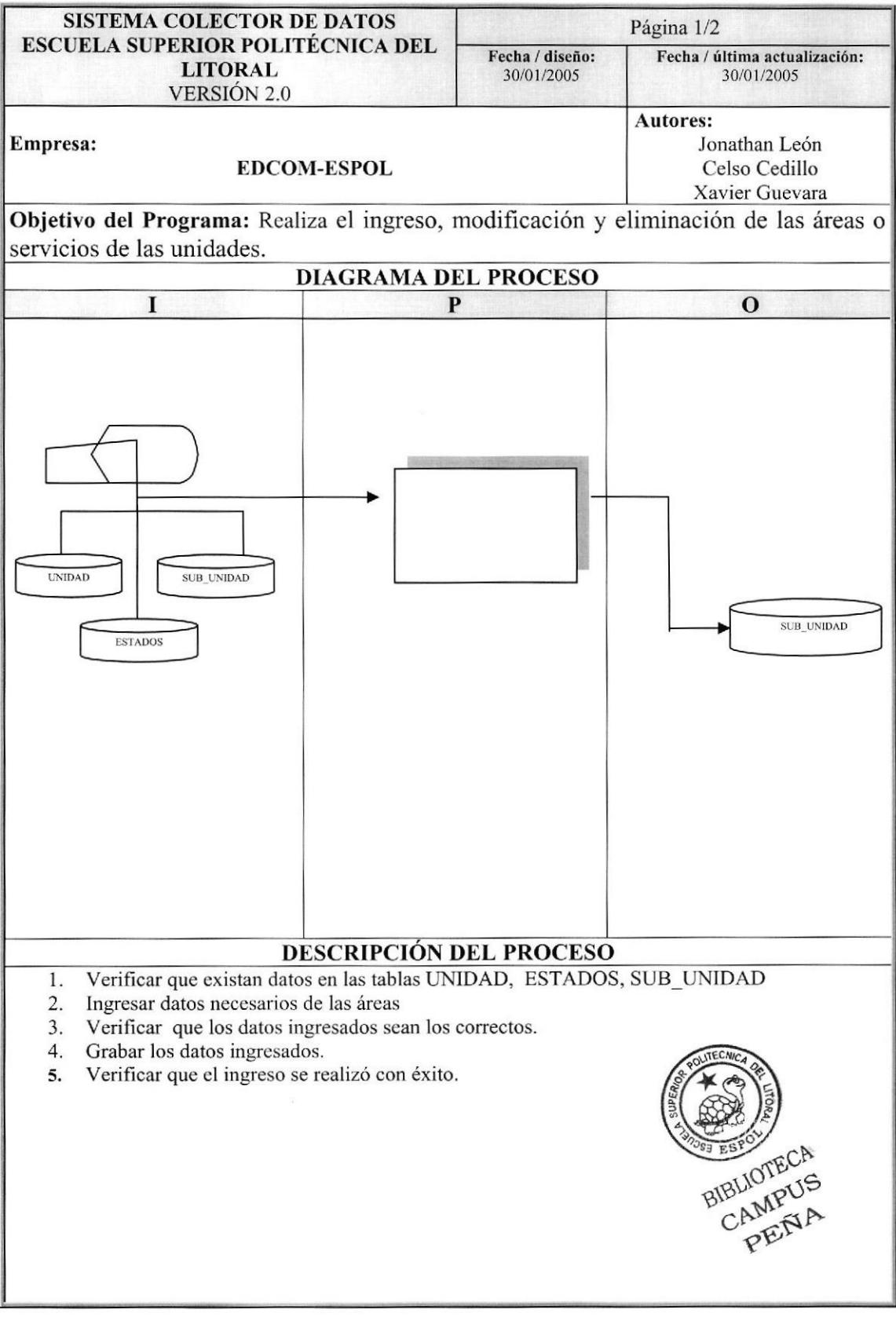

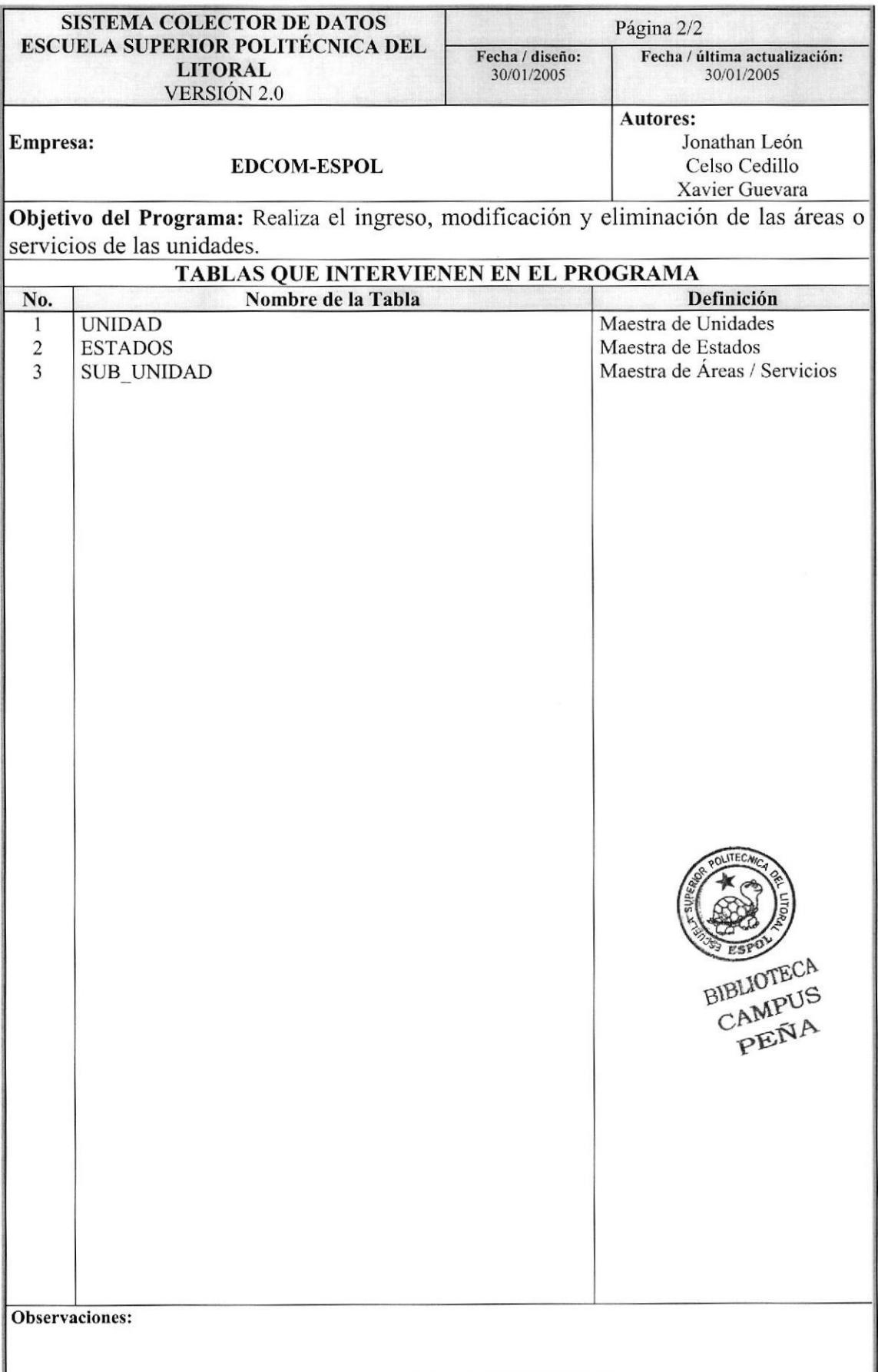

## 7.4. MANTENIMIENTO DE ESTUDIOS Y CAPACITACIONES **OFERTADAS**

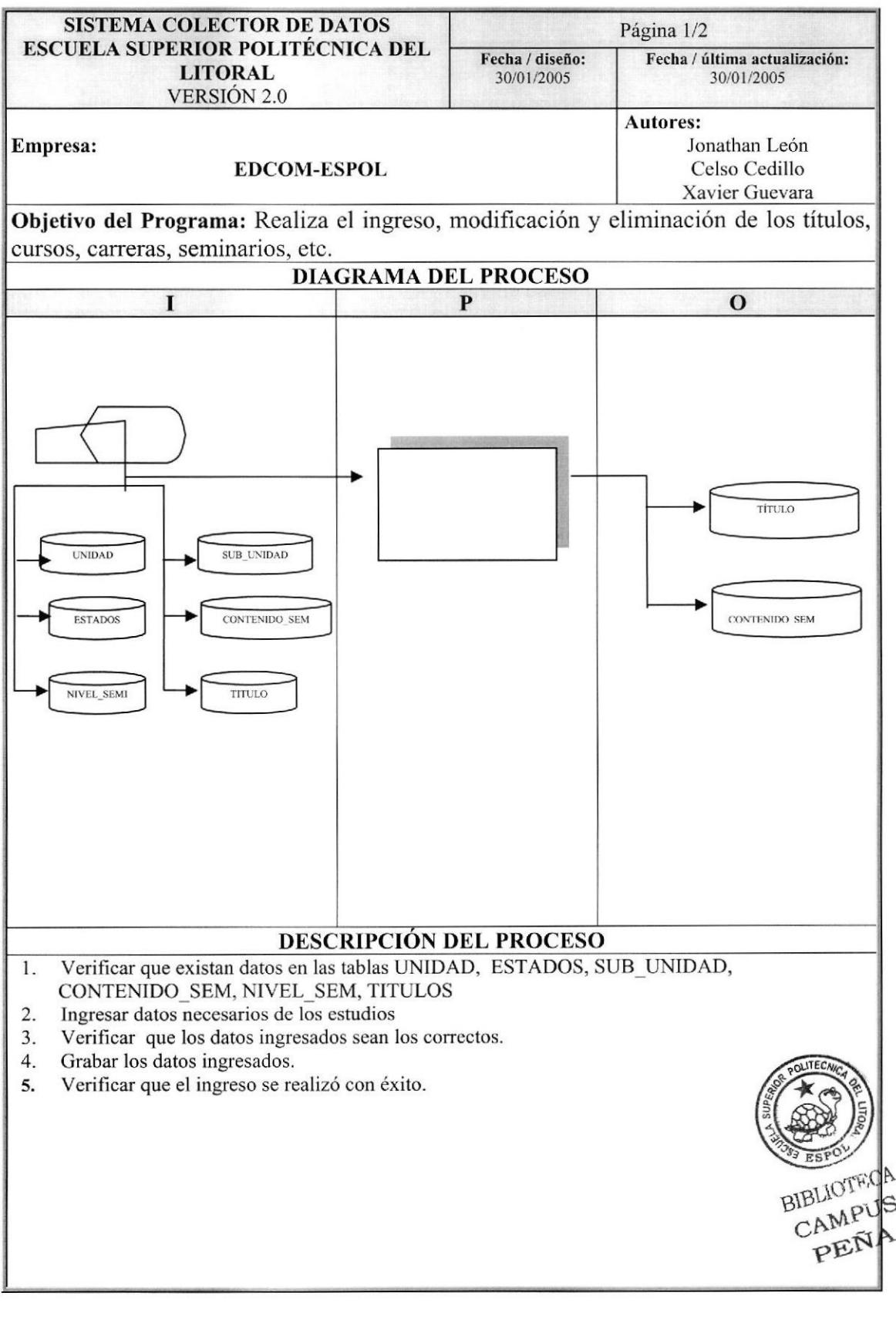

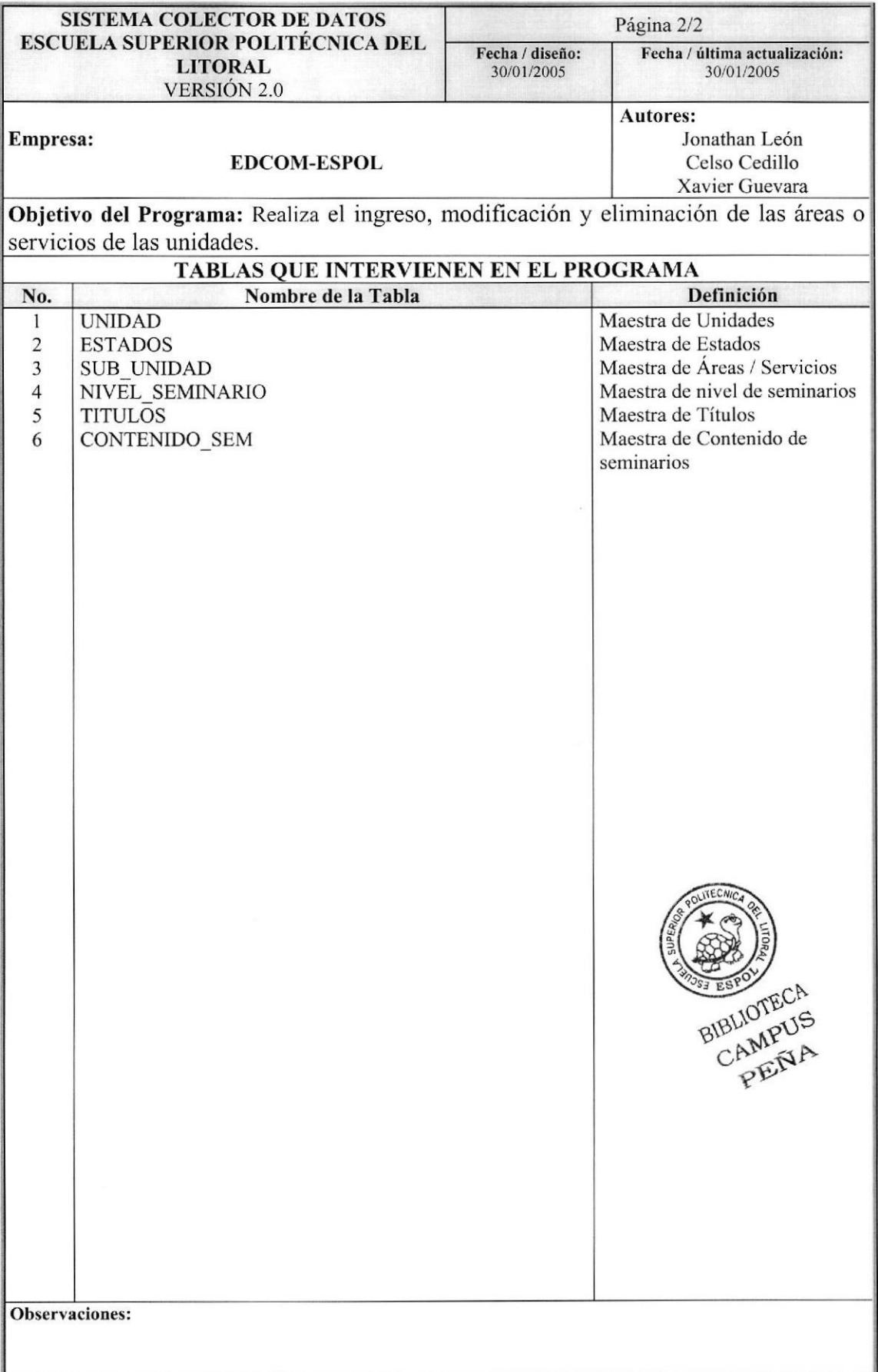

# 7.5. MANTENIMIENTO DE CALENDARIOS

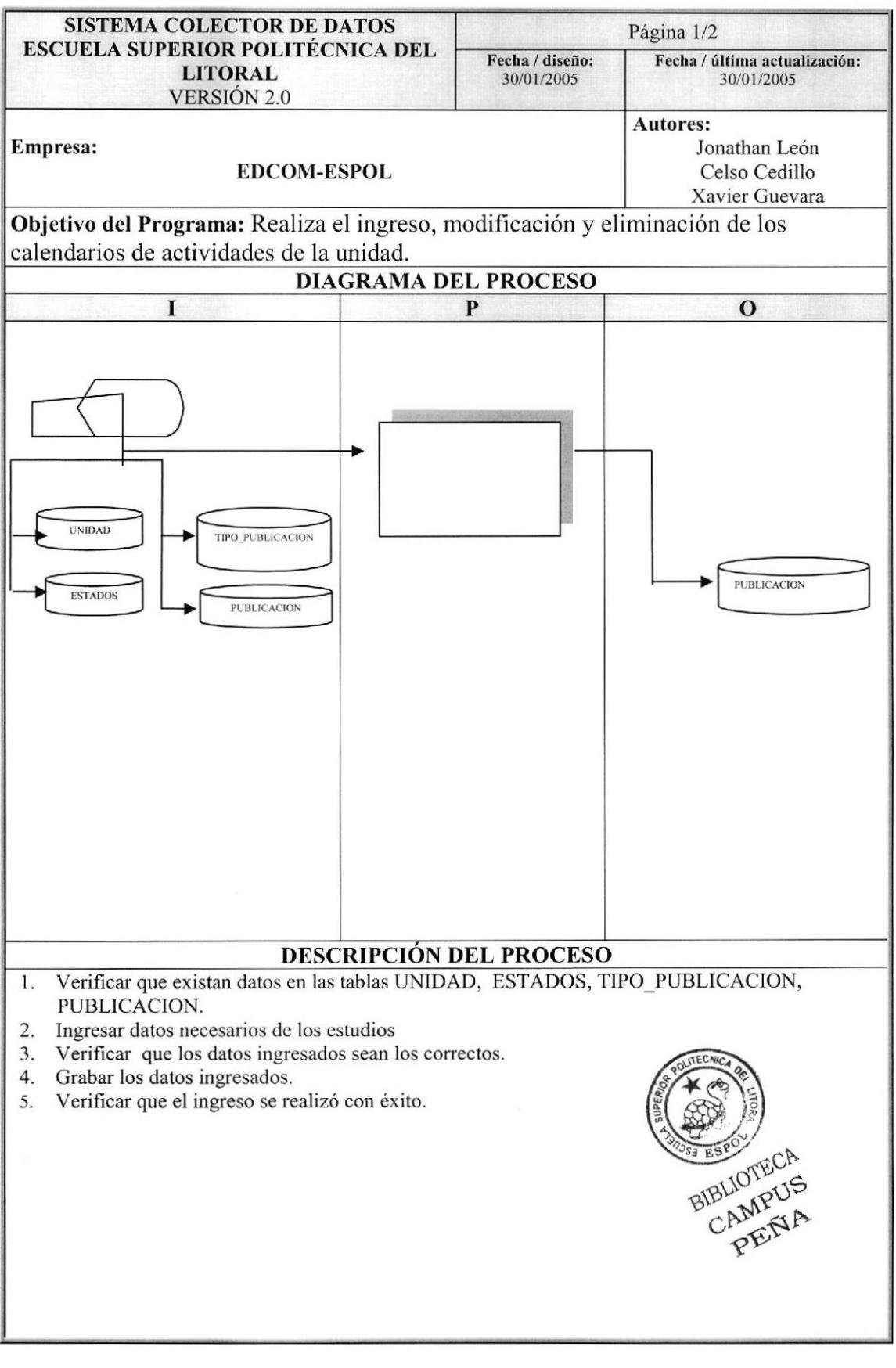

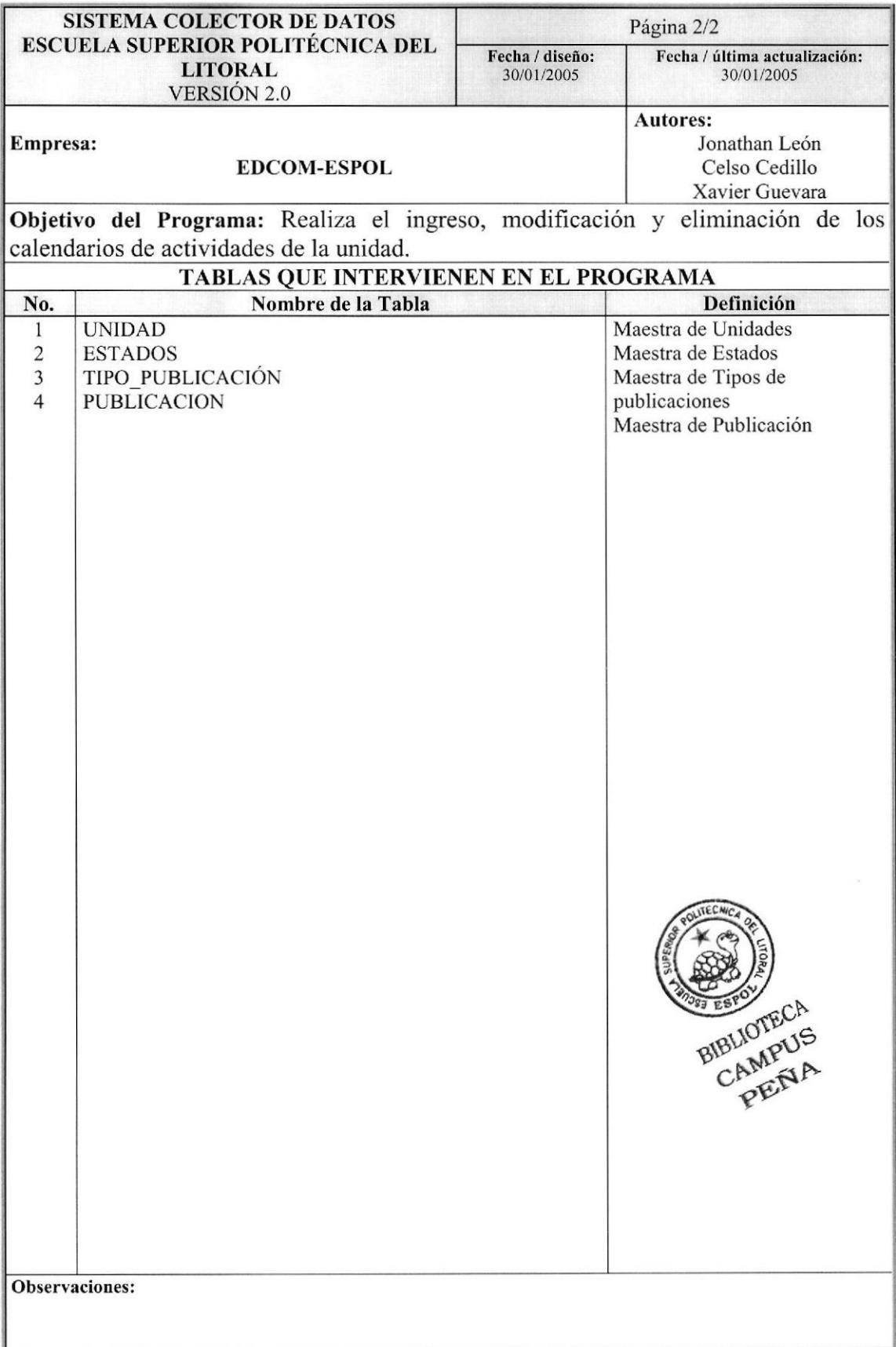

### 7.6. MANTENIMIENTO DE PUBLICACIONES DE NOTICIAS

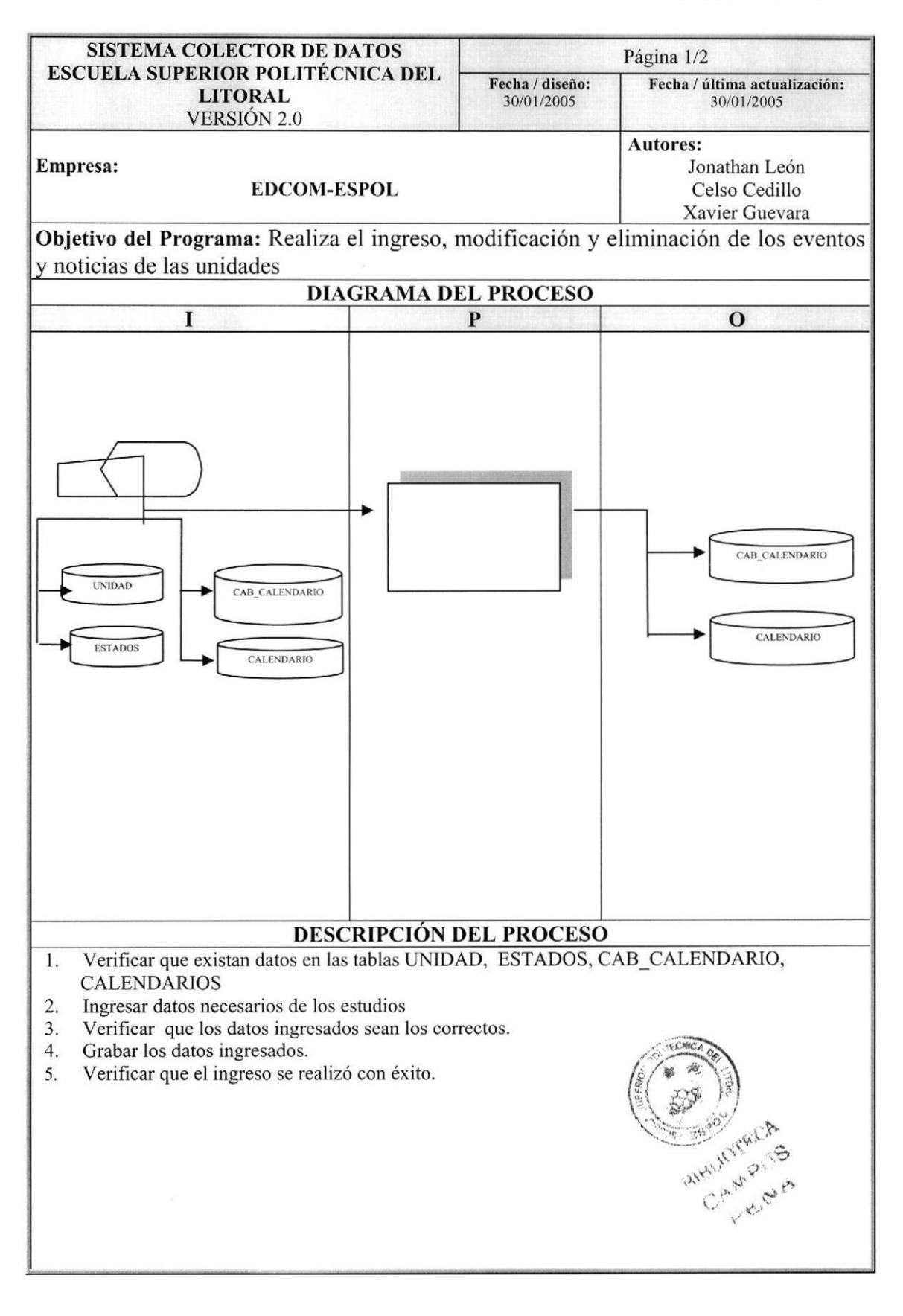

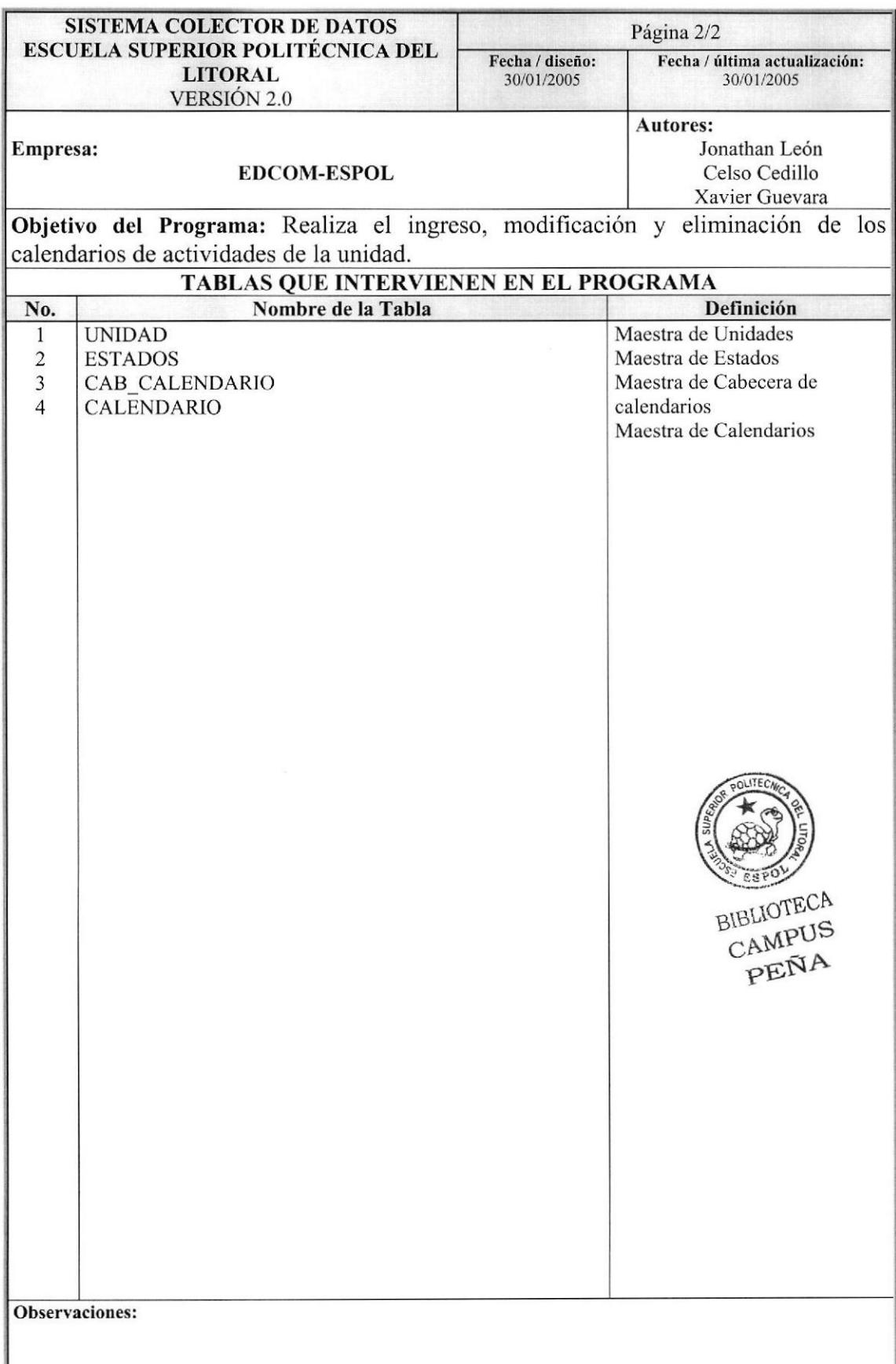

ł

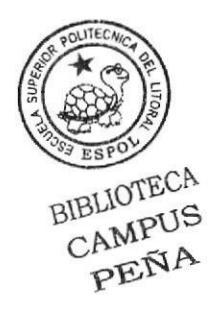

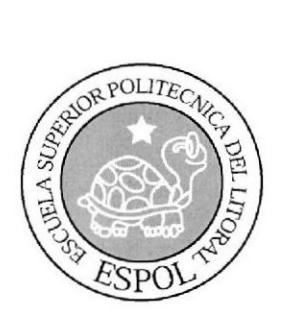

# CAPÍTULO 8 **DISEÑO DE PANTALLAS**

# 8. DISEÑO DE PANTALLAS

#### 8.1. **INGRESO AL SISTEMA**

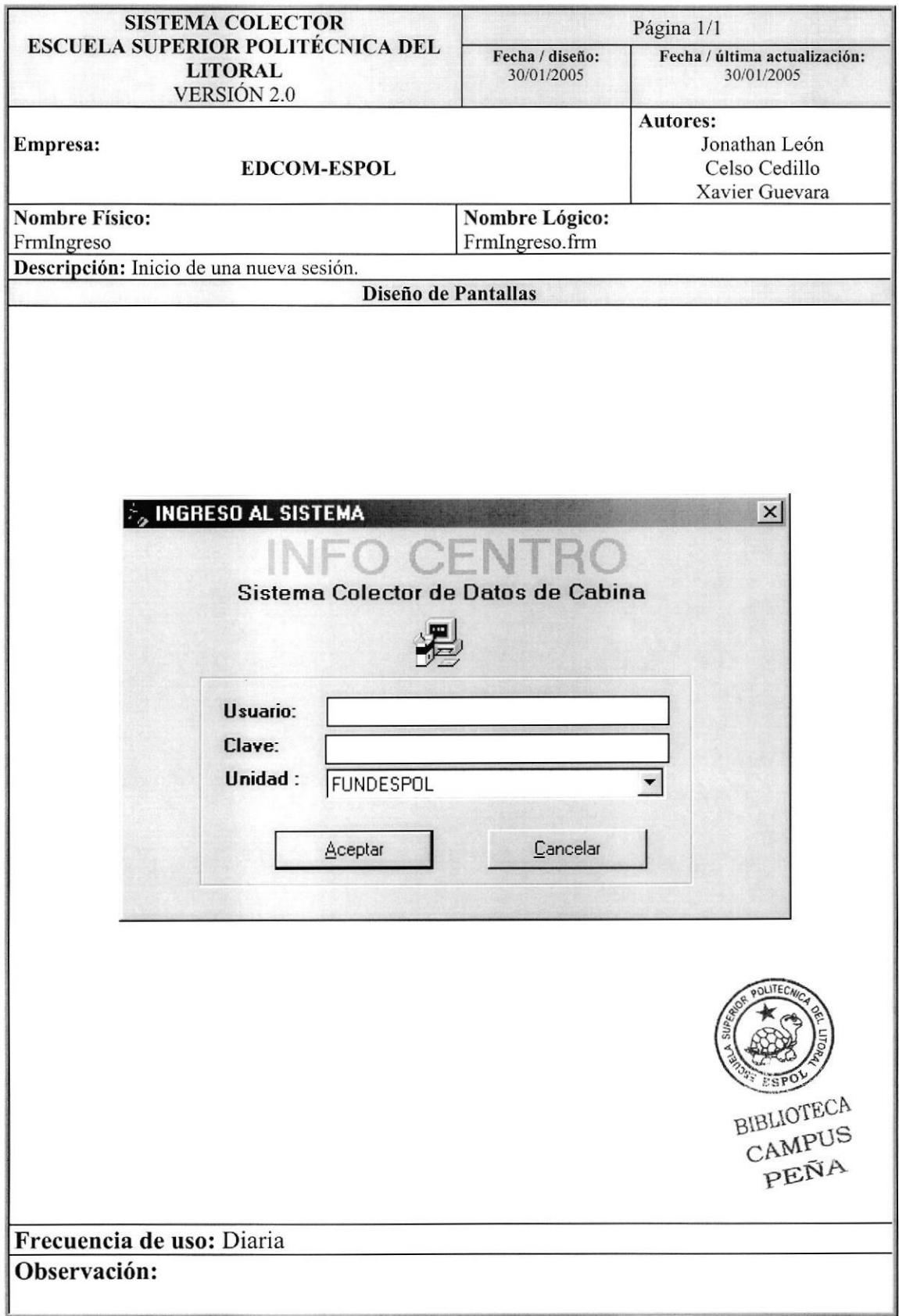

## 8.2. INGRESO DE USUARIOS

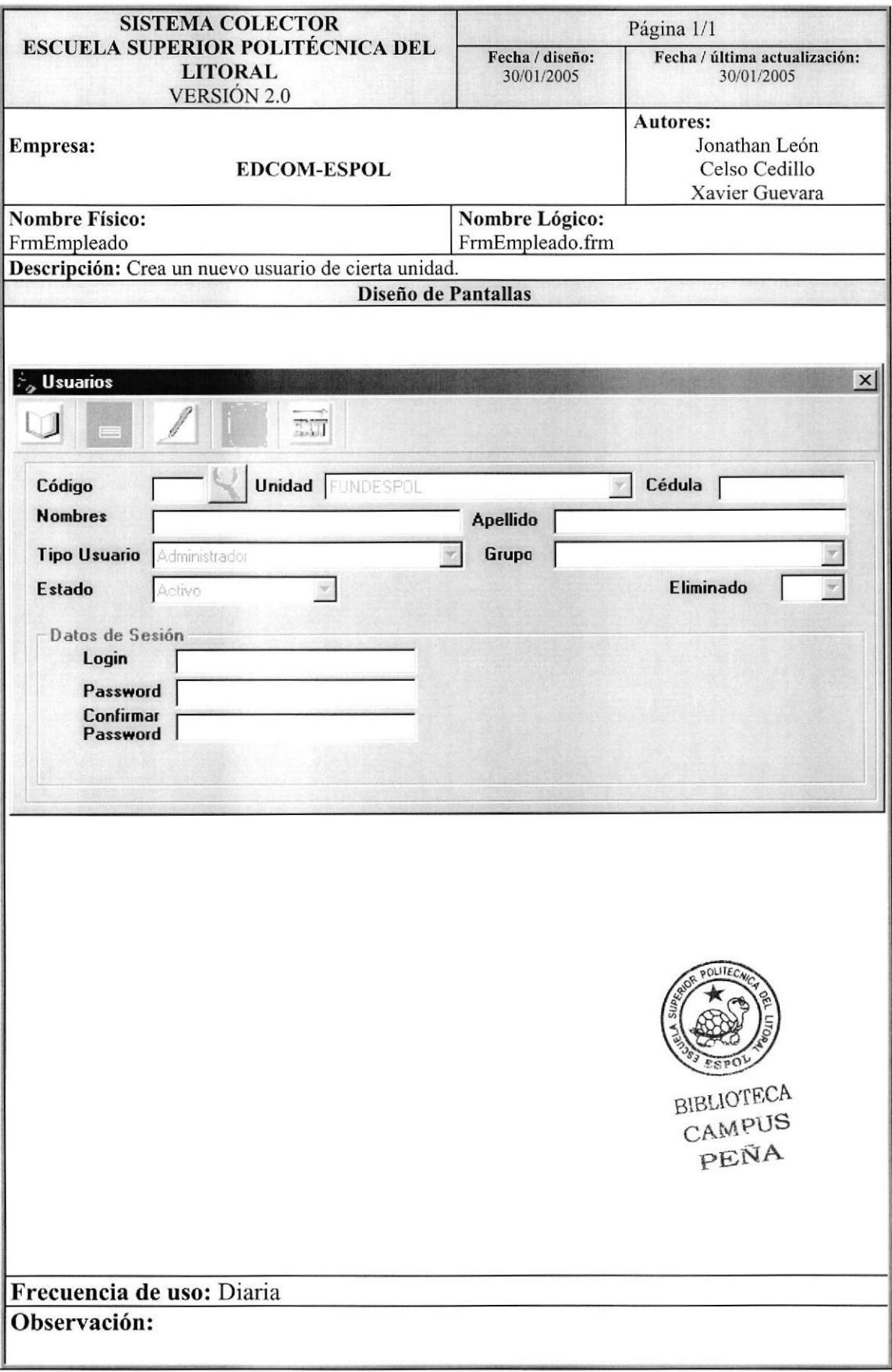

# 8.3. INGRESO DE TIPOS DE EMPLEADOS

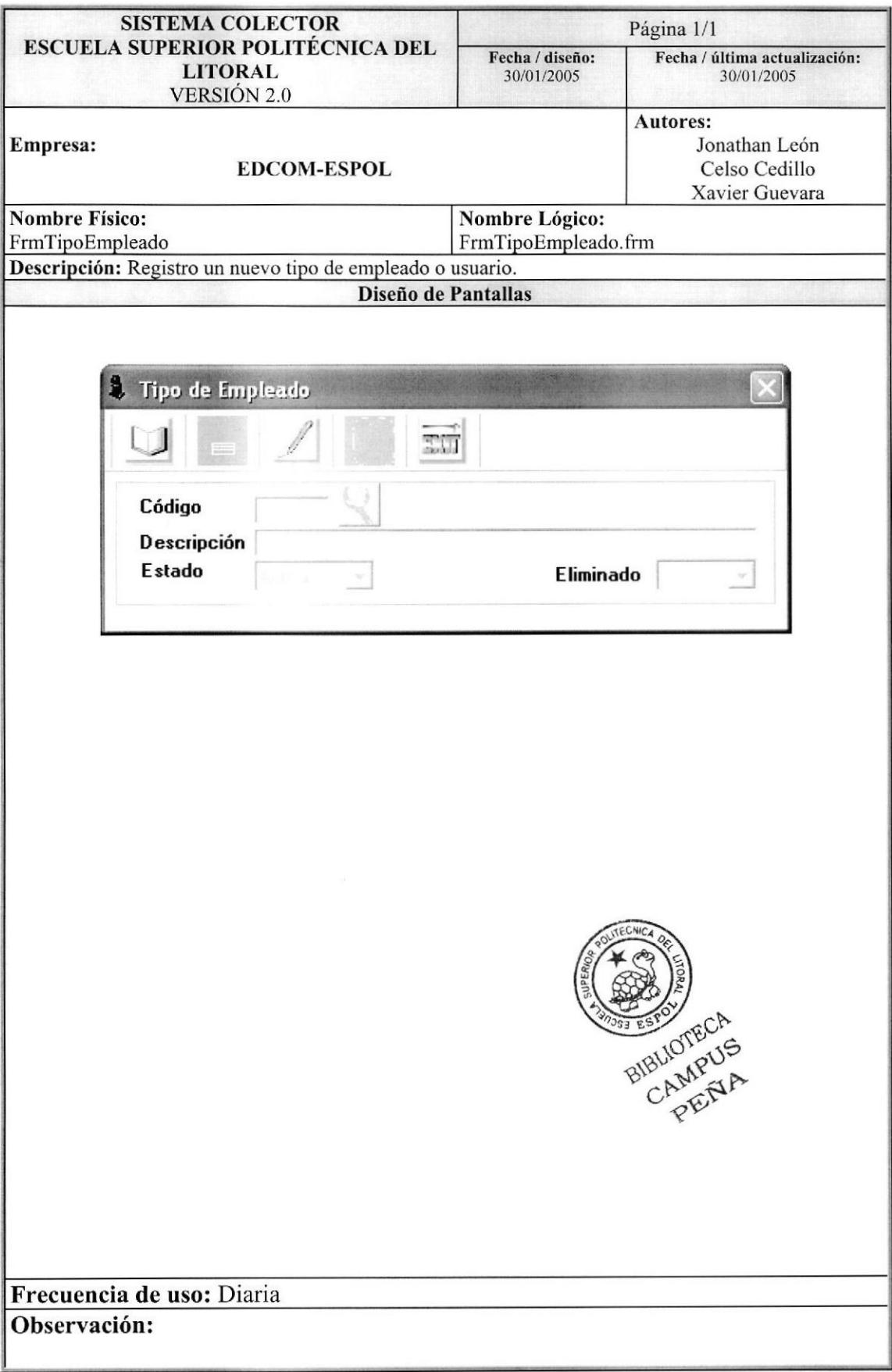

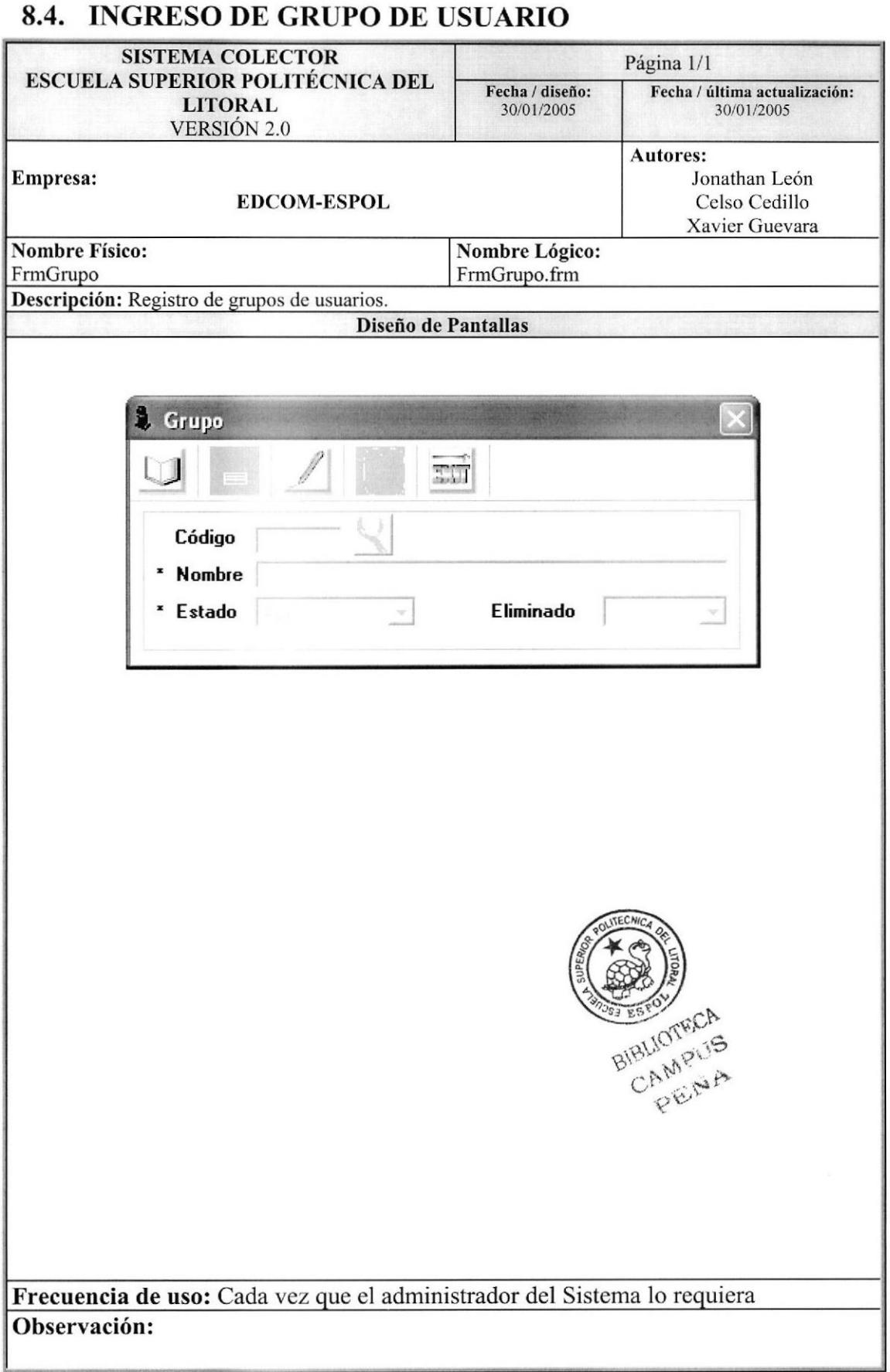

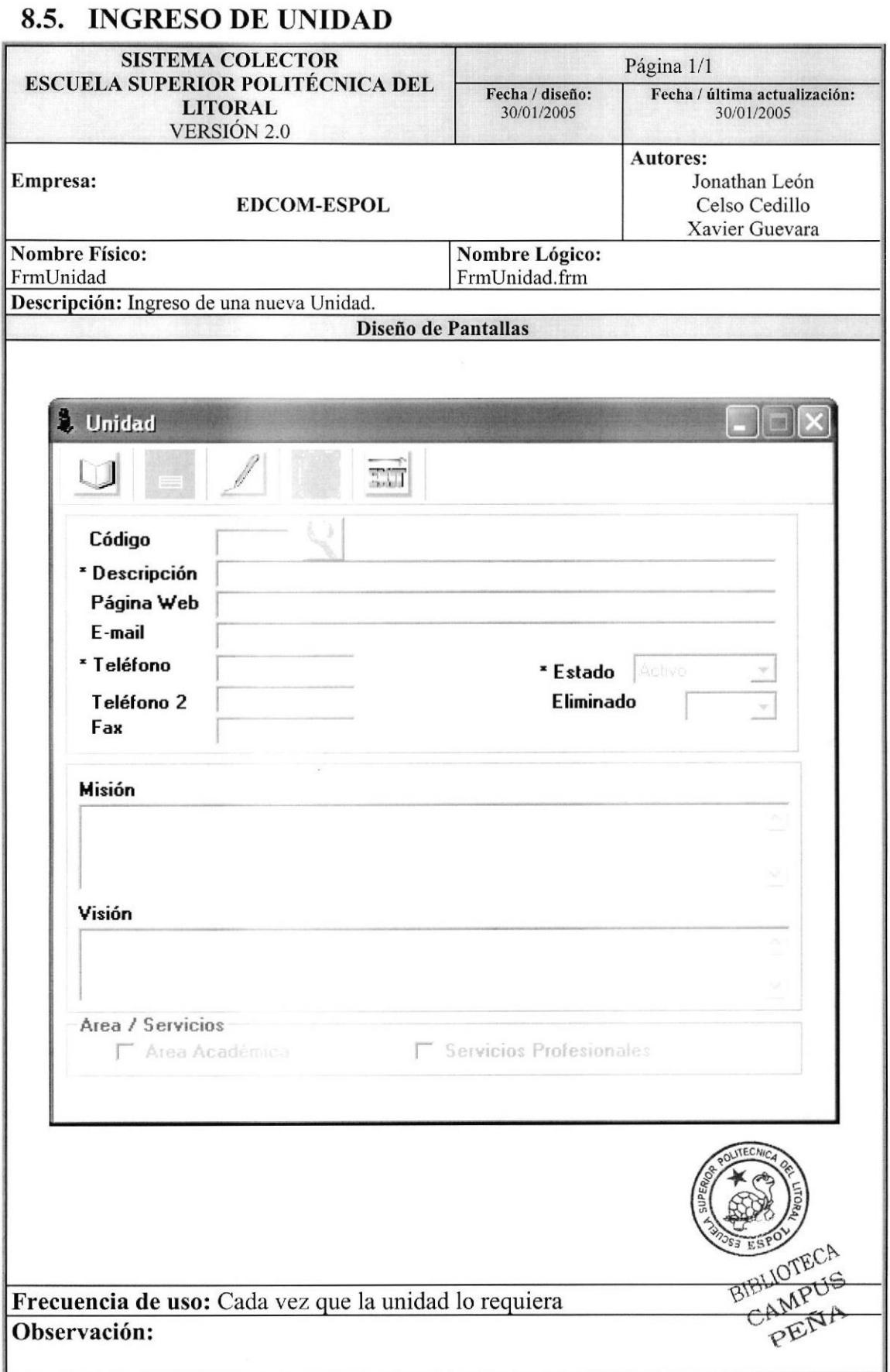

# 8.6. DATOS DE ÁREA ACADÉMICA

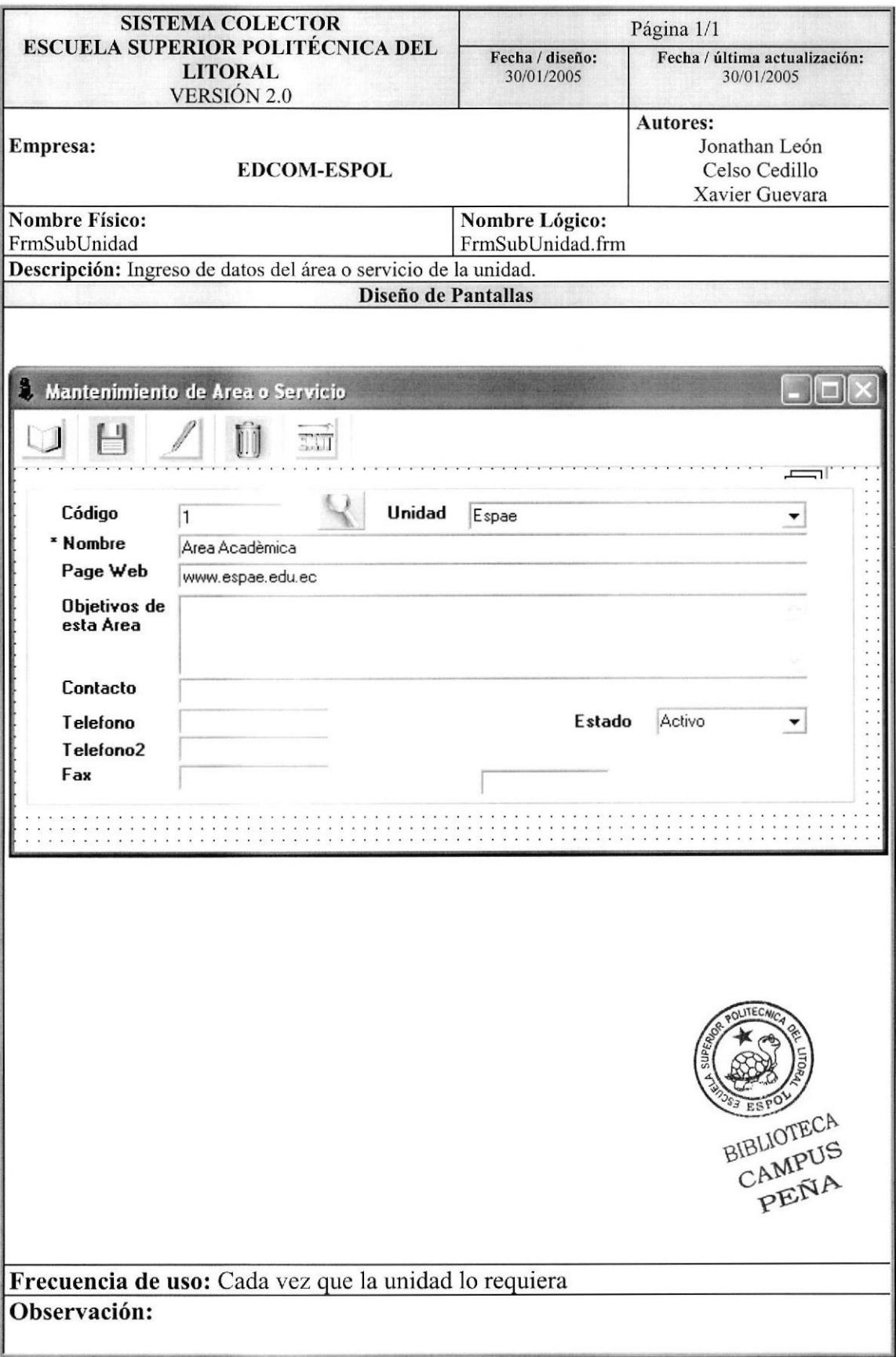

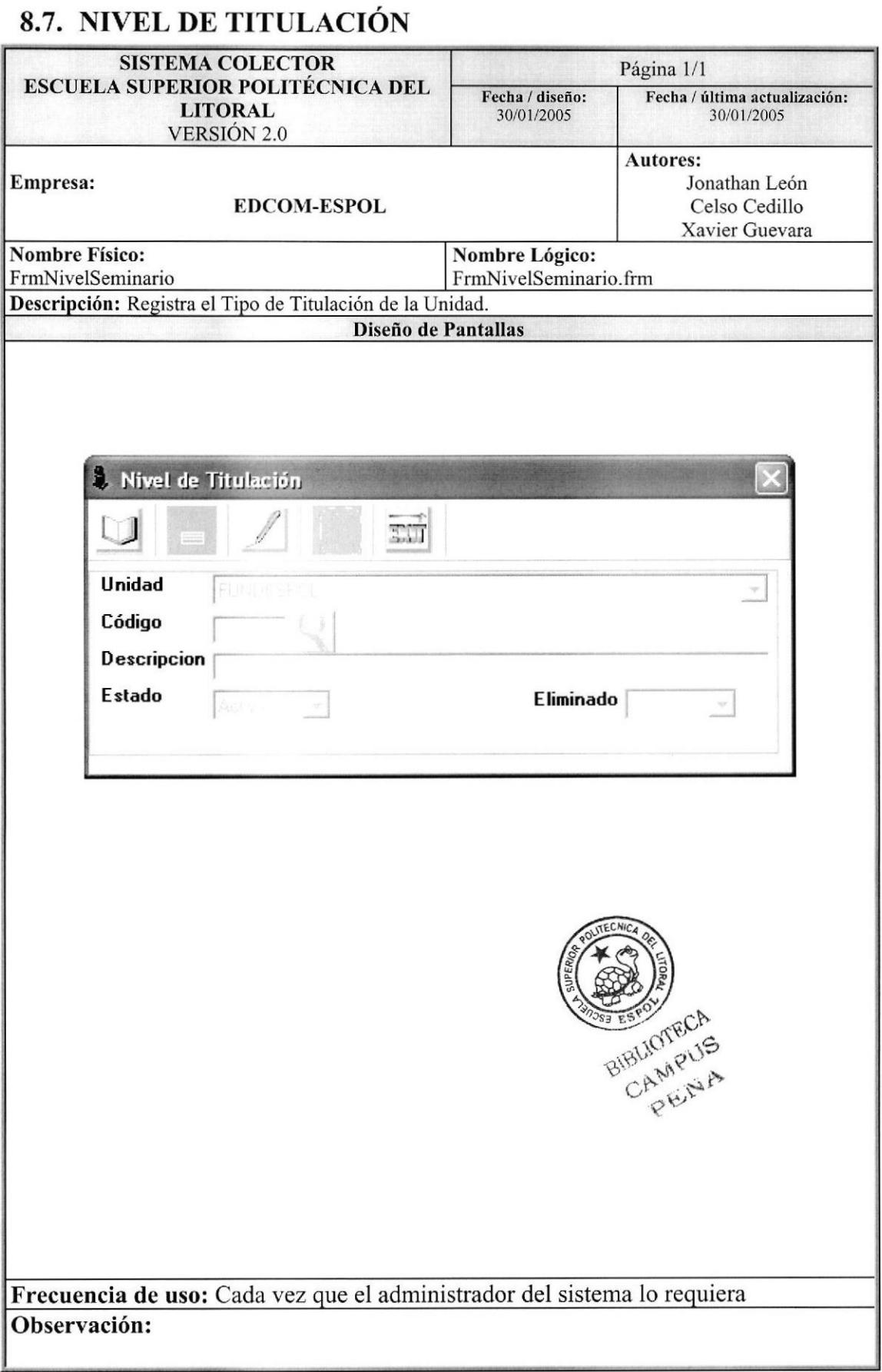

# 8.8. ESTUDIO Y CAPACITACIÓN OFERTADOS

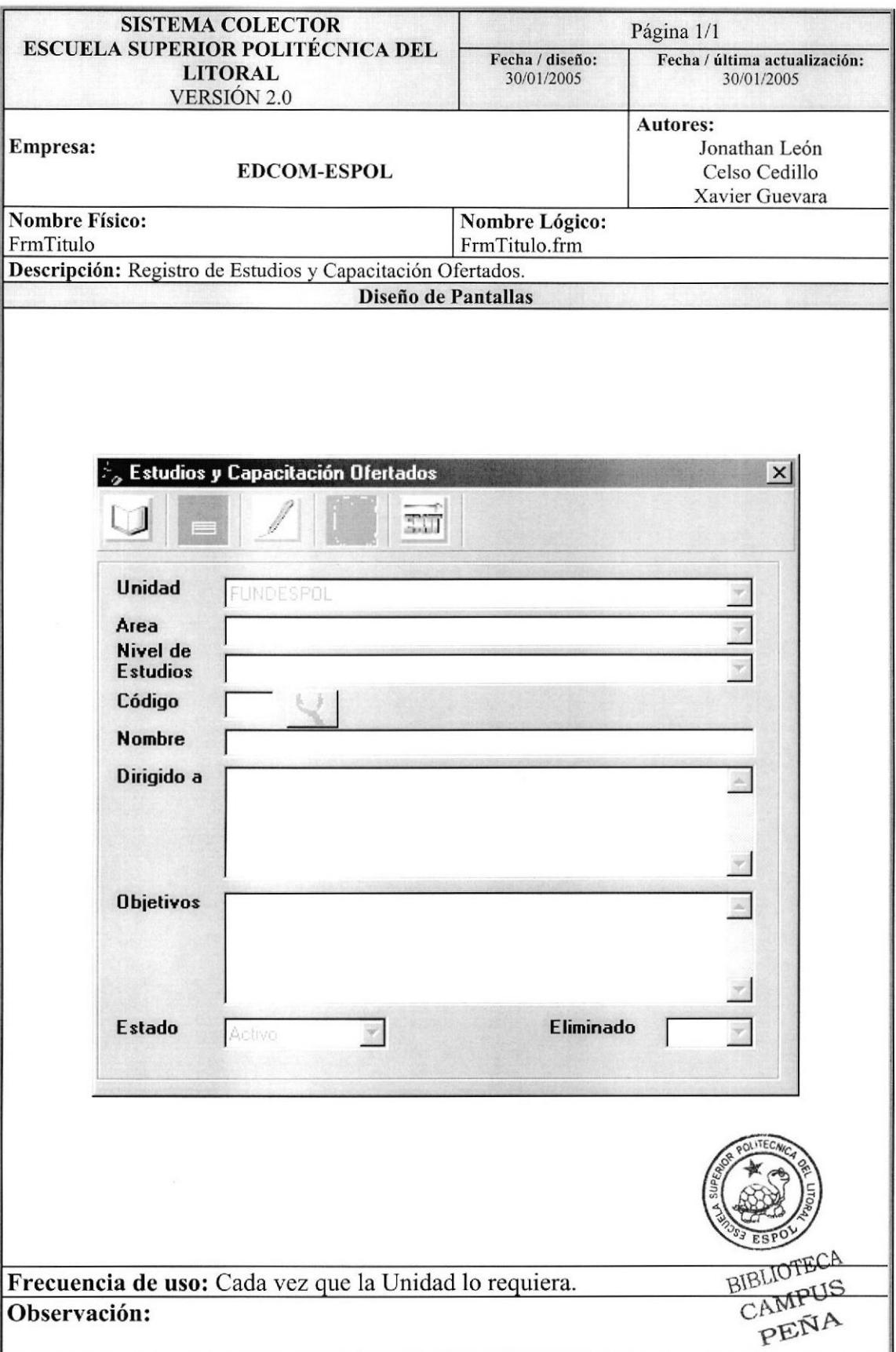

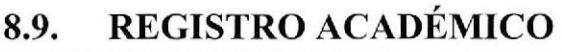

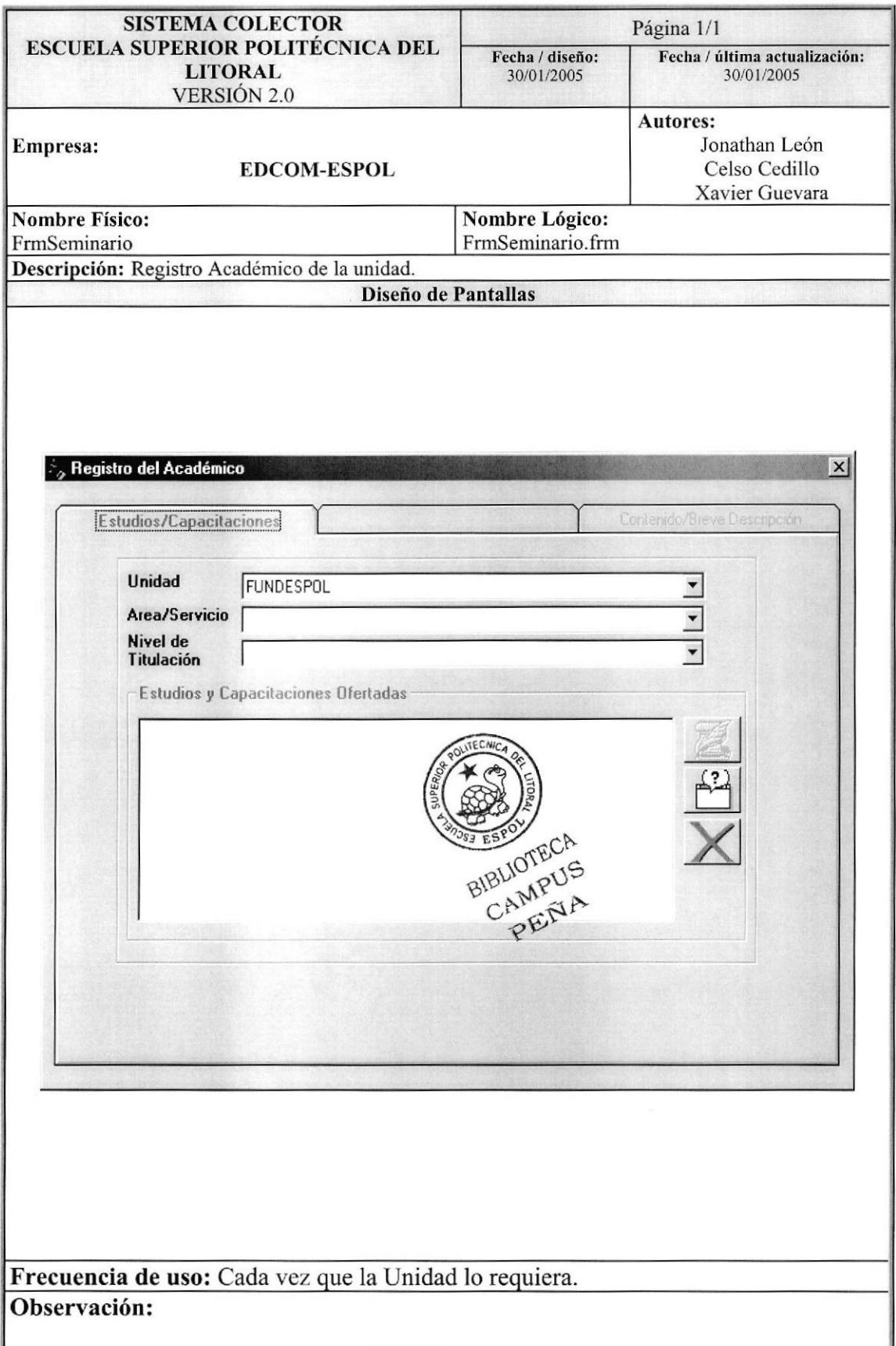

 $\vert x \vert$ 

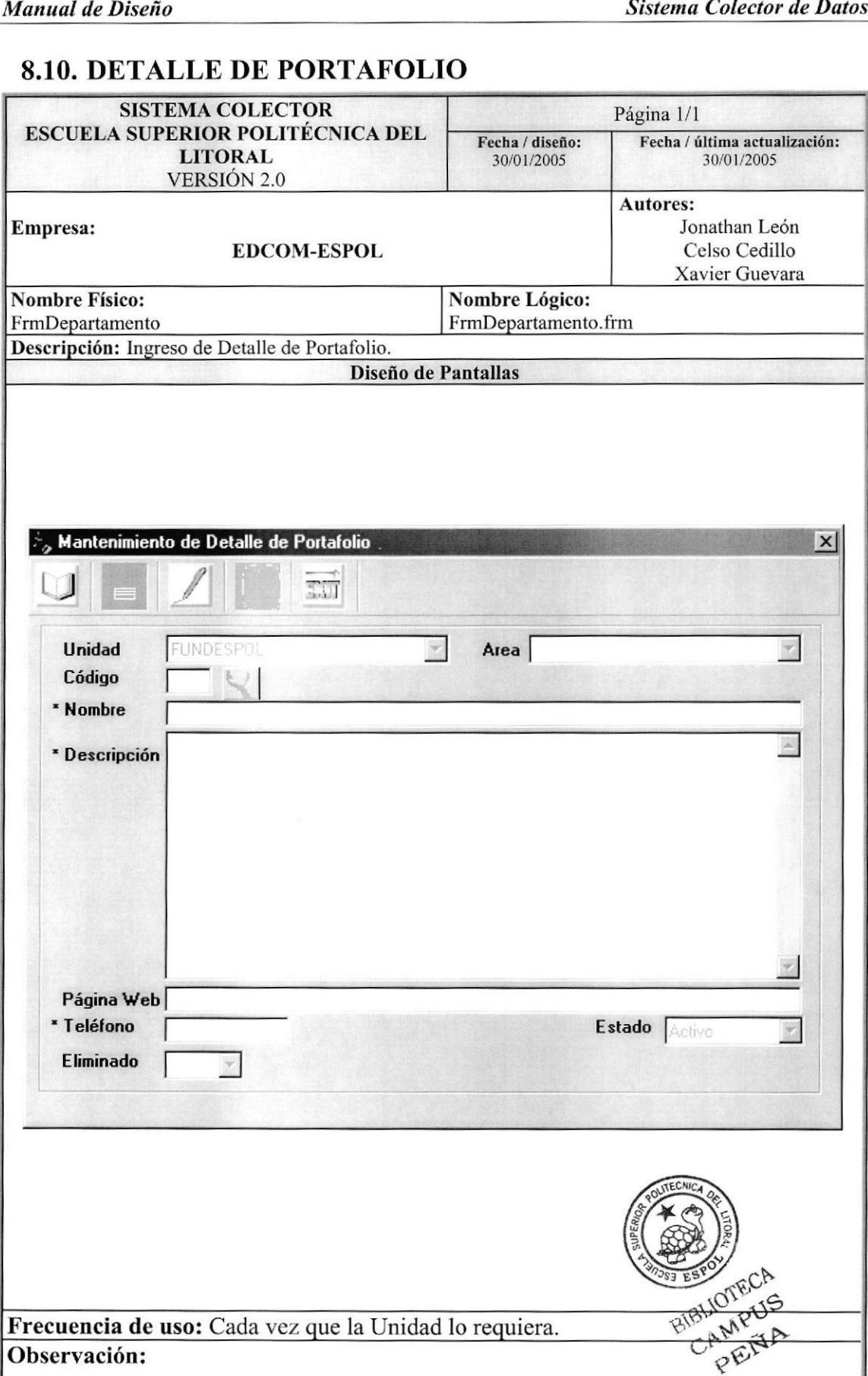

# **8.11. INGRESO DE DOCENTES**

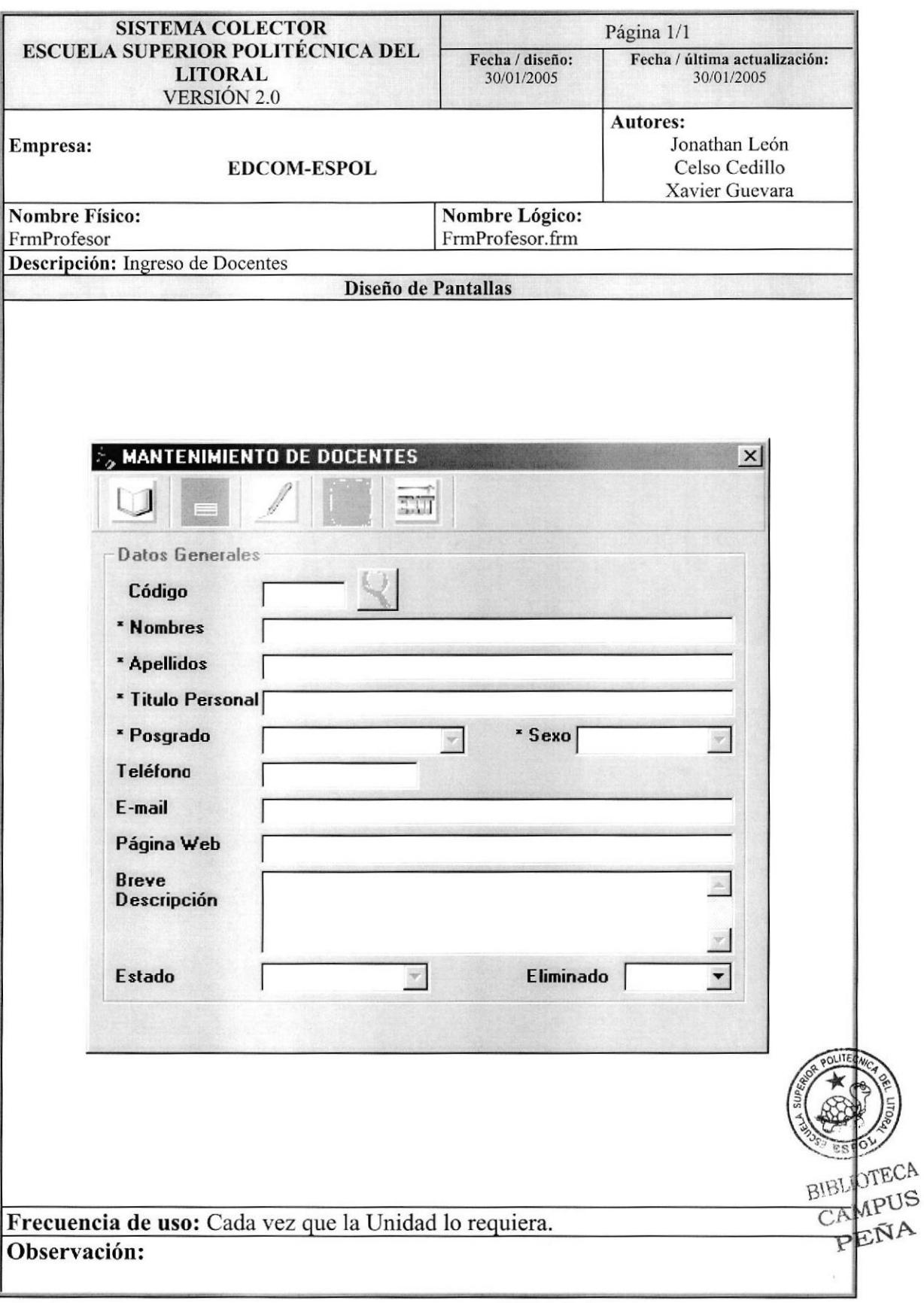

# 8.12. UBICACIÓN

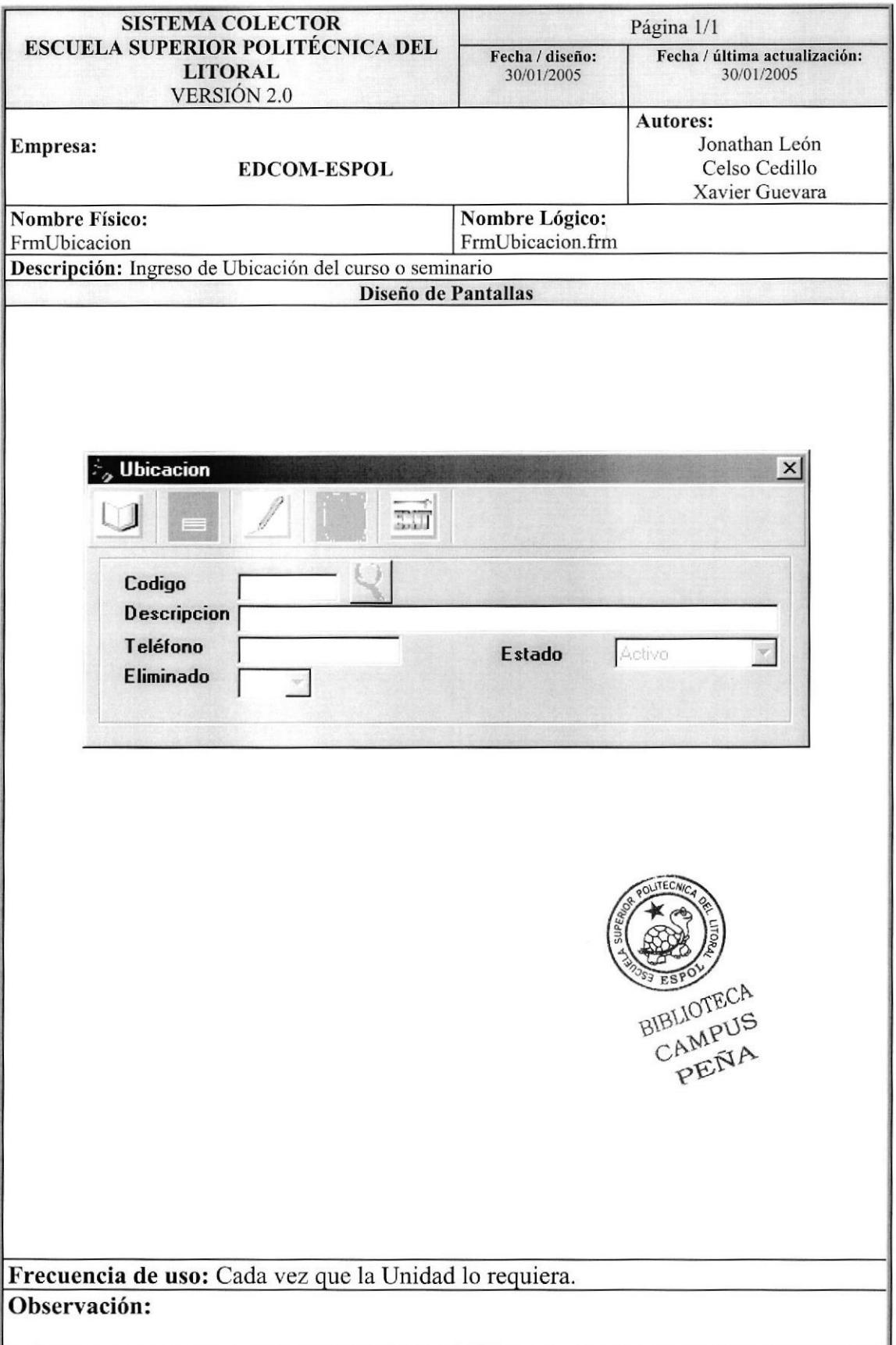

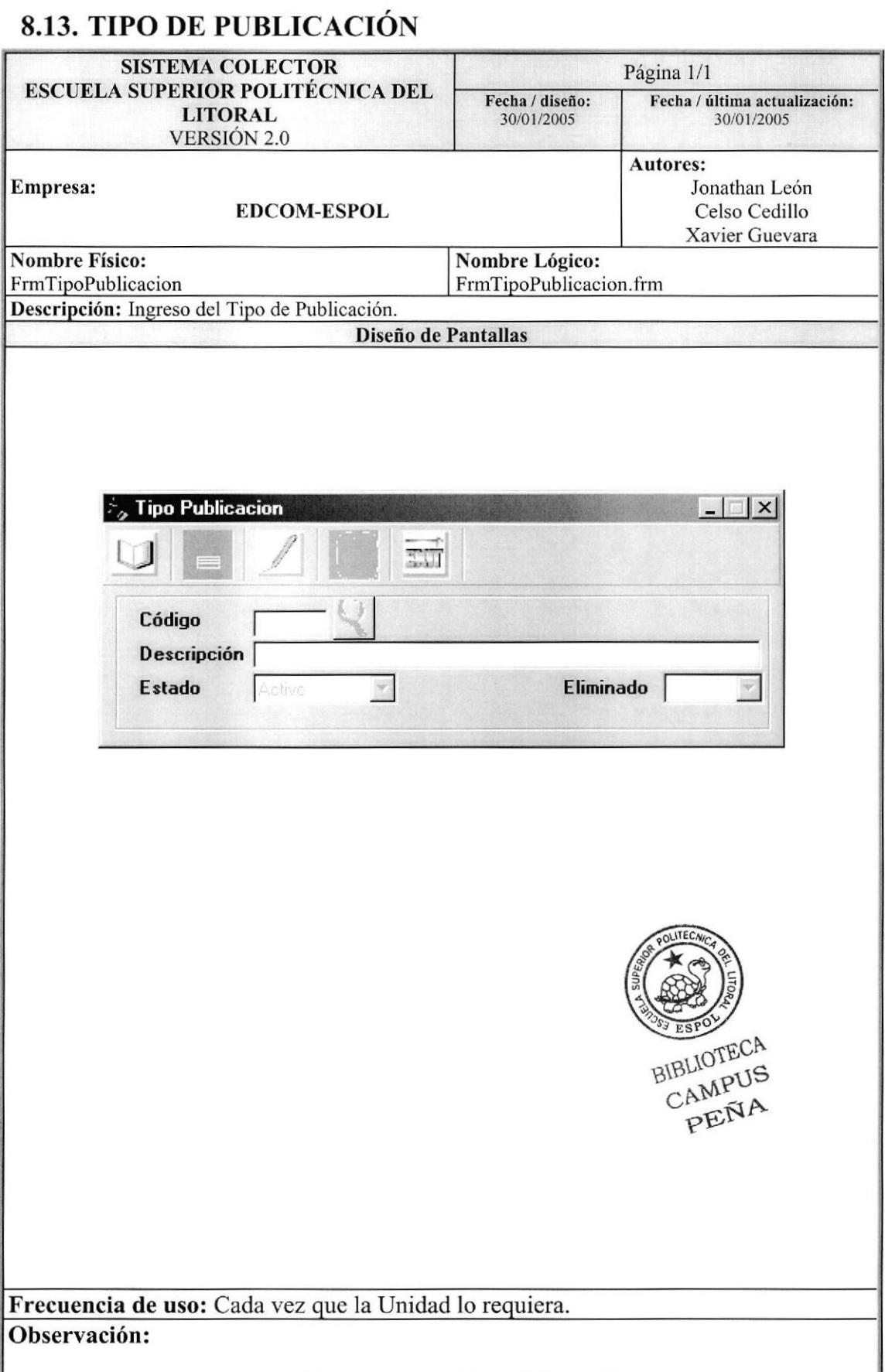

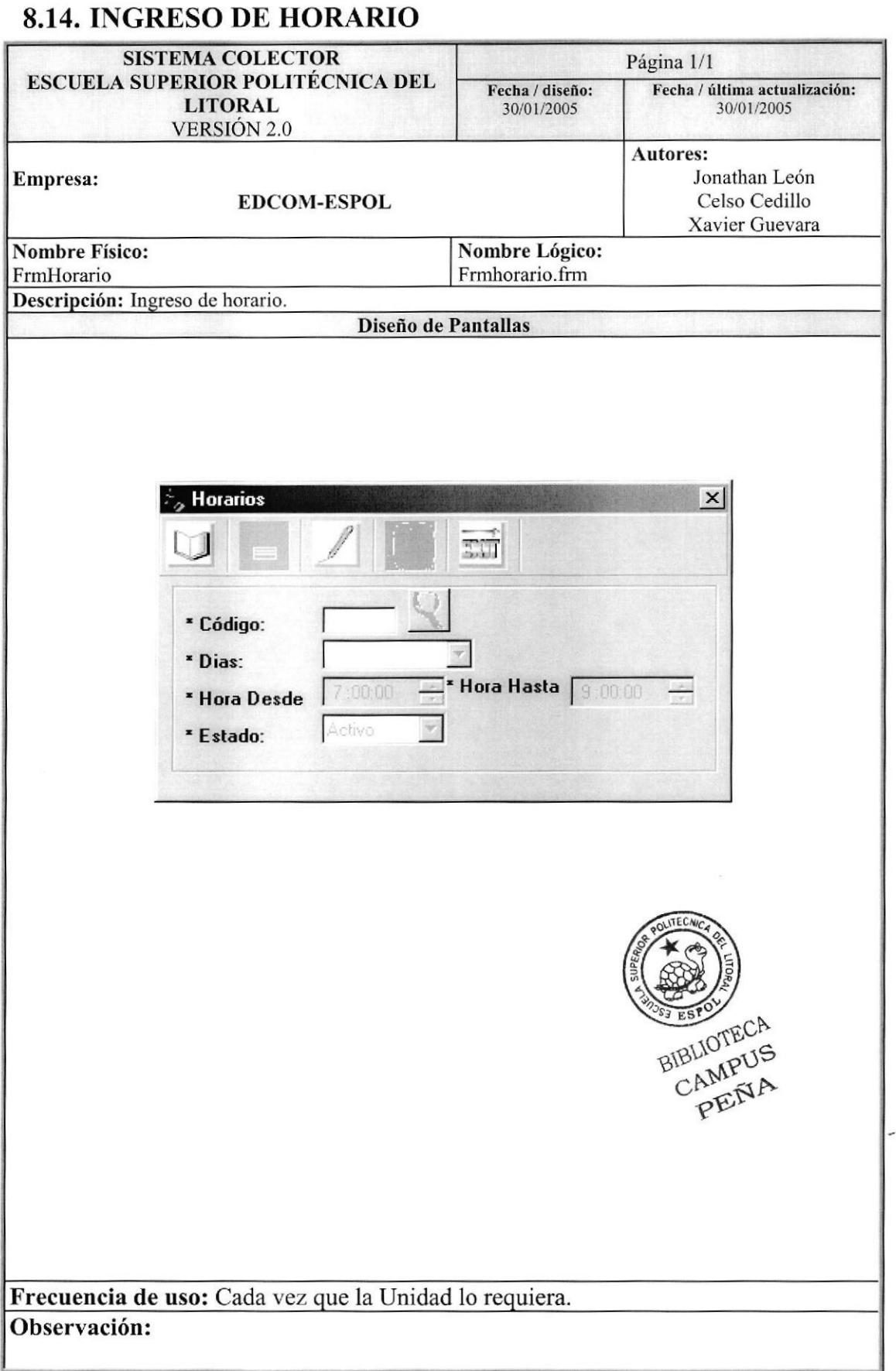

#### 8.I5. INGRESO DE CALENDARIO

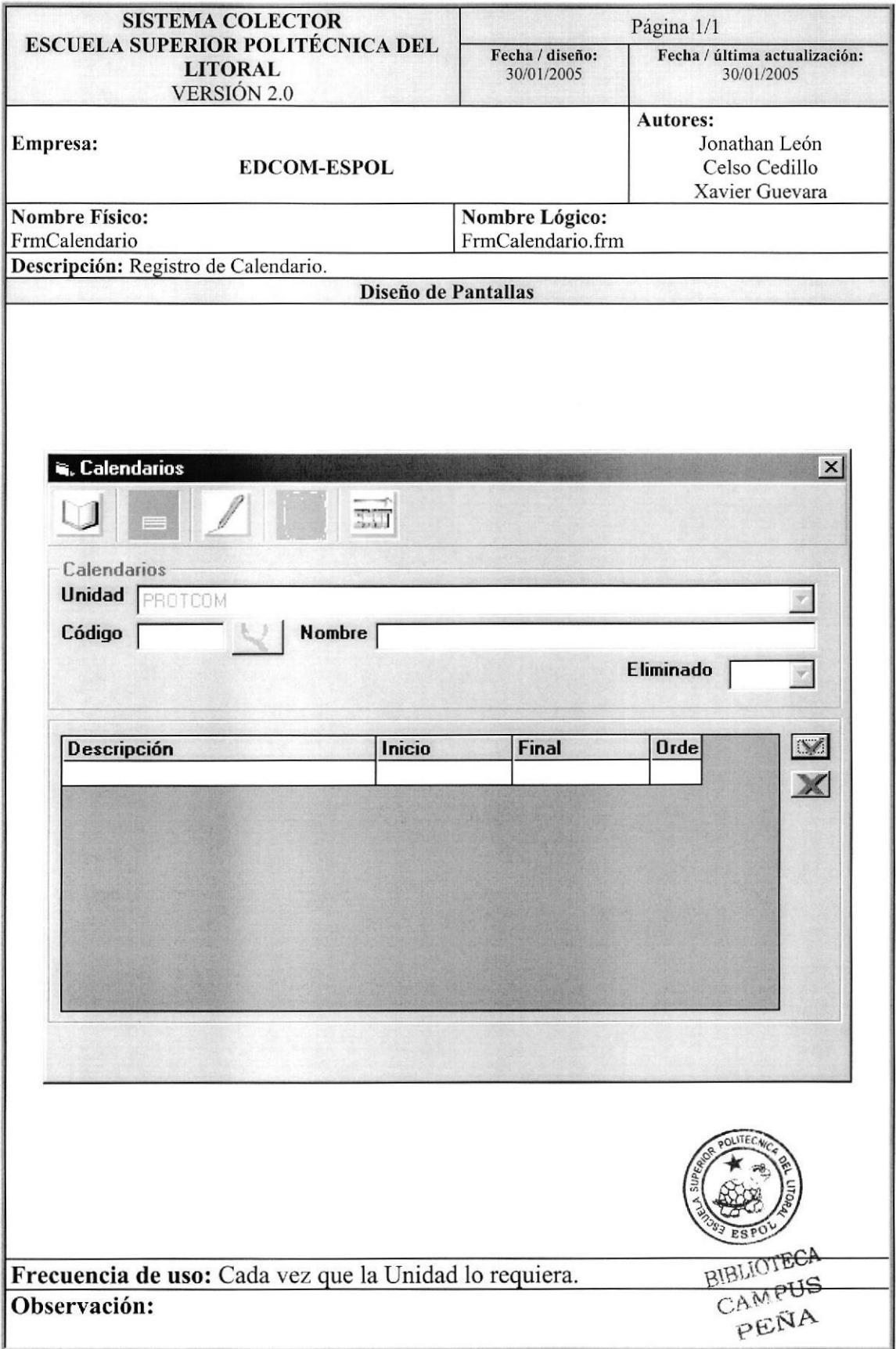

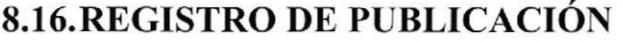

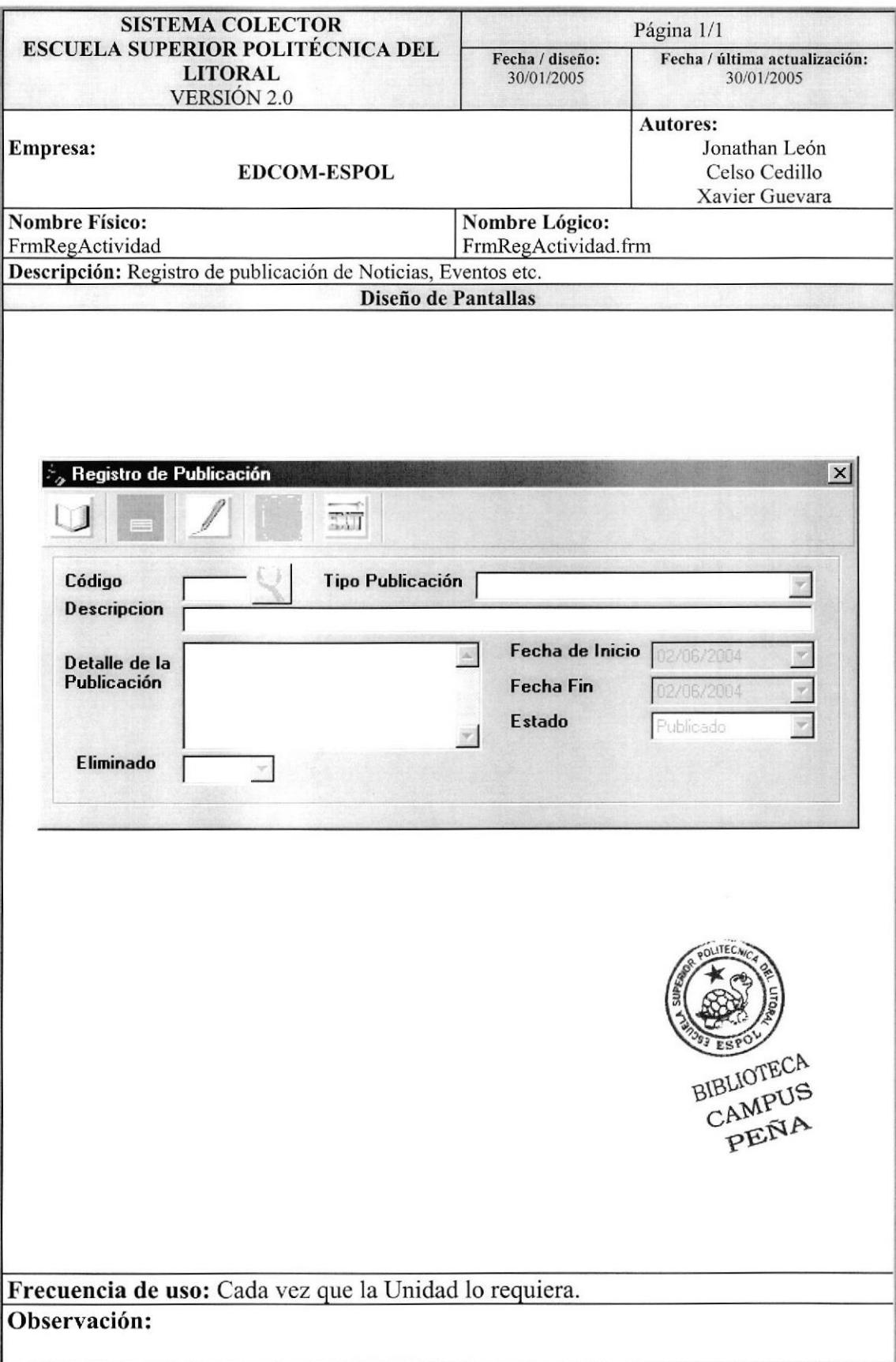

#### 8.I7. CONSULTA DE PERSONAS

![](_page_100_Picture_203.jpeg)

# **8.18. CONSULTA DE PUBLICACIONES**

![](_page_101_Picture_19.jpeg)

# 8.19. ASIGNACIÓN DE HORARIOS A USUARIOS

![](_page_102_Picture_243.jpeg)

![](_page_103_Picture_189.jpeg)

![](_page_104_Picture_18.jpeg)

# 8.22. ACERCA DE

![](_page_105_Picture_19.jpeg)

![](_page_106_Picture_0.jpeg)

**BIBLIOTECT** CAMPUS<br>PEÑA

![](_page_106_Picture_2.jpeg)

# CAPÍTULO 9

RESPALDOS Y **SEGURIDADES** 

# 9. SEGURIDADES DEL SISTEMA

### 9.1. NIVELES DE SEGURIDAD Y ACCESO

La entrada al sistema se realizará mediante un usuario y un password (clave de acceso), después según su perfil correspondiente se le presentará todas las opciones asignadas a él; con la cuál podrá ingresar al Sistema.

Nadie puede entrar al sistema mientras no tenga asignado un usuario a rol determinado. La información que manipula cada usuario es netamente la misma que ha creado.

Los Perfiles de Usuario serán asignados según las funciones del mismo dentro de la lnstitución.

![](_page_107_Picture_289.jpeg)

#### 9.2. SEGURIDAD DE LOS DATOS

Para asegurar los datos se hará con el respaldo de toda la base de datos que será controlado por eI Administrador

#### 9.3. RESPALDADO DE LA BASE DATOS

El Administrador sacará respaldo del Servidor donde este instalado la Base de Datos.

## 9.4. RESTAURACIÓN

Este proceso se da cuando se ha perdido información, y se dcsea recuperar la información respaldada. El Administrado¡ es la única persona autorizada para realizar este proceso.

![](_page_107_Picture_14.jpeg)